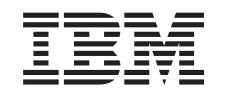

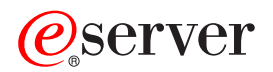

iSeries Linux numa partição subordinada

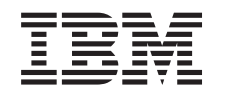

# ERserver

iSeries

Linux numa partição subordinada

**© Copyright International Business Machines Corporation 1998, 2002. Todos os direitos reservados.**

## **Índice**

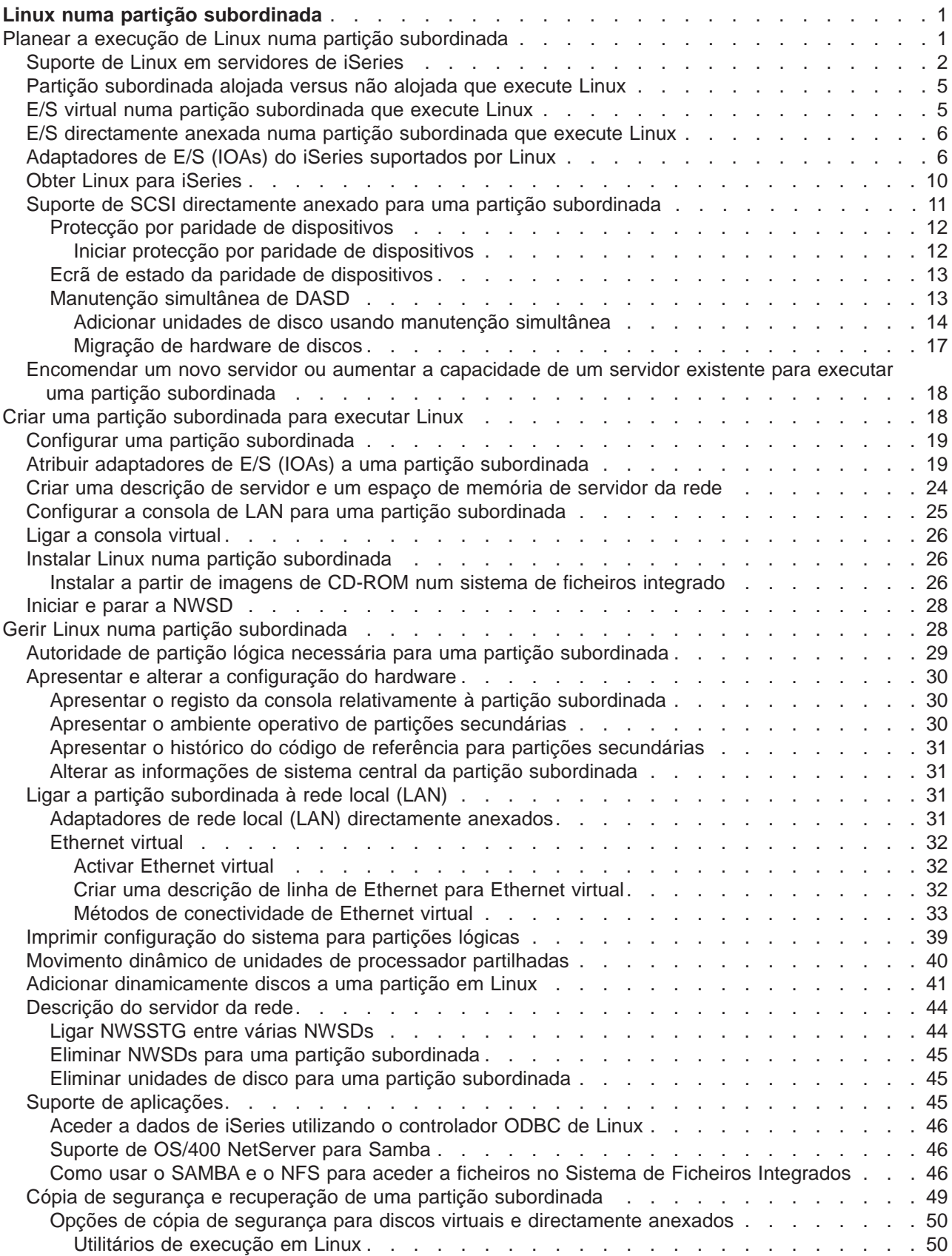

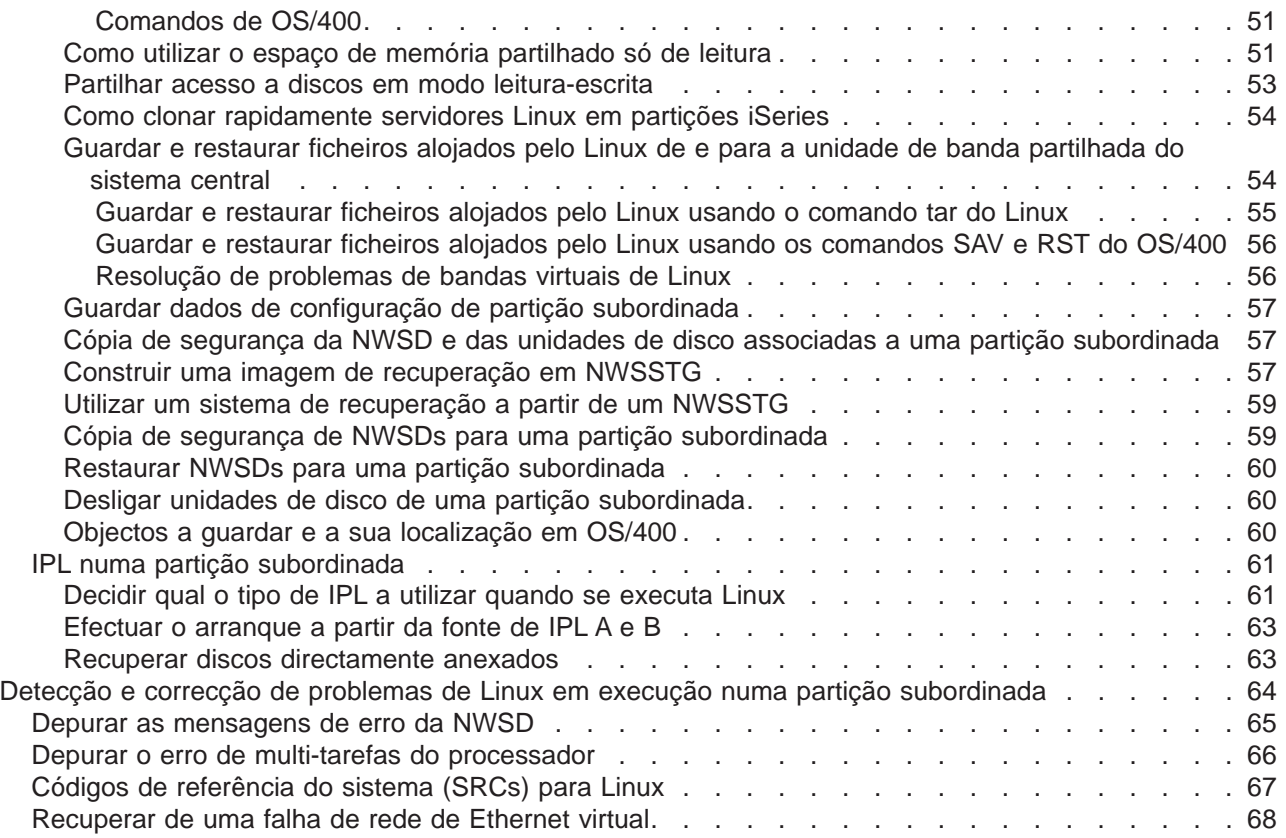

## <span id="page-6-0"></span>**Linux numa partição subordinada**

A IBM e vários distribuidores de Linux formaram uma parceria para integrar o sistema operativo Linux com a fiabilidade do servidor iSeries. O Linux traz uma nova geração de aplicações com base na web ao iSeries. A IBM modificou o núcleo de PowerPC do Linux para ser executado numa partição lógica secundária e partilhou o núcleo com a comunidade de Linux. Este tópico contém informações sobre como planear uma estratégia que pode utilizar para garantir a instalação bem sucedida de Linux no sistema, como configurar uma partição subordinada de Linux para executar Linux e como gerir, detectar e corrigir problemas numa partição subordinada que execute Linux.

#### **"Planear a execução de Linux numa partição subordinada"**

Saiba o que necessita de fazer quando instala Linux no iSeries. Inteire-se dos requisitos de software e hardware necessários para suportar o Linux. Descubra quais as opções de configuração que estão disponíveis e quais as opções que se adequam às necessidades da sua empresa.

#### **["Criar uma partição subordinada para executar Linux" na página 18](#page-23-0)**

Saiba como configurar uma partição subordinada utilizando ferramentas de serviço do sistema (SST) e como instalar Linux no iSeries. O utilizador pode também encontrar informações relativas a adaptadores de E/S (IOA) suportados e à configuração de uma descrição de servidor da rede (NWSD).

#### **["Gerir Linux numa partição subordinada" na página 28](#page-33-0)**

Encontre as informações de que necessita para gerir uma partição subordinada que execute Linux. Utilize as informações para compreender quais os tipos de IPL que pode utilizar e a forma como as partições de Linux podem comunicar com outras partições no servidor.

#### **["Detecção e correcção de problemas de Linux em execução numa partição subordinada" na](#page-69-0) [página 64](#page-69-0)**

Utilize estas informações para analisar e processar códigos de referência do sistema (SRCs) que são específicos de Linux. Saiba se o sistema que utiliza requer a desactivação da função de multi-tarefas do processador do servidor.

## **Planear a execução de Linux numa partição subordinada**

Antes de ["Criar uma partição subordinada para executar Linux" na página 18](#page-23-0) o iSeries para Linux, o utilizador deve planear e avaliar cuidadosamente os recursos de software e hardware. Esta secção guia-o através do processo de planeamento antes de criar uma partição subordinada que execute Linux.

#### **["Suporte de Linux em servidores de iSeries" na página 2](#page-7-0)**

Avalie todos os modelos de iSeries para determinar se o seu hardware irá suportar Linux.

#### **["Partição subordinada alojada versus não alojada que execute Linux" na página 5](#page-10-0)** Saiba a diferença entre uma partição alojada e não alojada que execute Linux.

#### **["E/S virtual numa partição subordinada que execute Linux" na página 5](#page-10-0)**

Aprenda a criar uma partição de Linux utilizando recursos de E/S virtuais.

#### **["E/S directamente anexada numa partição subordinada que execute Linux" na página 6](#page-11-0)** Aprenda a criar uma partição de Linux utilizando recursos de E/S directamente anexados.

#### **["Adaptadores de E/S \(IOAs\) do iSeries suportados por Linux" na página 6](#page-11-0)**

Encontre uma lista de IOAs e controladores de dispositivo suportados pelo Linux numa partição subordinada.

<span id="page-7-0"></span>**["Suporte de SCSI directamente anexado para uma partição subordinada" na página 11](#page-16-0)** Saiba como o controlador de dispositivo ibmsis pode ser utilizado para suportar dispositivos de SCSI directamente anexados.

#### **["Obter Linux para iSeries" na página 10](#page-15-0)**

Saiba quem efectuou parceria com a IBM para facultar o núcleo de PowerPC de Linux para o iSeries.

#### **["Encomendar um novo servidor ou aumentar a capacidade de um servidor existente para](#page-23-0) [executar uma partição subordinada" na página 18](#page-23-0)**

Contacte a IBM ou um Parceiro Comercial da IBM para pedir um novo servidor ou aumentar a capacidade de um servidor existente para executar uma partição subordinada

 $\ddot{\mathbf{z}}$ 

## **Suporte de Linux em servidores de iSeries**

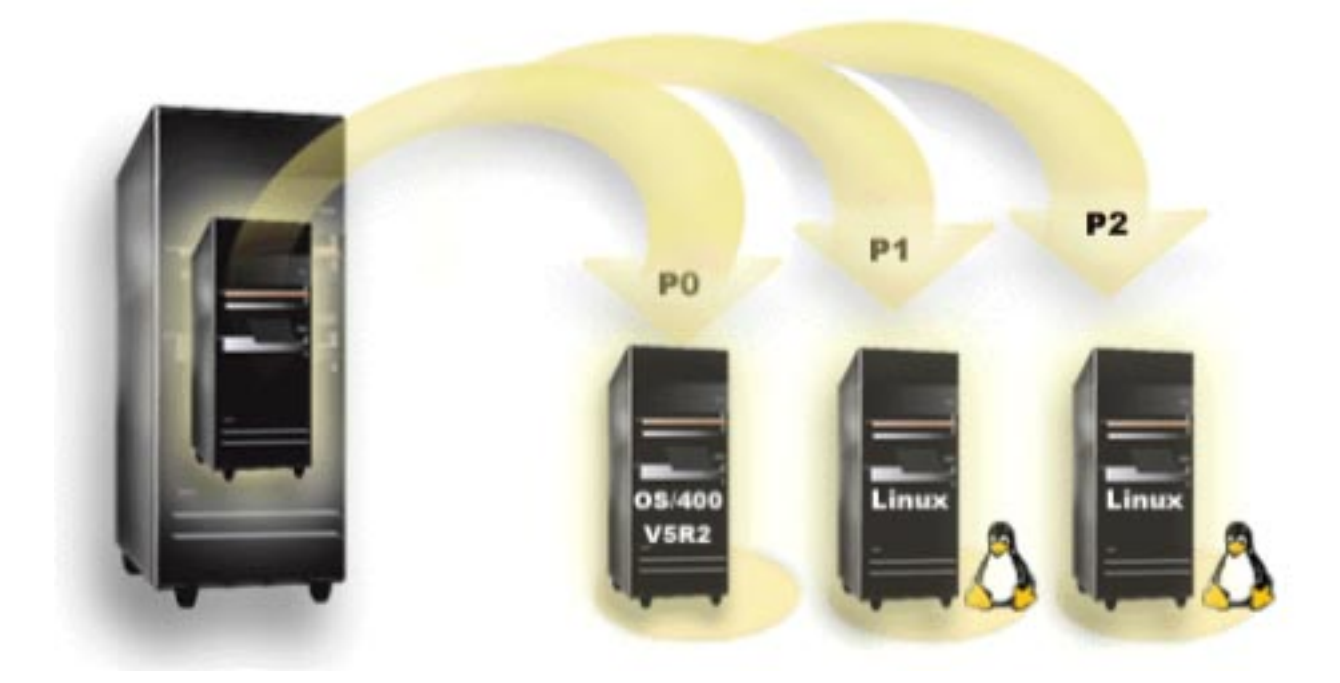

Para criar partições em iSeries de modo a executar Linux, o servidor requer hardware e software específicos. A partição principal deve executar a V5R1 ou V5R2 do OS/400 e estar actualizada com as PTFs mais recentes. As PTFs de OS/400 mais recentes relacionadas com Linux podem ser encontradas

em [Linux for iSeries.](http://www.ibm.com/eserver/iseries/linux) Linux não é suportado em partições principais. Para obter informações sobre a função de edição de software, consulte Função de partição lógica de OS/400 por edição.

Os modelos seleccionados podem executar Linux na configuração do conjunto de processadores partilhados. Ao usar processadores partilhados, pode-se partilhar um entre um máximo de 10 partições de OS/400 e Linux. Outros modelos requerem a utilização de processadores dedicados para uma partição de Linux. Estes mesmos modelos também requerem que o utilizador ["Depurar o erro de multi-tarefas do](#page-71-0) [processador" na página 66](#page-71-0) em todo o sistema, incluindo na partição principal.

O sistema operativo Linux suporta quer processadores únicos quer vários processadores. Esta escolha é efectuada na altura da criação da partição subordinada. Se carregar um núcleo de Linux construído para um processador único numa partição com vários processadores atribuídos, este irá funcionar correctamente, mas só será utilizado um processador. Se forem atribuídos vários processadores a uma

partição, deverá ser utilizado Linux construído para Multi-processadores Simétricos (SMP). Poderá ser atribuído um número indeterminado de processadores disponíveis a uma partição subordinada.

As tabelas seguintes ajudam o utilizador a determinar se o sistema irá suportar Linux numa partição subordinada.

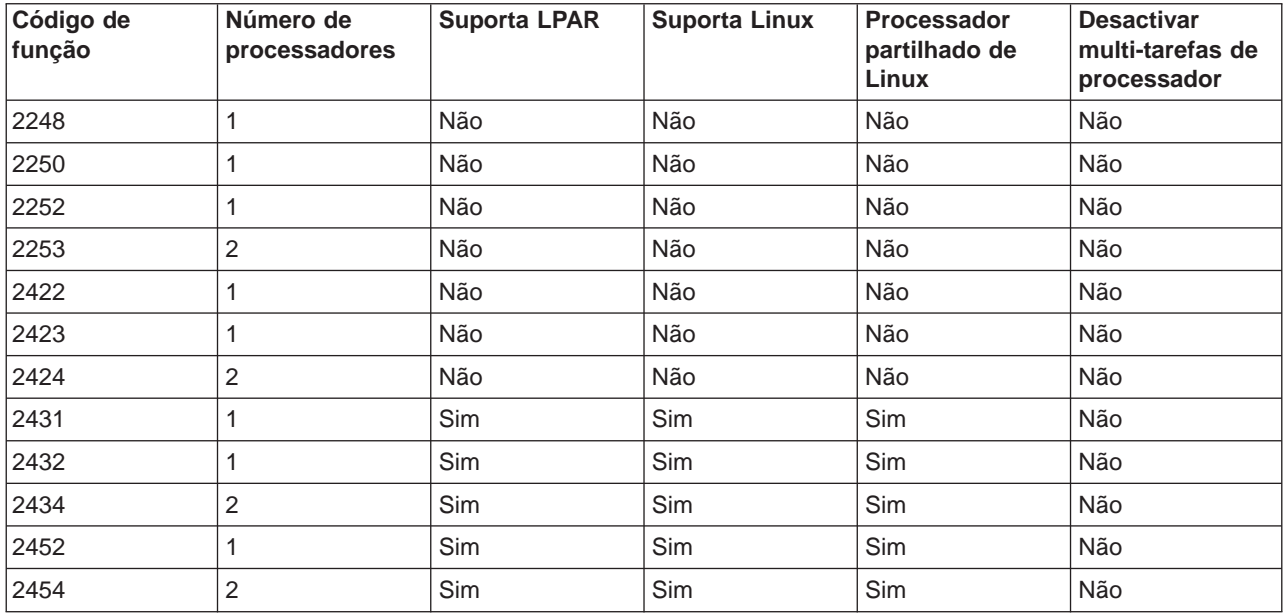

#### **Modelo 270**

#### **Modelo 820**

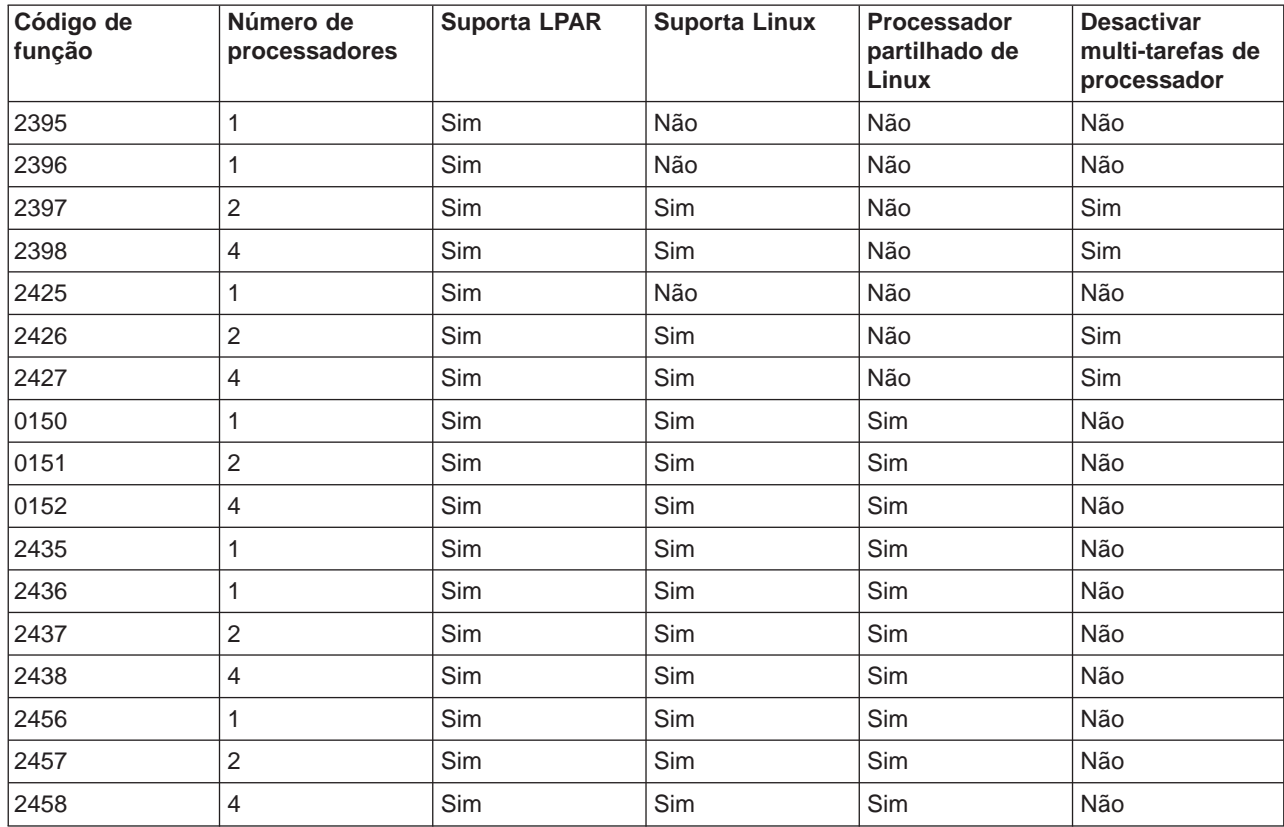

#### **Modelo 830**

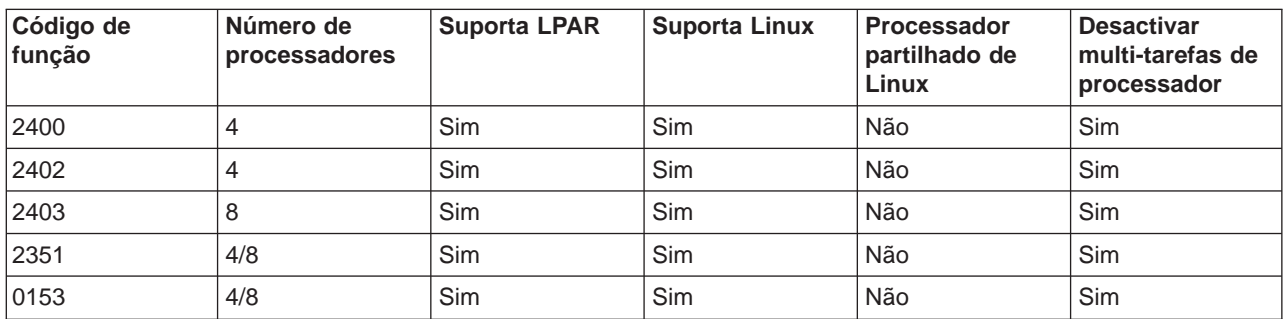

#### **Modelo 840**

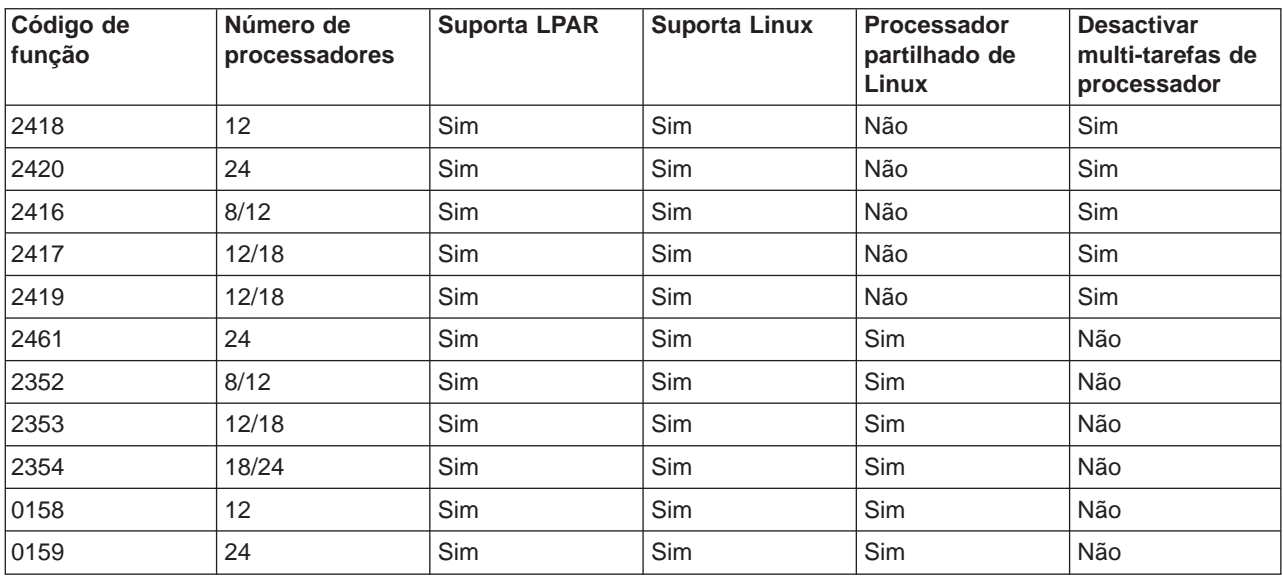

#### **Modelo 890**

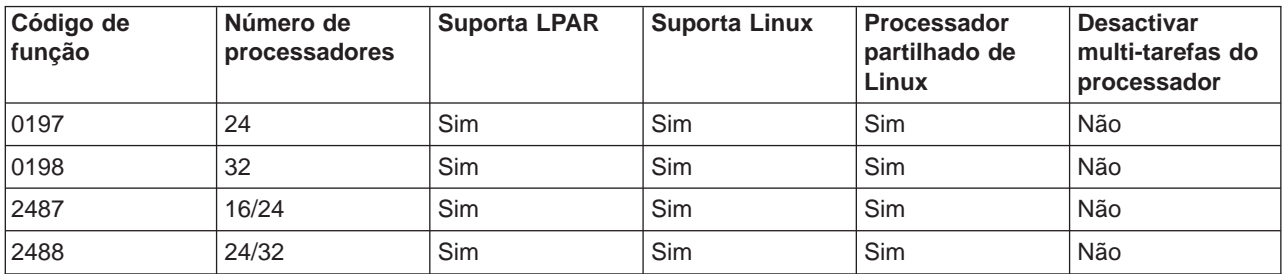

Contacte o representante de marketing da IBM ou o Parceiro Comercial da IBM para obter mais informações relativamente ao aumento de capacidade dos códigos de função existentes no servidor do utilizador.

Consulte [Linux for iSeries](http://www.ibm.com/eserver/iseries/linux) para obter as mais recentes actualizações relativas ao Linux executado em iSeries.

## <span id="page-10-0"></span> $\ll$

## **Partição subordinada alojada versus não alojada que execute Linux**

Uma partição subordinada alojada está dependente de uma partição alojadora de OS/400 relativamente aos recursos de E/S. A partição alojadora de OS/400 pode ser uma partição principal ou secundária. Os recursos de E/S que uma partição subordinada pode utilizar de uma partição alojadora incluem o disco, CD e unidades de banda.

A partição subordinada alojada deve ser iniciada a partir da partição alojadora de OS/400 utilizando uma descrição de servidor da rede (NWSD). A NWSD é utilizada para controlar a partição subordinada. A partição subordinada só pode estar activa quando a partição alojadora está activa e em estado não restrito. Quando o OS/400 se encontra em estado restrito, todas as NWSDs são automaticamente desactivadas. Uma partição de OS/400 pode alojar várias partições subordinadas. Deverá executar um

[planeamento de capacidades adequado](http://www.as400.ibm.com/lpar/lpar004.htm)  $\sim$  para garantir que a partição alojadora pode suportar partições subordinadas.

Deve efectuar IPL de uma partição subordinada alojada activando um objecto de NWSD. Não deverá activar uma partição subordinada alojada utilizando o ecrã Trabalhar com Estado da Partição. Se activar a partição subordinada que executa Linux, utilize o ecrã Trabalhar com Estado das Partições, todos os dispositivos de E/S virtuais serão indisponibilizados.

Uma partição subordinada não alojada não está dependente de uma partição alojadora de OS/400 relativamente a quaisquer recursos de E/S. A partição subordinada possui as suas próprias unidades de disco ou a partição utiliza o suporte de funcionamento em rede para efectuar um arranque da rede. Uma partição subordinada não alojada pode ser iniciada mesmo que a partição principal não esteja totalmente activa. Uma partição subordinada não alojada pode ser iniciada a partir do ecrã Trabalhar com Estado das Partições.

## **E/S virtual numa partição subordinada que execute Linux**

Os recursos virtuais de E/S são dispositivos propriedade da partição "Partição subordinada alojada versus não alojada que execute Linux" de OS/400 que facultam a função de E/S para a partição subordinada. O núcleo de Linux do iSeries e o OS/400 suportam vários tipos diferentes de recursos virtuais de E/S. São a consola virtual, unidade de disco virtual, CD virtual, banda virtual e Ethernet virtual.

A **consola virtual** faculta a função de consola para a partição subordinada através de uma partição de OS/400. A consola virtual pode ser estabelecida para a partição alojadora ou para a partição principal. A utilização da consola virtual permite ao programa de instalação comunicar com o utilizador antes da configuração dos recursos de funcionamento em rede. Pode também ser utilizada para detectar e corrigir erros do sistema.

A **unidade de disco virtual** apenas pode ser facultada por uma partição alojadora. O DASD virtual faculta acesso a discos virtuais de NWSSTG a partir de Linux. Por predefinição, o comando CRTNWSSTG cria um ambiente de disco com uma partição de disco formatada com o sistema de ficheiros FAT16. O programa de instalação do Linux irá reformatar o disco para Linux ou o utilizador pode utilizar os comandos de Linux como, por exemplo, fdisk e mke2fs para formatar o disco para Linux.

O **CD virtual** é necessário para suportar a instalação de Linux e só é facultado por uma partição alojadora. Por predefinição, uma partição de Linux pode ver todas as unidades de CD da partição alojadora. O utilizador pode alterar uma opção na NWSD para impedir que Linux aceda a alguns ou a todos esses accionadores. Consulte ["Criar uma descrição de servidor e um espaço de memória de](#page-29-0) [servidor da rede" na página 24](#page-29-0) para obter mais informações sobre como alterar os atributos de NWSD.

A **banda virtual** faculta acesso aos accionadores de fita de OS/400 a partir de uma partição subordinada. Por predefinição, uma partição subordinada pode ver todos os accionadores de fita na partição alojada. O <span id="page-11-0"></span>utilizador pode alterar uma opção na NWSD para impedir que Linux aceda a alguns ou a todos esses accionadores. Consulte ["Criar uma descrição de servidor e um espaço de memória de servidor da rede"](#page-29-0) [na página 24](#page-29-0) para obter mais informações sobre como alterar os atributos de NWSD.

A **Ethernet virtual** faculta a mesma função que a utilização de um adaptador de Ethernet de 1 Gigabyte (GB). Uma partição subordinada pode utilizar a Ethernet virtual para estabelecer várias ligações inter-partição de alta velocidade. As partições de OS/400 e Linux podem comunicar entre si utilizando TCP/IP através das portas de comunicação da Ethernet virtual. Consulte [Utilizar a Ethernet virtual numa](rzalmvirtuallan.htm) [partição subordinada](rzalmvirtuallan.htm) para obter mais informações relativas à Ethernet virtual.

Para compreender melhor o modo como a empresa do utilizador pode utilizar uma partição subordinada com recursos de E/S virtuais, leia Cenários de partição lógica e subordinada.

## **E/S directamente anexada numa partição subordinada que execute Linux**

Com a E/S directamente anexada, o Linux gere directamente os recursos de hardware e todos os recursos de E/S ficam sob controlo do sistema operativo Linux. Pode atribuir unidades de disco, unidades de banda, dispositivos ópticos e adaptadores de rede local a uma partição subordinada que execute Linux.

Deverá dispor de uma NWSD para instalar o Linux numa partição subordinada. Após a instalação do Linux, pode configurar a partição para que inicie independentemente.

No caso de hardware directamente anexado, todas as mensagens de falha e diagnóstico serão apresentadas dentro da partição subordinada.

Para compreender melhor como uma dada empresa pode utilizar uma partição subordinada com recursos de E/S directamente anexados, leia Cenários de partição lógica e subordinada.

Contacte o representante de marketing da IBM ou o Parceiro Comercial da IBM para obter mais assistência relativamente à utilização de E/S directamente anexadas numa partição subordinada.

## **Adaptadores de E/S (IOAs) do iSeries suportados por Linux**

Pode atribuir-se IOAs a uma partição subordinada. O iSeries suporta os seguintes adaptadores numa partição subordinada que execute Linux.

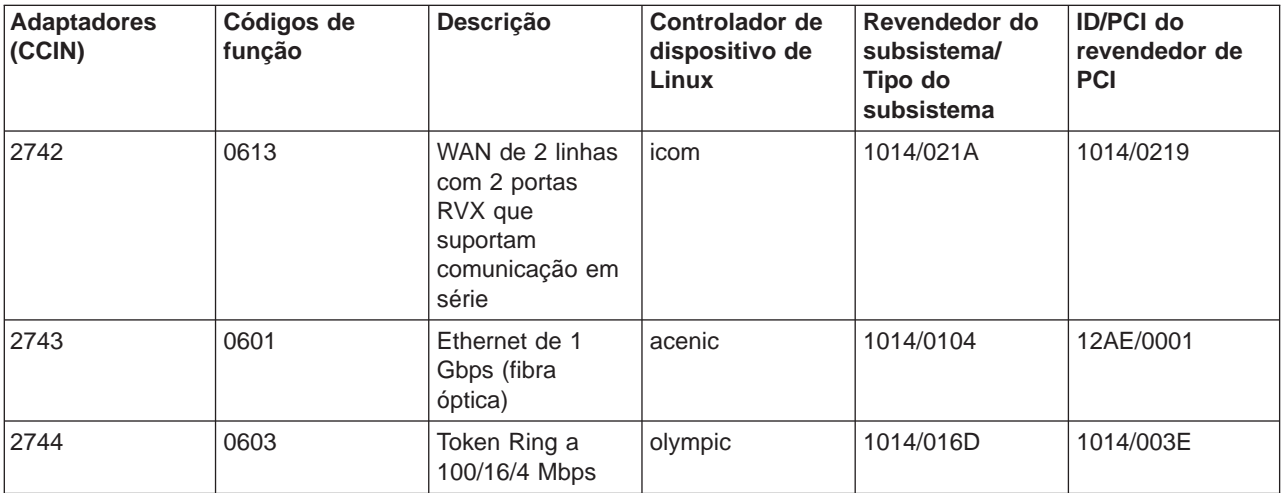

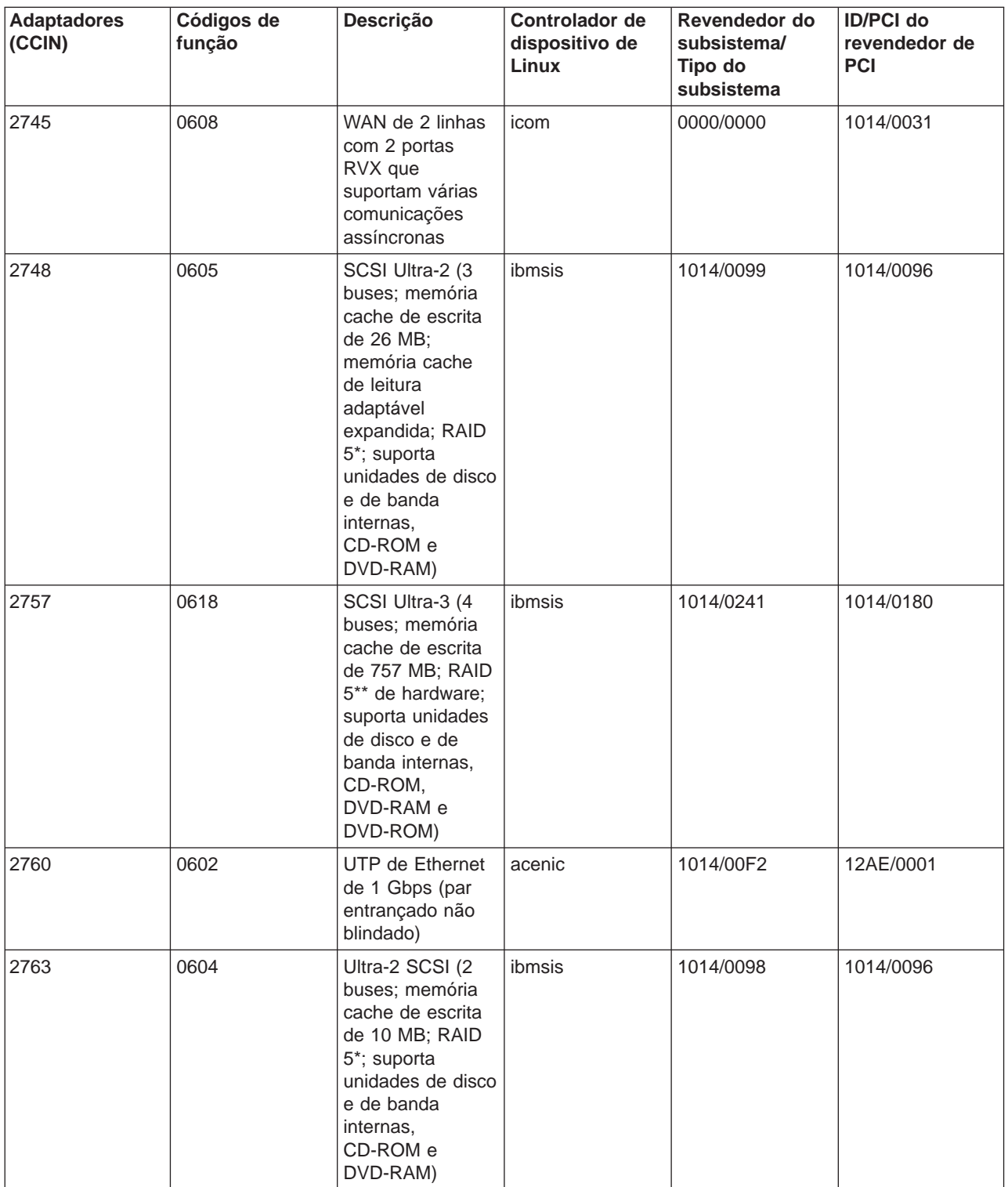

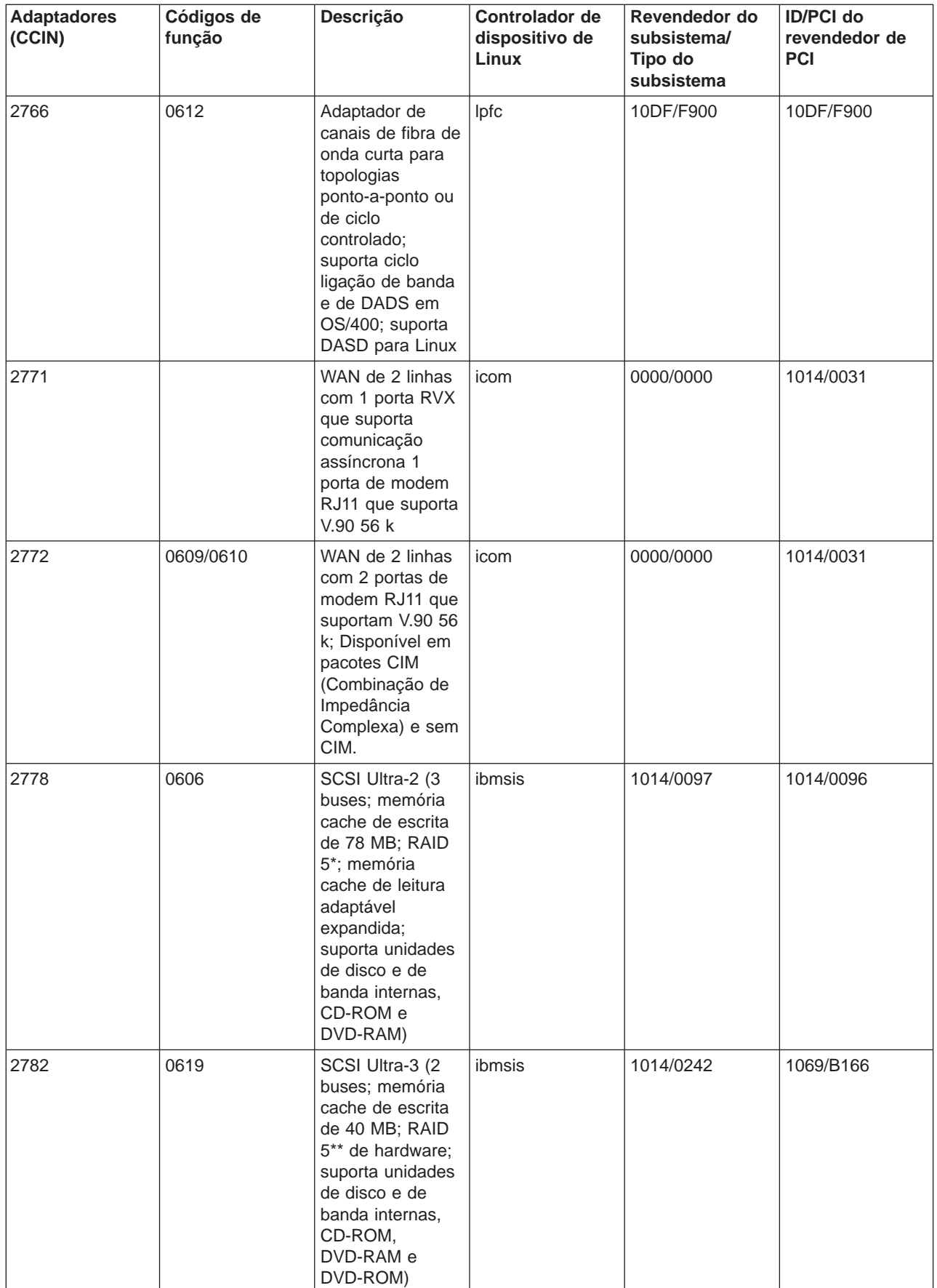

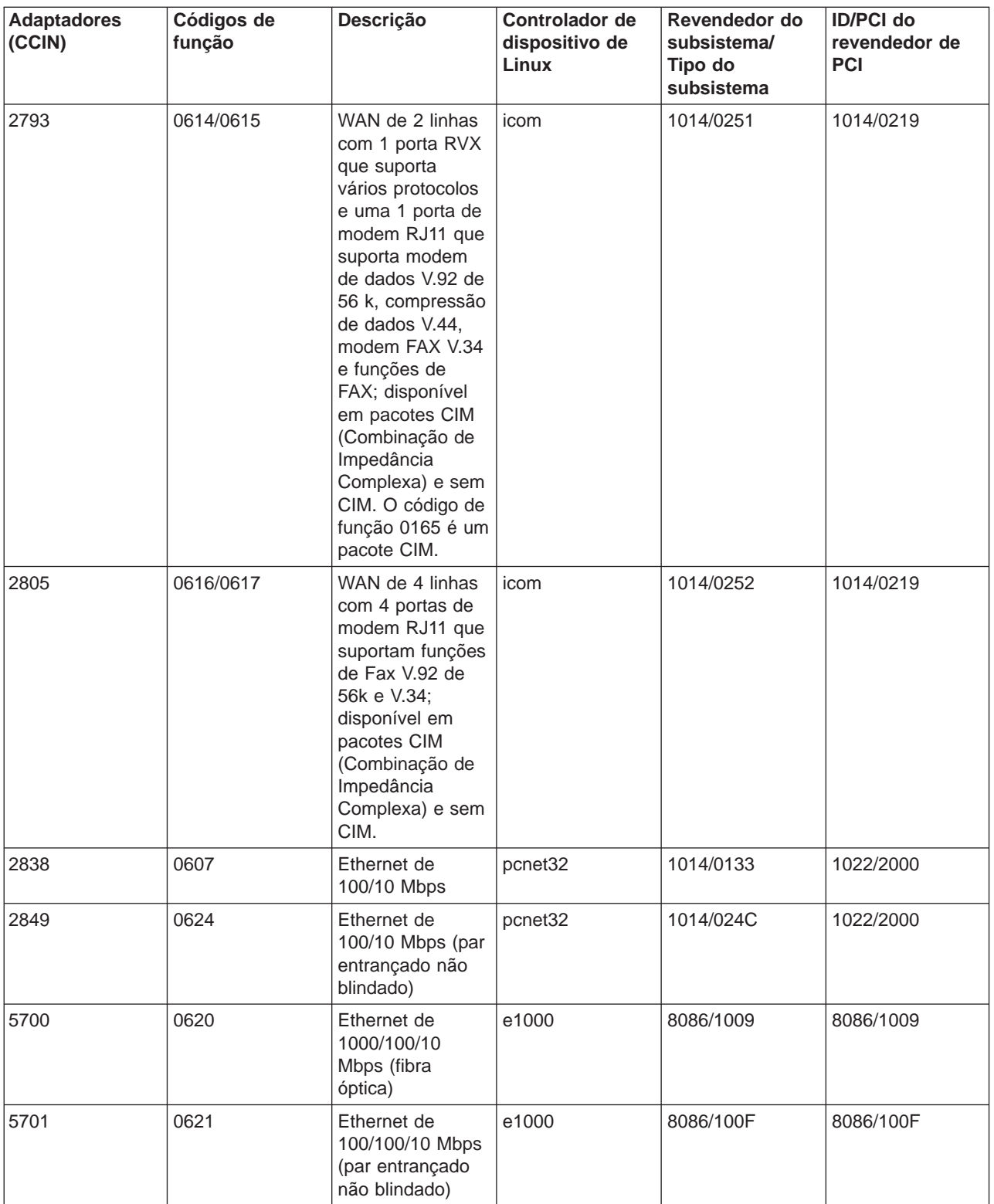

<span id="page-15-0"></span>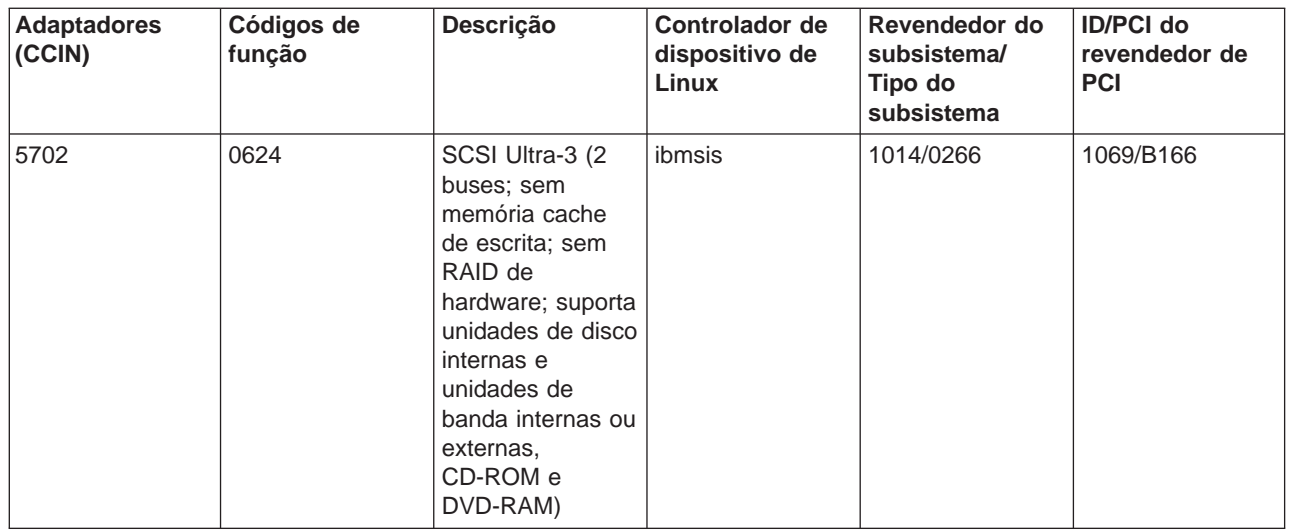

Os controladores de dispositivo acenic, olympic e pcnet32 de Linux são disponibilizados com Linux. Estes controladores são compilados em núcleo e estão disponíveis no distribuidor de Linux do utilizador.

O controlador ibmsis faculta uma interface para o sistema operativo comunicar com dispositivos de unidades de banda, ópticos e de unidades de disco. Este controlador de dispositivo está disponível no distribuidor de Linux do utilizador como módulo de núcleo. A versão mais actual deste controlador de

dispositivo encontra-se no site da Web [Linux for iSeries](http://www.ibm.com/eserver/iseries/linux) ...

O controlador icom é um novo controlador de dispositivo com código fonte disponibilizado com o Linux. Este controlador pode ser compilado no núcleo e poderá estar disponível no distribuidor de Linux do utilizador. Para encomendar os adaptadores de WAN CCIN 2745 ou 2772, poderá ser necessário encomendar RPQs de hardware 847141, 847142 ou 847143 quando os códigos de função da encomenda 0608, 0609 ou 0610 não estiverem disponíveis. O adaptador de WAN CCIN 2771 é um adaptador de base para o sistema e pode ser usado com Linux, mas não é uma função que se possa encomendar separadamente.

O controlador lpfc faculta uma interface para o sistema operativo comunicar com sub-sistemas de unidade de disco através de canais de fibra. A versão mais actual deste controlador de dispositivo encontra-se no

site da Web [Linux for iSeries](http://www.ibm.com/eserver/iseries/linux) . As configurações suportadas incluem ligação directa, adaptadores de conexão e topologias de origem comutadas. Para encomendar o adaptador de canal de fibra CCIN 2766 poderá ser necessário encomendar o RPQ de hardware 847145 se o código de função de encomenda 0612 não se encontrar disponível.

O controlador e1000 é disponibilizado pela Intel. Este controlador de dispositivo pode ser compilado no núcleo e poderá estar disponível no distribuidor de Linux do utilizador. A versão mais actual deste dispositivo encontra-se no site da Web [http://support.intel.com/support/network/adapter/1000/index.htm.](http://support.intel.com/support/network/adapter/1000/index.htm)

Esta lista poderá alterar-se consoante os limites de edição do OS/400. Consulte o site da Web [Linux for](http://www.ibm.com/eserver/iseries/linux)

 $i$ Series  $\overline{2}$ 

## $\propto$

## **Obter Linux para iSeries**

O Linux é um sistema operativo de código fonte livre. Pode-se obter Linux em formato de fonte e construído por particulares ou empresas. Este código fonte livre incentiva o intercâmbio de informações e <span id="page-16-0"></span>um maior desenvolvimento por parte dos programadores. Os programadores do Linux são incentivados a conceber uma distribuição especializada do sistema operativo adaptada a necessidades específicas e a facultar livremente o seu código fonte à comunidade Linux, para fins de potencial inclusão.

Actualmente, a IBM está a trabalhar com os seguintes distribuidores principais de Linux: Red Hat Linux, SuSe Linux e Turbolinux. Todos os distribuidores de Linux partilham um núcleo de Linux e uma biblioteca de desenvolvimento semelhantes. Os distribuidores de Linux facultam componentes personalizados que facilitam a instalação e manutenção dos sistemas de Linux. Antes de instalar a versão Linux de outro distribuidor, verifique se o núcleo foi compilado para o hardware de Power PC e iSeries. Caso contrário, o seu sistema pode não estar bem configurado e não executará o Linux numa partição subordinada.

A maioria dos distribuidores disponibilizará um descarregamento através da Internet ou de uma versão em CD-ROM do Linux. Consulte [Linux for iSeries](http://www.ibm.com/eserver/iseries/linux)  $\blacktriangleright$  para obter ligações a cada distribuidor.  $\blacktriangleright$ 

## **Suporte de SCSI directamente anexado para uma partição subordinada**

O controlador de dispositivo ibmsis está disponível para suportar dispositivos de disco de SCSI, de banda e dispositivos ópticos directamente anexados. A compressão de discos não é suportada em Linux. O controlador de dispositivo ibmsis, após ser instalado, dispõe de dois utilitários que são usados para ["Adaptadores de E/S \(IOAs\) do iSeries suportados por Linux" na página 6.](#page-11-0) O utilitário sisconfig é usado para configurar o disco directamente anexado e executar a recuperação de erros. Pode usar este utilitário para apresentar o estado do hardware do disco, parar e iniciar protecção por paridade de dispositivos, iniciar e formatar um disco ou executar outras acções de serviço. O utilitário sisupdate é usado para actualizar microcódigo em adaptadores suportados. Estes utilitários só são executados numa partição subordinada que execute Linux. É necessária a autoridade de utilizador raiz para utilizar estes comandos.

Ao usar a opção Apresentar Estado do Hardware do Disco em sisconfig, verá um tipo de modelo para cada dispositivo de SCSI directamente anexado. Poderá determinar se o Linux tem acesso ao disco pelo número do modelo. Se o Linux não tiver acesso ao disco, poderá usar sisconfig para resolver erros comuns do disco. Se o sisconfig não disponibilizar o disco para a partição subordinada, contacte o nível seguinte de assistência.

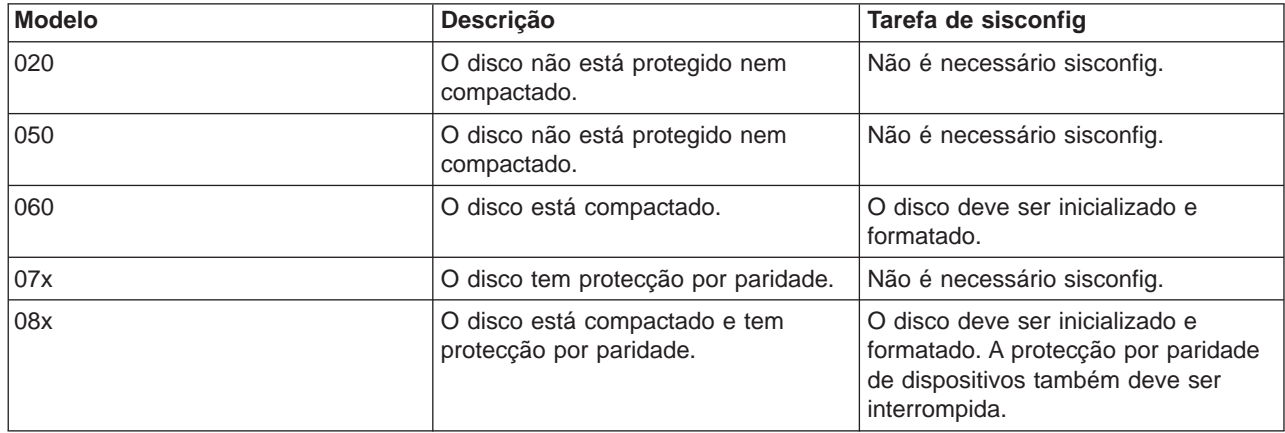

As unidades de SCSI directamente anexadas numa partição subordinada apresentam as seguintes informações:

As informações técnicas adicionais relativas ao uso de utilitários ibmsis estão incluídas num ficheiro readme que acompanha todos os descarregamentos.

Existem determinados controladores de Linux que são necessários antes de poder utilizar os dispositivos de SCSI directamente anexados. Verifique se possui os seguintes controladores de Linux antes de utilizar ibmsis:

<span id="page-17-0"></span>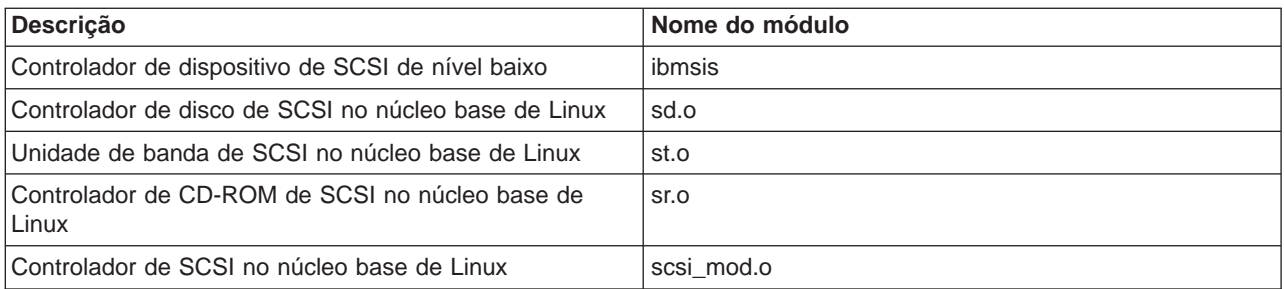

## < ≫

### **Protecção por paridade de dispositivos**

A protecção por paridade de dispositivos é uma função de disponibilidade do hardware que protege da perda de dados devido a falha na unidade de disco ou danos no próprio disco. Para proteger dados, o adaptador de entrada/saída (IOA) calcula e guarda um valor de paridade para cada bit de dados. Em termos conceptuais, o IOA calcula o valor de paridade dos dados na mesma localização em cada uma das outras unidades de disco no conjunto de paridade de dispositivos. Quando ocorre uma falha de disco, pode-se reconstruir os dados usando o valor de paridade e os valores dos bits nas mesmas localizações noutros discos. O sistema continua em execução enquanto se procede à reconstrução dos dados. O objectivo global da protecção por paridade de dispositivos consiste em facultar alta disponibilidade e em proteger os dados da forma mais económica possível. Para mais informações sobre a relação da protecção por paridade de dispositivos e a cópia de segurança e recuperação, consulte Protecção por paridade de dispositivos.

As partições subordinadas que executam Linux em iSeries também suportam protecção por paridade de dispositivos. Pode colocar dados em faixas em unidades de disco protegidas por paridade de modo a melhorar o rendimento com Logical Volume Manager (LVM) ou Linux Software RAID 0 usando o controlador md. O LVM controla recursos de disco correlacionando dados entre uma vista simples e flexível de espaço de memória e os discos físicos propriamente ditos. Para mais informações sobre Logical Volume Manager ou Linux software RAID, consulte a documentação HOWTO do Linux apropriada. ≪≫

**Iniciar protecção por paridade de dispositivos:** Regra geral, inicia-se protecção por paridade de dispositivos ao anexar um novo subsistema de discos ao sistema existente. Terá de iniciar a protecção por paridade de dispositivos antes de configurar as unidades de disco associadas para utilização em Linux porque se perdem todos os dados em consequência da acção. Caso pretenda instalar num conjunto de paridade, efectue o arranque da partição subordinada para modo de segurança antes da instalação e siga os passos abaixo explicados.

Para iniciar a protecção por paridade de dispositivos, siga estes passos:

**Atenção:**Ao trabalhar com protecção por paridade de dispositivos, os ecrãs apresentados podem variar ligeiramente daqueles mostrados, devido a diferenças nos requisitos dos subsistemas de disco. A melhor forma de garantir que está a seguir o passo correcto em cada procedimento consiste em ter atenção aos títulos dos ecrãs.

- 1. A partir da partição subordinada, inicie sisconfig.
- 2. No menu Trabalhar com Unidades de Disco, seleccione a opção 2 (Trabalhar com protecção por paridade de dispositivos).
- 3. No ecrã Trabalhar com Protecção por Paridade de Dispositivos, seleccione a opção 2 (Iniciar protecção por paridade de dispositivos) e prima Enter. Surgirá o ecrã Iniciar Protecção por Paridade de Dispositivos. Este enumera todas os subsistemas de unidades de disco para os quais poderá iniciar protecção por paridade de dispositivos.

<span id="page-18-0"></span>4. Escreva 1 na coluna Opção ao lado dos subsistemas de unidade de disco para os quais pretende iniciar protecção por paridade de dispositivos. Prima a tecla Enter.

**Atenção:** Poderá seleccionar discos que estejam anexados a IOAs diferentes ao mesmo tempo.

- 5. Se o sistema detectar um problema de configuração aparecerá um relatório de aviso. Caso não haja dispositivos listados para iniciar protecção por paridade de dispositivos e o utilizador pensar dispor de uma configuração válida, procure em /var/log/messages possíveis registos de erro. Poderá fazer isto manualmente ou através do sisconfig, usando a opção 4 (Analisar registo).
- 6. Se optar por prosseguir, aparecerá o ecrã Conformar Início de Protecção por Paridade de Dispositivos. O ecrã mostra todos os subsistemas de unidades de disco que tenha seleccionado e as unidades de disco individuais passíveis de serem iniciadas.
- 7. Prima Enter para confirmar a selecção.
- 8. Prima c para confirmar o formato e iniciar a operação de protecção por paridade de dispositivos. Perder-se-ão todos os dados nos dispositivos seleccionados.

**Atenção:** Neste ponto, a tecla Enter inicia o procedimento para iniciar protecção por paridade de dispositivos. Uma vez iniciado, este procedimento será executado até ao final.

9. Se os subsistemas que seleccionou estiverem correctos, prima Enter para continuar.

## ≪ ≫

### **Ecrã de estado da paridade de dispositivos**

O ecrã de paridade de dispositivos de hardware está organizado por conjunto de paridade de dispositivos. Este inclui todos os conjuntos de paridade de dispositivos no sistema e todas as unidades de disco que estejam configuradas em simultâneo para usar protecção por paridade de dispositivos. Os valores possíveis para a coluna Estado são os seguintes:

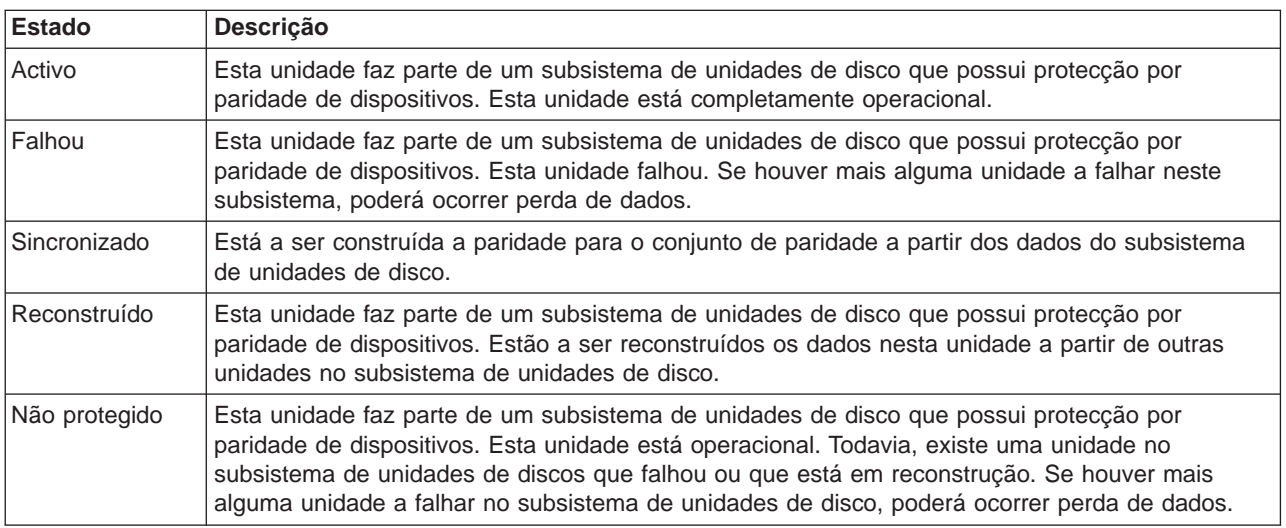

## $\ll \gg$

### **Manutenção simultânea de DASD**

A manutenção simultânea de DASD permite a substituição de discos sem desligar o servidor.

O suporte de manutenção simultânea é uma função do pacote de hardware da unidade do sistema. Nem todos os servidores suportam manutenção simultânea. Em servidores sem protecção por paridade de dispositivos ou sem software RAID, o servidor não está disponível quando ocorre uma falha de hardware relacionada com o disco. O servidor permanece indisponível até que o hardware com a falha seja reparado ou substituído. No entanto, com protecção por paridade de dispositivos ou software RAID, o

<span id="page-19-0"></span>hardware com falha poderá normalmente ser reparado ou substituído enquanto o sistema estivera ser utilizado. Se o servidor não estiver disponível quando ocorrer uma falha de hardware relacionada com o disco, poderá ser possível efectuar o arranque da partição de Linux em modo de recuperação para executar a acção de manutenção simultânea, o que permitiria substituir o hardware com falha sem desligar a partição principal.

Quando ocorrer uma falha do disco, o utilizador deverá saber a localização exacta do disco com falha. Se retirar a unidade de disco errada poderá ter resultados imprevistos nos ficheiros de dados e o reinício seguinte levará mais tempo a concluir.

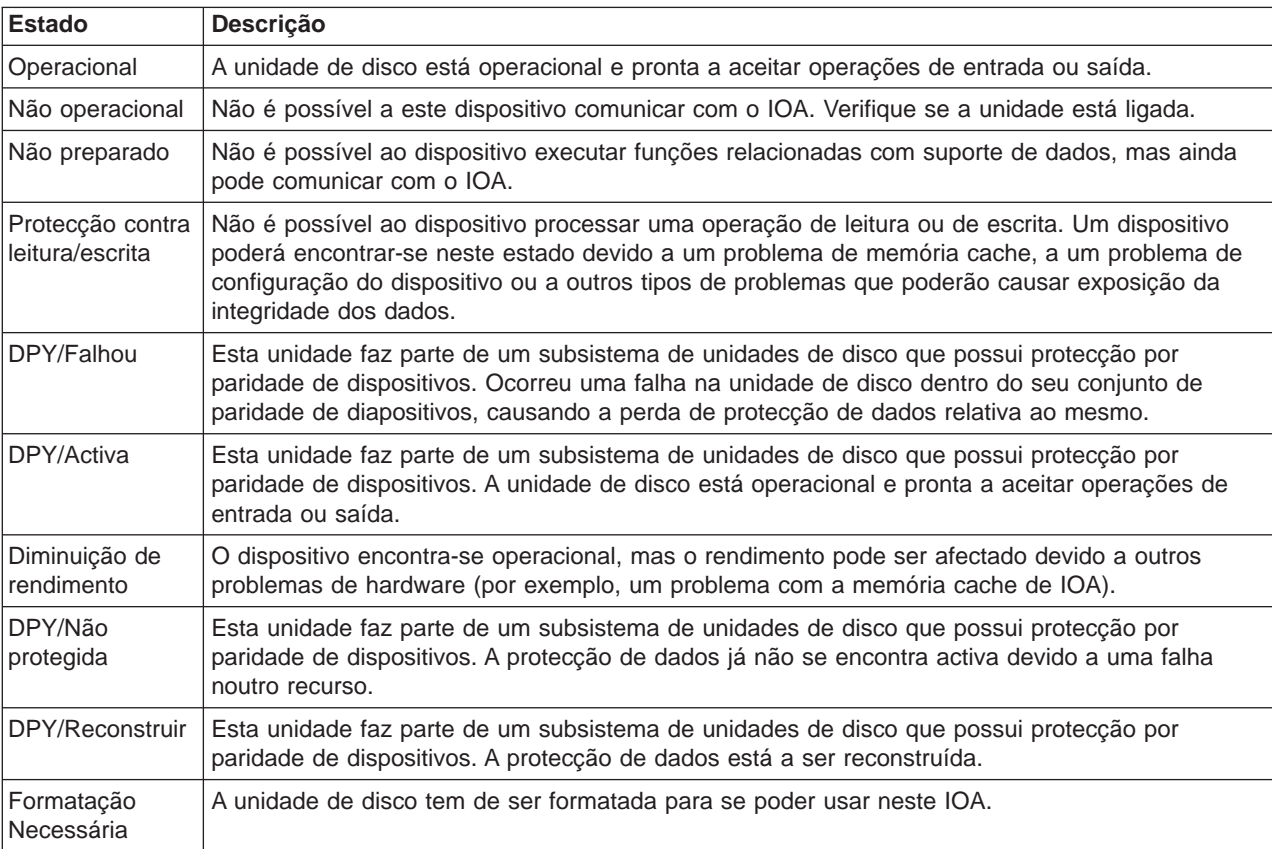

O ecrã do estado da unidade de disco mostra o estado da unidade de disco individual. Os valores possíveis são:

## $\ll \infty$

**Adicionar unidades de disco usando manutenção simultânea: Estes dispositivos podem ser instalados pelo cliente.** Se optar por não efectuar esta instalação sem ajuda, contacte a IBM ou um vendedor autorizado para que estes possam executar a instalação mediante um pagamento.

v A unidade do utilizador pode ser desligada (isoladamente) ou ligada (simultaneamente) quando este instalar a unidade de discos.

**\_\_1.** Assegure-se de que compreende a complexidade dos procedimentos de ligação (manutenção simultânea) antes de começar. Se não se sentir à vontade na utilização do procedimento de manutenção simultânea, consulte Instalar funções de iSeries para obter informações detalhadas sobre o servidor iSeries e sobre a instalação de dispositivos quando o servidor do utilizador se encontra desligado.

<span id="page-20-0"></span>**\_\_ 2.** Decida a forma como pretende instalar a unidade de disco. Poderá usar os procedimentos de manutenção simultânea ou poderá consultar Instalar funções de iSeries para ter mais informações sobre o servidor iSeries e a instalação de dispositivos quando o servidor estiver desligado.

v Para obter mais informações relativas a uma ferramenta de instalação de unidade de disco, consulte

[Assistente de Instalação de Dispositivo Físico.](http://www.ibm.com/eserver/iseries/cif)

Depois de utilizar a ferramenta para determinar a instalação da unidade de disco, regresse a estas instruções para instalar a unidade de disco.

#### **O sistema do utilizador está ligado durante a instalação**

**Atenção:** As unidades de disco são frágeis, pelo que devem ser manuseadas com cuidado.

**\_\_ 1.** Retire a cobertura frontal da unidade.

**\_\_ 2.** Junte a fita de pulso descartável para impedir que uma descarga electrostática danifique algum dispositivo.

#### **Notas:**

- 1. Tome as mesmas precauções que teria sem a fita de pulso. A Fita de Pulso Descartável 2209 serve para controlo estático. Não aumenta nem diminui o risco de eventuais choques eléctricos ao utilizar ou trabalhar com equipamento eléctrico.
- 2. Se a fita de pulso descartável se apresentar danificada ou cortada, contacte o seu vendedor para que seja efectuada a sua substituição. Não prossiga até ter disponível uma nova fita de pulso. Desfaça-se da fita de pulso danificada.
- 3. Retire o revestimento da folha de cobre no final, quando desenrolar a fita de pulso.
- 4. Junte a folha de cobre a uma superfície de metal exposta, não pintada, na estrutura da unidade do sistema (ligação à terra).

**\_\_ 3.** Determine as localizações da unidade de disco na unidade do sistema ou na unidade de expansão. Consulte Instalar funções de iSeries para obter informações detalhadas relativas à unidade de expansão.

**\_\_ 4.** Retire as protecções da unidade de disco. Aperte o fecho e puxe.

**\_\_ 5.** Observe a parte da frente da unidade de sistema ou da unidade de expansão e determine a posição disponível seguinte. Se possuir uma unidade de sistema dentro de uma unidade de expansão, preencha primeiro as posições de ranhura na unidade base.

**\_\_ 6.** Tome nota da posição onde o novo disco será instalado \_\_\_\_\_\_\_\_\_\_\_\_\_\_\_\_ (por exemplo; D03).

**7.** Tome nota do ID de Estrutura onde irá instalar a unidade de disco Precisará deste ID mais tarde. O ID de Estrutura do sistema base é 1. O ID de Estrutura para cada unidade de expansão externa é apresentado no ecrã inicial (por exemplo: 02)

**\_\_ 8.** Certifique-se de que tem sessão iniciada na partição de Linux com autoridade de raiz.

**\_\_ 9.** Escreva sisconfig na linha de comandos da sessão Linux do iSeries e prima Enter.

**\_\_ 10.** Seleccione Trabalhar com recuperação de unidades de disco no ecrã Trabalhar com Unidades de Disco. Prima Enter.

**\_\_ 11.** Seleccione Manutenção Simultânea do Dispositivo no ecrã. Prima Enter.

**\_\_ 12.** Escreva a Localização Física (ID de Estrutura e posição) onde irá instalar a nova unidade de disco. Consulte o passo 7 (Consultar 15) e o passo 3 (Consultar 15).

Neste exemplo, Localização Física: ID de Estrutura 1 Posição D06, o utilizador instalaria uma unidade de disco na estrutura 1 (sistema de base), posição 6 de unidade de disco.

**\_\_13.** Seleccione a opção 2 (Instalar dispositivo para a acção a ser executada).

**\_\_14.** Defina o atraso de tempo como um minuto—01.

**\_\_15.** Localize o pacote que contém a nova unidade de disco e retire-o do pacote de protecção estática. Escreva aqui o número de série (utilize os últimos quatro dígitos) da unidade de disco \_\_\_\_\_\_\_\_\_\_\_\_\_\_\_\_\_\_\_\_\_\_\_ antes de a instalar.

**\_\_16.** Abra a pega puxando-a para si e para baixo antes de instalar a unidade de disco. Se a pega não estiver toda puxada para baixo, a unidade de disco não irá encaixar na unidade de sistema ou na unidade de expansão.

**\_\_17.** Apoie o conjunto da unidade de disco à medida que o faz deslizar até metade para dentro da unidade de sistema ou unidade de expansão. Introduza a unidade só até meio.

**\_\_18.** Localize a luz na seta numerada pela unidade de disco que está a instalar. Ao premir Enter no passo seguinte, a luz acende-se e começa a piscar rapidamente.

**\_\_ 19.** Prima Enter na consola.

**\_\_ 20.** Quando a luz ficar intermitente, faça deslizar para dentro a unidade de disco e encaixe-a no local devido fechando o trinco.

**\_\_ 21.** A luz pára de piscar e permanece acesa se tiver instalado correctamente a unidade de disco.

**\_\_ 22.** Volte à consola e aguarde até que o ecrã Resultados de Manutenção Simultânea seja apresentado.

Prima Enter.

**\_\_23.** Dispõe de outra unidade de disco para instalar?

\_ **Não**: Avance para o passo seguinte.

\_ **Sim**: Observe a parte da frente da unidade de sistema ou da unidade de expansão e determine a posição disponível seguinte. Repita os passos 11 (Consultar [15\)](#page-20-0) até 22 (Consultar 16).

**\_\_24.** Quando o ecrã Trabalhar com Recuperação de Unidades de Disco surgir, prima q.

**\_\_25.** Seleccione Ecrã de estado de hardware de disco no ecrã Trabalhar com Unidades de Disco. Prima Enter.

**\_\_26.** A unidade de disco que instalou deverá constar da lista. O número de série deverá corresponder ao número de série que escreveu no passo 15 (Consultar 16).

**Nota:** Se a unidade de disco não se encontrar listada, certifique-se de que a unidade de disco foi devidamente instalada. Repita os passos desde O sistema do utilizador está activado durante a instalação (Consultar [15\)](#page-20-0) até 24 (Consultar 16).

**\_\_27.** Prima uma vez q.

<span id="page-22-0"></span>**\_\_28.** A instalação da unidade de disco está concluída. Poderá agora criar partições no disco e criar um sistema de ficheiros ou adicionar o dispositivo a um grupo de volume LVM existente, caso tenha usado LVM.

**\_\_29.** Seleccione Trabalhar com protecção por paridade de dispositivos no ecrã Trabalhar com Unidades de Disco.

**\_\_30.** Seleccione Incluir unidade em protecção por paridade de dispositivos no ecrã Trabalhar com Protecção por Paridade de Dispositivos.

**\_\_31.** Apareceu o ecrã Falha ao Incluir Protecção por Paridade de Dispositivos?

**\_\_32.** Verifique se estão reunidas as seguintes condições antes de poder iniciar protecção por paridade de dispositivos....

**\_\_33.** Quando assim for, seleccione Enter para voltar ao ecrã Trabalhar com Protecção por Paridade de Dispositivos.

**\_\_34.** Seleccione Incluir unidade em protecção por paridade de dispositivos no ecrã Trabalhar com Protecção por Paridade de Dispositivos.

**\_\_35.** Seleccione as unidades de disco a incluir na protecção por paridade de dispositivos.

**\_\_36.** Prima Enter para confirmar a selecção.

**\_\_37.** Prima c para confirmar as operações de formatação e inclusão.

**\_\_38.** Quando a protecção por paridade de dispositivos estiver concluída, aparecerá a mensagem ″Unidade(s) seleccionada(s) incluída(s) com êxito″.

A instalação da unidade de disco está concluída.

### << >

**Migração de hardware de discos:** Regra geral, a migração de unidades de disco de um tipo de adaptador E/S para outro é uma tarefa simples. Todavia, existem caminhos de migração mais complexos do que outros. A tabela abaixo descreve os diversos cenários de migração e a acção necessária.

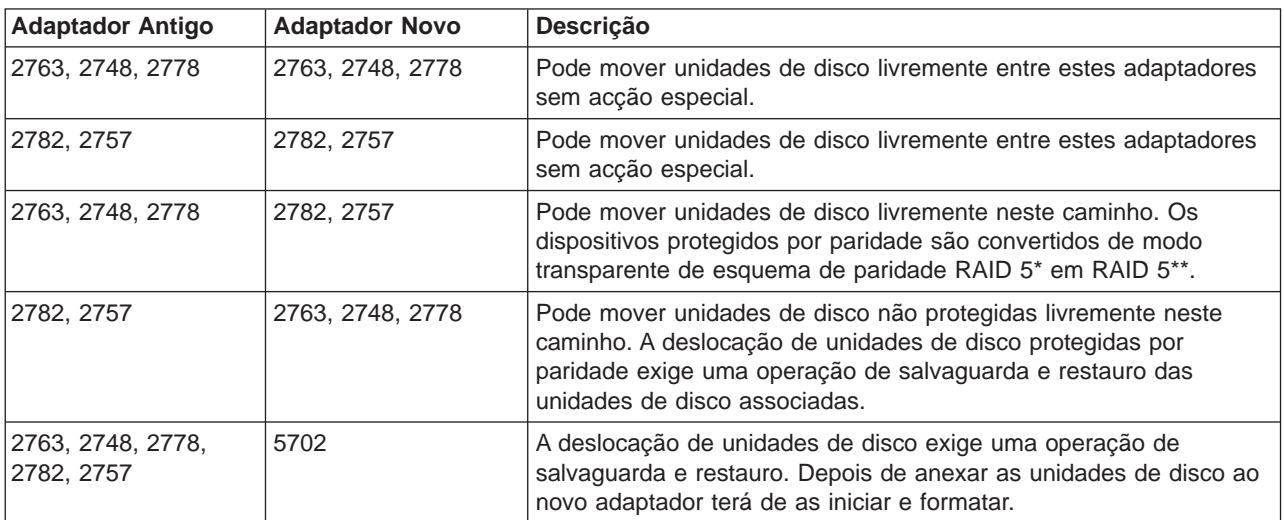

<span id="page-23-0"></span>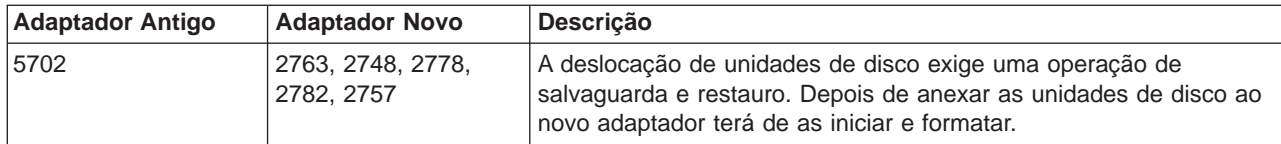

## $\overline{\alpha}$

## **Encomendar um novo servidor ou aumentar a capacidade de um servidor existente para executar uma partição subordinada**

A ferramenta de Validação de LPAR emula uma configuração de LPAR e determina se as partições organizadas são válidas. Além disso, a Ferramenta de Validação de LPAR permite-lhe testar a colocação de hardware de OS/400 e Linux no sistema, de forma a garantir que a colocação é válida. Consulte

[Partições Lógicas](http://www.ibm.com/eserver/iseries/lpar/sysdesign.htm)  $\blacktriangleright$  para obter informações relativas à Ferramenta de Validação de LPAR (LVT).

Contacte o seu representante de marketing IBM ou o Parceiro Comercial da IBM para fazer a encomenda. Pode fazer a encomenda com o configurador de iSeries. O configurador foi melhorado para suportar a realização de encomendas de IOAs sem IOPs, quando se está a proceder à definição de uma partição de Linux.

Ao fazer uma encomenda de um servidor sem recursos que suportem Linux numa partição subordinada, especifique o código de função 0142.

## **Criar uma partição subordinada para executar Linux**

Antes de iniciar a configuração de uma partição no iSeries para executar Linux, consulte ["Planear a](#page-6-0) [execução de Linux numa partição subordinada" na página 1](#page-6-0) para obter assistência. Deverá também conhecer os conceitos básicos de partições lógicas antes de iniciar a criação de uma partição subordinada. Este tópico orienta-o nos passos necessários para instalar o Linux no sistema iSeries.

Recomenda-se a execução de uma cópia de segurança total do sistema antes de alterar a configuração do mesmo. Consulte Cópia de segurança do servidor para obter instruções de cópia de segurança total do sistema.

#### **["Configurar uma partição subordinada" na página 19](#page-24-0)**

Utilize o iSeries Navigator para criar uma partição subordinada.

#### **["Atribuir adaptadores de E/S \(IOAs\) a uma partição subordinada" na página 19](#page-24-0)**

Saiba como remover e atribuir adaptadores a uma partição subordinada que execute Linux.

**["Criar uma descrição de servidor e um espaço de memória de servidor da rede" na página 24](#page-29-0)** Crie uma NWSD para instalar o Linux e facultar recursos virtuais de E/S à partição subordinada e saiba como controlar o início e a paragem de uma partição em Linux. Além disso, crie um NWSSTG como contentor para o código de Linux.

#### **["Configurar a consola de LAN para uma partição subordinada" na página 25](#page-30-0)**

Saiba como utilizar a Consola de Operações em iSeries para estabelecer uma ligação à consola do Linux.

#### **["Ligar a consola virtual" na página 26](#page-31-0)**

Saiba como aceder a uma partição para instalar o Linux e receber mensagens de diagnóstico utilizando a consola virtual.

#### <span id="page-24-0"></span>**["Instalar Linux numa partição subordinada" na página 26](#page-31-0)**

Consulte o seu distribuidor de Linux para obter a documentação de instalação.

#### **["Iniciar e parar a NWSD" na página 28](#page-33-0)**

Aprenda a activar e desactivar a descrição de servidor da rede.

## **Configurar uma partição subordinada**

Antes de criar novas partições no servidor, consulte Salvaguardar o servidor do utilizador para obter instruções relativas à execução de uma salvaguarda total do sistema.

Uma partição subordinada num servidor iSeries suporta Linux, um sistema operativo que não faz parte da família do OS/400. Para executar Linux numa partição subordinada, o utilizador deve ter a edição V5R1 ou V5R2 em execução na partição principal. Para obter informações relativas à função de edição de software, consulte Função de partição lógica de OS/400 por edição.

Pode utilizar um assistente gráfico no iSeries Navigator para obter ajuda na criação de partições subordinadas. O iSeries Navigator é entregue com o iSeries Access para Windows e não necessita de uma licença de iSeries Access para ser utilizado.

De forma a aceder a funções de partição lógica, o utilizador deve primeiro configurar o servidor de ferramentas do servidor. Para obter mais informações relativas ao servidor de ferramentas de serviço, consulteConfigurar o servidor de ferramentas de serviço.

Para criar uma partição subordinada, siga estes passos:

- 1. Em iSeries Navigator, expanda **As Minhas Ligações** ou o ambiente activo do utilizador.
- 2. Seleccione a partição principal do sistema.
- 3. Expanda **Configuração e Serviço** e seleccione **Partições Lógicas**.
- 4. Faça clique com o botão direito do rato sobre o sistema físico e seleccione **Configurar Partições**.
- 5. A partir do ecrã Configurar Partição Lógica, faça clique com o botão direito do rato sobre **Sistema Físico** e seleccione **Novas Partições Lógicas** para iniciar o assistente.

Encontrará instruções e explicações detalhadas nos tópicos de ajuda do iSeries Navigator.

## **Atribuir adaptadores de E/S (IOAs) a uma partição subordinada**

Antes de alterar a configuração do hardware, utilize a Ferramenta de Validação de LPAR (LVT). Esta ferramenta permite ao utilizador testar a instalação do OS/400 e do hardware da partição subordinada dentro do sistema, para garantir que a instalação é válida. A saída gerada a partir de LVT irá validar a instalação do hardware e garantir que a partição subordinada do utilizador está devidamente configurada.

Consulte [Partições Lógicas](http://www.ibm.com/eserver/iseries/lpar/sysdesign.htm)  $\blacktriangleright$  para obter informações relativas à Ferramenta de Validação de LPAR (LVT).

**Atenção:** A colocação incorrecta dos adaptadores para partições subordinadas poderá resultar em comportamento imprevisível das mesmas.

Se quiser realmente usar dispositivos de hardware, como linhas de comunicação, unidades de disco, dispositivos internos de banda e de CD numa partição subordinada, terá de atribuir os IOAs controladores explicitamente à dita partição. Estas instruções não são aplicáveis a dispositivos virtuais, como Ethernet virtual, discos virtuais, CDs virtuais ou ainda bandas virtuais fornecidas por uma partição alojadora de OS/400.

A lógica para identificar IOAs encontra-se nos IOPs aos quais aqueles estão anexados. No caso de partições subordinadas, os IOAs não estão ligados a IOPs, de modo que a sua identidade poderá não ser determinada. Com efeito, as posições de placa usadas pelas partições subordinadas terão uma destas descrições:

- v **Posição vazia**: IOA por instalar.
- v **Posição ocupada**: IOA instalado mas ainda não atribuído a uma partição subordinada ou não suportado pela mesma à qual estiver atribuído.
- v **IOA de comunicação**: o recurso é um adaptador de comunicação e é suportado pela partição subordinada à qual está atribuído.
- v **IOA de Função Múltipla**: o recurso é um adaptador de função múltipla e é suportado pela partição subordinada à qual está atribuído.
- v **Controlador de Disco**: o recurso é um controlador de disco e é suportado pela partição subordinada ao qual está atribuído.
- v **Adaptador genérico**: IOA instalado e poderá ser suportado pela partição subordinada ao qual está atribuído.
- v **IOA de memória**: o recurso é um adaptador de memória e é suportado pela partição subordinada à qual está atribuído.

Devido a esta identificação não específica, é muito importante que tome nota do endereço lógico e físico das posições de placa a utilizar pela partição subordinada. O endereço lógico e físico é a única forma de assegurar a utilização d aposição correcta em Adicionar/Remover recursos de E/S durante a configuração de LPAR.

É necessário que a partição lógica tenha acesso ao bus onde residem os seus IOAs. A única restrição consiste em, caso o bus seja partilhado com uma partição em OS/400, esta terá de ser proprietária dele, partilhado (partilhado próprio) e a partição subordinada terá de o utilizar partilhado (partilhado utilizado).

#### **Alterar tipo de propriedade do bus (para propriedade de bus partilhada)**

Para alterar a propriedade de um bus, siga estes passos:

- 1. Em iSeries Navigator, expanda **As Minhas Ligações** ou o ambiente activo do utilizador.
- 2. Seleccione a partição principal do sistema.
- 3. Expanda **Configuração e Serviço** e seleccione **Partições Lógicas**.
- 4. Faça clique com o botão direito do rato sobre **Partição Lógica** e seleccione **Configurar Partições**. Nesta altura estará a trabalhar na janela Configurar Partições Lógicas.
- 5. Faça clique com o botão direito do rato sobre o bus para o qual pretende mudar a propriedade e seleccione **Propriedades**.
- 6. Seleccione a página **Partições**.
- 7. Seleccione a partição que tem o bus em **Propriedade de partição lógica** e, de seguida, seleccione o tipo de propriedade em **Partilhar**. Se o tipo de propriedade for partilhado, as partições que partilham o bus surgem na lista. Faça clique sobre **Ajuda** se necessitar de mais informações sobre estas opções.
- 8. Faça clique sobre **OK**.

#### **Mover um IOA não atribuído para uma partição subordinada**

Para mover um IOA não atribuído para uma partição subordinada, siga estes passos:

- 1. Em iSeries Navigator, expanda **As Minhas Ligações** ou o ambiente activo do utilizador.
- 2. Seleccione a partição principal do sistema.
- 3. Expanda **Configuração e Serviço** e seleccione **Partições Lógicas**.
- 4. Faça clique com o botão direito do rato sobre **Partição Lógica** e seleccione **Configurar Partições**. Nesta altura estará a trabalhar na janela Configurar Partições Lógicas.
- 5. Faça clique com o botão direito do rato sobre o IOA que pretende mover e seleccione **Mover**.
- 6. Seleccione a partição subordinada para receber o IOA em **Mover para Partição lógica**.
- 7. Faça clique sobre **OK** para mover o IOA que especificou.

#### **Mover um IOA não atribuído para uma partição de OS/400**

Esta acção requer a utilização do Gestor de Serviços de Hardware. Se não conhecer esta ferramenta, contacte o representante de assistência de hardware para obter assistência. Este método só deve ser utilizado por utilizadores familiarizados com a utilização da manutenção simultânea. A utilização inadequada deste método pode causar uma configuração errada dos dispositivos.

**Atenção:** Este procedimento não deverá ser executado se houver hardware marcado como tendo falhado. Só deverá ser executado quando todo o hardware de sistema estiver completamente operacional.

Para mover um IOA não atribuído a uma partição de OS/400, siga estes passos:

- 1. No iSeries Navigator, expanda **As Minhas Ligações** ou o ambiente activo do utilizador.
- 2. Seleccione a partição principal do sistema.
- 3. Expanda **Configuração e Serviço** e seleccione **Partições Lógicas**.
- 4. Faça clique com o botão direito do rato sobre **Partição Lógica** e seleccione **Configurar Partições**. Nesta altura estará a trabalhar na janela Configurar Partições Lógicas.
- 5. Faça clique com o botão direito do rato sobre o IOA que pretende mover e seleccione **Mover**.
- 6. Seleccione a partição lógica para receber o IOA em **Mover para Partição lógica**.
- 7. Faça clique sobre **OK** para mover o IOA que especificou.
- 8. Verifique se o IOP pertence à partição pretendida. Em caso negativo, mova o IOP.
- 9. Na linha de comandos de OS/400, escreva STRSST e prima Enter.
- 10. No ecrã Iniciar Sessão de Ferramentas de Serviço (STRSST), indique um ID de utilizador e uma palavra-passe das Ferramentas de Serviço e prima Enter.
- 11. No ecrã Ferramentas de Serviço do Sistema (SST), seleccione a opção 1 (Iniciar uma ferramenta de serviço) e prima Enter.
- 12. No ecrã Iniciar uma Ferramenta de Serviço, seleccione a opção 7 (Gestor de serviço de hardware) e prima Enter.
- 13. No ecrã Recursos de Hardware em Pacote, seleccione a opção 9 (Hardware contido em pacote) junto à Unidade de Sistema ou Unidade de Expansão de Sistema que contém o IOA e prima Enter. Seleccione a opção 5 (Apresentar Detalhe) junto ao IOA pretendido e prima Enter. Tome nota do nome de Recurso, do ID de Estrutura e da posição da Placa.
- 14. Volte ao ecrã Recurso de Hardware em Pacote, seleccione a opção 3 (Manutenção simultânea) junto ao IOA que pretende disponibilizar e prima Enter.
- 15. No ecrã Manutenção Simultânea de Recursos de Hardware, seleccione a opção 9 (Trabalhar com recurso controlador) junto ao IOA seleccionado e prima Enter.
- 16. No ecrã Recurso controlador, seleccione a opção 7 (Atribuir a) junto ao IOA e prima Enter. Verifique tipo/modelo, número de série e part number do IOA.
- 17. No ecrã Confirmar Adicionar recursos de E/S, verifique se o IOA pretendido foi adicionado pelo endereço lógico - e prima Enter.
- 18. Seleccione **Ver** para **Actualizar** a interface do iSeries Navigator.
- 19. Clique com o botão direito do rato em **Sistema físico** e seleccione **Recuperação** e **Limpar recursos de partição não comunicantes**.

#### **Mover um IOA atribuído a um IOP para uma partição subordinada**

Esta acção deve ser executada quando o IOP puder ser removido da partição lógica.

Para mover um IOA atribuído a um IOP para uma partição subordinada, siga estes passos:

- 1. Verifique se não há dispositivos anexados ao processador de E/S que pretende mover que estejam ocupados. Os dispositivos devem estar desactivados e listados como hardware indisponível.
- 2. Em iSeries Navigator, expanda **As Minhas Ligações** ou o ambiente activo do utilizador.
- 3. Seleccione a partição principal do sistema.
- 4. Expanda **Configuração e Serviço** e seleccione **Partições Lógicas**.
- 5. Faça clique com o botão direito do rato sobre **Partição Lógica** e seleccione **Configurar Partições**. Nesta altura estará a trabalhar na janela Configurar Partições Lógicas.
- 6. Seleccione a partição que tem o processador de E/S que pretende mover.
- 7. Clique com o botão direito do rato no processador de E/S que pretende mover e seleccione **Mover**.
- 8. Seleccione a caixa **Remover informações de recursos de hardware da partição de origem**.
- 9. Seleccione **Hardware Não atribuído** em **Mover para Partição Lógica** para receber o IOP.
- 10. Faça clique sobre OK para mover o IOP que especificou.
- 11. Verifique se o IOP está identificado como **Hardware Não atribuído**.
- 12. Faça clique com o botão direito do rato sobre o IOA que pretende mover e seleccione **Mover**.
- 13. Seleccione a partição subordinada para receber o IOA em **Mover para Partição Lógica**.
- 14. Faça clique sobre OK para mover o IOA que especificou.
- 15. Repita os passos 12-14 para mover vários IOAs.
- 16. Mover o IOP de regresso à partição lógica proprietária dele.

#### **Atribuir um IOA atribuído a um IOP a uma partição subordinada**

Esta acção deve ser executada quando o IOP NÃO puder ser removido da partição lógica.

Esta acção requer a utilização do Gestor de Serviços de Hardware. Se não conhecer esta ferramenta, contacte o representante de assistência de hardware para obter assistência. Este método só deve ser utilizado por utilizadores familiarizados com a utilização da manutenção simultânea. A utilização inadequada deste método pode causar uma configuração errada dos dispositivos.

- 1. Na linha de comandos de OS/400 da partição proprietária do IOP ao qual está atribuído o IOA pretendido, escreva STRSST e prima Enter.
- 2. No ecrã Iniciar Sessão de Ferramentas de Serviço (STRSST), indique um ID de utilizador e uma palavra-passe das Ferramentas de Serviço e prima Enter. O utilizador das Ferramentas de Serviço deve dispor de autoridade de Administração.
- 3. No ecrã Ferramentas de Serviço do Sistema (SST), seleccione a opção 1 (Iniciar uma ferramenta de serviço) e prima Enter.
- 4. No ecrã Iniciar uma Ferramenta de Serviço, seleccione a opção 7 (Gestor de serviço de hardware) e prima Enter.
- 5. No ecrã Gestor de Serviço de Hardware, seleccione a opção 1 (Recursos de hardware de pacote) e prima Enter.
- 6. No ecrã Recursos de Hardware em Pacote, seleccione a opção 9 (Hardware contido em pacote) junto à Unidade de Sistema ou Unidade de Expansão de Sistema que contém o IOA e prima Enter. Seleccione a opção 5 (Apresentar Detalhe) junto à porta de comunicação pretendida e prima Enter. Tome nota do nome de Recurso, do ID de Estrutura e da posição da Placa.
- 7. Volte ao ecrã Recurso de Hardware em Pacote, seleccione a opção 3 (Manutenção simultânea) junto à porta de comunicação que pretende disponibilizar e prima Enter.
- 8. No ecrã Manutenção Simultânea de Recursos de Hardware, seleccione a opção 9 (Trabalhar com recurso controlador) junto ao IOA seleccionado e prima Enter.
- 9. No ecrã Trabalhar com Recurso Controlador, seleccione a opção F7 (Abandonar) junto ao IOP apresentado e prima Enter.
- 10. Confirme se a ligação ao IOP/IOA pretendido está a ser abandonada, verificando o nome de recurso, e prima Enter. O IOA já não é controlado pelo IOP, de modo que está identificado como ″Posição ocupada″.

Os passos seguintes processam-se utilizando ecrãs de configuração de LPAR.

- 11. Na linha de comandos de OS/400 da partição principal, escreva STRSST e prima Enter.
- 12. No ecrã Iniciar Sessão de Ferramentas de Serviço (STRSST), indique um ID de utilizador e uma palavra-passe das Ferramentas de Serviço e prima Enter. É necessário dispor de autoridade de Administração LPAR para alterar a configuração de LPAR.
- 13. No ecrã Ferramentas de Serviço do Sistema (SST), seleccione a opção 5 (Trabalhar com partições do sistema) e prima Enter.
- 14. No ecrã Trabalhar com Partições do Sistema, seleccione a opção 1 (Apresentar informações de partição) e prima Enter.
- 15. No ecrã Apresentar Informações de Partição, seleccione a opção 5 (Apresentar recursos de E/S do sistema).
- 16. No ecrã Apresentar Recursos de E/S do Sistema, prima F10 duas vezes para ver os endereços físicos (ID de Estrutura e Posições de placa). Localize a Posição ocupada pretendida por meio do ID de Estrutura e da Posição de placa de que tomou nota no passo 6. Prima F10 duas vezes para ver as informações de propriedade e tome nota delas. A propriedade de bus deverá ser partilhada. Prima F10 mais três vezes para ver o endereço lógico associado e tome nota.
- 17. No ecrã Trabalhar com Partições do Sistema, seleccione a opção 3 (Trabalhar com configuração de partições) e prima Enter.
- 18. No ecrã Trabalhar com Configuração de Partições, seleccione a opção 14 (Remover recursos de E/S) junto à partição proprietária da Posição ocupada pretendida. (Nota: Esta será a proprietária do bus no qual aparece.)
- 19. No ecrã Remover Recursos de E/S, seleccione a opção 2 (Remover e limpar recursos de hardware) junto à Posição ocupada pretendida e prima Enter. A propriedade de bus deverá ser partilhada.
- 20. No ecrã Confirmar Remover recursos de E/S, verifique se a Posição ocupada pretendida foi removida - pelo endereço lógico - e prima Enter.
- 21. No ecrã Trabalhar com Configuração de Partições, seleccione a opção 3 (Adicionar recursos de E/S) junto à partição subordinada a que pretende adicionar a Posição ocupada e prima Enter.
- 22. No ecrã Adicionar Recursos de E/S, seleccione a opção 1 (Possuir dedicado/a) junto à Posição ocupada a ser atribuída à partição subordinada. Se a partição subordinada não tiver acesso ao bus, seleccione a opção 3 (Utilizar bus partilhado) e 1 junto à Posição ocupada.
- 23. No ecrã Confirmar Adicionar recursos de E/S, verifique se o IOA pretendido foi adicionado pelo endereço lógico - e prima Enter.
- 24. No ecrã Ferramentas de Serviço do Sistema (SST), seleccione a opção 5 (Trabalhar com partições do sistema) e prima Enter.
- 25. No ecrã Trabalhar com Partições do Sistema, seleccione a opção 4 (Recuperar dados de configuração) e prima Enter.
- 26. No ecrã Recuperar Dados de Configuração, seleccione a opção 4 (Limpar recursos de partição lógica não comunicantes).

Consulte [Linux for iSeries](http://www.ibm.com/eserver/iseries/linux)  $\blacktriangleright$  para obter as mais recentes actualizações relativas a Linux executado num sistema iSeries.

## <span id="page-29-0"></span>**Criar uma descrição de servidor e um espaço de memória de servidor da rede**

Usa-se uma descrição de servidor da rede (NWSD) para dar um nome à configuração, facultar uma interface para iniciar e parar uma partição de Linux e facultar uma ligação entre Linux e os seus discos virtuais.

Os valores de parâmetro predefinidos ou sugeridos são facultados entre parêntesis. Estas definições apenas são relevantes para uma partição subordinada. Consulte [Parâmetro de descrição de NWSD](rzalmnwsdparameters.htm) se necessitar de informações relativas às descrições de parâmetros.

Os passos seguintes irão criar um disco virtual para uma partição subordinada que execute Linux:

- 1. Na linha de comandos de OS/400, introduza CRTNWSD e prima F4 para pedidos de informação.
- 2. A partir do ecrã Criar Descrição de Servidor da Rede, faculte as seguintes informações: NWSD (Faculte um nome para a NWSD). RSRCNAME (\*NONE). TYPE(\*GUEST). ONLINE (\*NO ou \*YES). PARTITION (Faculte o nome da partição). CODEPAGE (437). TCPPORTCFG (\*NONE). RSTDDEVRSC (para CD virtual e unidades de banda) (\*NONE). SYNCTIME (\*TYPE). IPLSRC (\*NWSSTG).

**Atenção:** Para efectuar o arranque de uma NWSD com um núcleo de um ficheiro de dados contínuo, defina o parâmetro IPLSRC para \*STMF e defina o parâmetro IPLPATH para indicar núcleo. Isto irá apenas carregar o núcleo. Após o núcleo estar em execução, este terá de localizar um sistema de ficheiro raiz. Numa instalação inicial, o sistema de ficheiros raiz poderá ser um disco RAM que está fisicamente ligado ao núcleo.

É possível armazenar um núcleo numa partição de uma NWSSTG e efectuar o arranque a partir daí. O NWSSTG deve ter um tipo de partição ″PReP Boot″ (tipo 0x41) marcado como passível de efectuar arranque.

IPLSTMF (\*NONE).

**Atenção:** Este é o ficheiro a partir do qual se deverá efectuar o carregamento, se especificar o arranque de núcleo a partir de um ficheiro de dados contínuo. Deve possuir acesso de leitura ao ficheiro e ao caminho do ficheiro para utilizar o comando de activação.

#### IPLPARM (\*NONE).

**Atenção:** Após a instalação, se o sistema de ficheiros raiz (/) não estiver instalado na primeira partição do primeiro disco, o utilizador terá de definir um parâmetro raiz.

3. A partir de Espaços de Memória de Servidor da Rede (WRKNWSSTG), seleccione a opção 1 (Criar Espaço de Memória de servidor da Rede) e faculte as seguintes informações: NWSSTG (Nome). NWSSIZE (Consulte a documentação de instalação do seu distribuidor de Linux).

<span id="page-30-0"></span>FROMNWSSTG (\*NONE). FORMAT (\*OPEN). Prima Enter.

**Atenção:** Um espaço de memória de servidor da rede pode ter até 64 GB. Pode ser ligado a um servidor um máximo de 48 espaços de memória.

4. Seleccione a opção 10 (Adicionar ligação) e prima Enter, Adicionar Ligação de Memória de Servidor (ADDNWSSTGL) e faculte as seguintes informações: NWSSTG (Nome). NWSD (Nome). DYNAMIC (\*YES). DRVSEQNBR (\*CALC).

**Atenção:** O utilizador não pode especificar a ordem de disco para uma partição subordinada. Cada disco será apresentado a Linux segundo a ordem que foi adicionado. Isto cria um problema se necessitar de eliminar um disco que esteja ligado a uma partição. Por exemplo, se existirem dez disco ligados a uma partição e o utilizador necessitar de substituir o quinto disco, o utilizador deverá remover os últimos cinco discos e voltar a adicioná-los, para que possa substituir o disco que pretende alterar.

## **Configurar a consola de LAN para uma partição subordinada**

A Consola de Operações é um componente instalável do iSeries Access para Windows. Permite-lhe utilizar o PC como consola do sistema, executar funções de painel de controlo, ou ambas as coisas. Com aConsola de Operações, o utilizador pode administrar servidores de iSeries que se encontrem na sua rede local (LAN). Pode também administrar remotamente vários servidores de iSeries em diferentes localizações, incluindo outras redes locais. Todo o tráfego entre a consola e o sistema iSeries é codificado para melhorar a segurança do sistema.

Após a configuração de uma consola com base numa rede local, a mesma ligação pode ser utilizada para disponibilizar a consola de Linux. Esta opção possui a vantagem de codificar todo o tráfego da consola de Linux entre o sistema iSeries e a consola.

Para utilizar a ligação de rede local da Consola de Operações e assim disponibilizar a consola Linux, utilize os mesmos comandos telnet, tal como foi descrito em ["Ligar a consola virtual" na página 26,](#page-31-0) mas os comandos devem ser executados no PC que executa a Consola de Operações e um endereço de TCP/IP de 127.0.0.1 e a porta 2301 devem ser utilizados com o comando telnet. 127.0.0.1 é concebido por TCP/IP para ser o sistema local. Irá assim fazer com que o programa de telnet ligue ao programa da Consola de Operações, que por sua vez irá ligar o cliente telnet à consola de Linux.

Se o programa da Consola de Operações estiver ligado a mais do que um sistema iSeries, não será possível especificar qual o sistema ao qual a Consola de Linux estabelece ligação. Por conseguinte, recomenda-se, caso se esteja a utilizar o suporte da consola de Linux, que se ligue o cliente da Consola de Operações a somente um sistema iSeries de cada vez.

Utilizar o programa da Consola de Operações para estabelecer ligação à consola de Linux é uma alternativa à utilização de uma ligação telnet directa ao sistema iSeries.

## <span id="page-31-0"></span>**Ligar a consola virtual**

A consola virtual faculta a função de consola para o sistema Linux. É utilizada essencialmente durante a instalação inicial de Linux. A consola virtual também pode ser utilizada para ver erros do servidor ou para restaurar a comunicação a LAN. Esta ligação da consola é utilizada antes da configuração de TCP/IP.

Qualquer cliente telnet pode ser utilizado como consola de Linux. Vários clientes telnet podem partilhar acesso à mesma consola virtual. Para ligar a uma consola, o utilizador terá de utilizar telnet na porta 2301 da partição principal ou alojadora. O TCP/IP deve estar configurado e em execução em, pelo menos, uma partição de OS/400. O exemplo seguinte utiliza o cliente IBM Personal Communications.

Para ligar a uma consola virtual, siga estes passos:

- 1. No botão Iniciar, seleccione IBM Personal Communications e Iniciar ou Configurar Sessão.
- 2. A partir do ecrã Personalizar Comunicação, seleccione ASCII como o tipo de sistema central e seleccione Parâmetros da Ligação.
- 3. A partir do ecrã ASCII de Telnet, introduza o nome do sistema central ou o endereço de IP da partição principal ou alojadora, introduza o número de porta 2301 da partição principal ou alojadora e prima OK.
- 4. A partir do ecrã Consola de Partição Subordinada de OS/400, seleccione a partição à qual pretende ligar como consola.
- 5. Introduza o ID e palavra-passe das ferramentas de serviço de OS/400 para ligar a uma partição de Linux.

Outro exemplo de como utilizar telnet a partir de um comando de dos para uma consola de Linux.

Para ligar a uma consola virtual, siga estes passos:

- 1. A partir de uma Linha de Comandos de MS DOS, utilize telnet no sistema e na porta 2301 (telnet xxxxxx 2301).
- 2. Seleccione a partição à qual pretende ligar como consola.
- 3. Introduza o ID e palavra-passe das ferramentas de serviço de OS/400 para ligar a uma partição de Linux.

É necessário o privilégio de Painel Remoto para a partição de Linux para utilizar a consola virtual de Linux. Não é permitido ao ID de utilizador QSECOFR de ferramentas de serviço utilizar a consola de Linux.

Para obter mais informações relativas à configuração de perfis de utilizador, consulte Autoridade de partição lógica.

## **Instalar Linux numa partição subordinada**

Antes de instalar Linux numa partição, terá de configurar o iSeries para executar Linux. Consulte ["Configurar uma partição subordinada" na página 19](#page-24-0) para obter mais informações relativas à configuração de Linux numa partição subordinada.

A IBM está actualmente a trabalhar com parceiros que irão suportar Linux num sistema iSeries. O distribuidor de Linux do utilizador irá facultar documentação específica relativa à instalação de Linux em

iSeries. Consulte Linux for iSeries **para obter as ligações ao distribuidor.** 

### **Instalar a partir de imagens de CD-ROM num sistema de ficheiros integrado**

A maioria dos distribuidores de Linux faculta imagens ISO de CD-ROM que podem ser descarregadas a partir do respectivo site da Web. Se o distribuidor dispuser de vários CDs físicos para a acção de instalação do Linux, as imagens de ficheiros ISO constituem uma forma conveniente de instalar a partir de um directório no sistema iSeries.

As imagens ISO utilizadas para instalar Linux terão uma das seguintes descrições:

- v **Descarregada**: Esta opção permite ao utilizador descarregar uma imagem óptica a partir de um dispositivo óptico virtual. Só se podem descarregar imagens que estejam em estado Carregada.
- v **Carregada**: Esta opção permite ao utilizador carregar uma imagem óptica num dispositivo óptico virtual. Só se podem carregar imagens que estejam em estado Descarregada.
- v **Instalação**: Esta opção permite ao utilizador instalar uma imagem óptica num dispositivo óptico virtual e activá-lo. Só se podem instalar imagens que estejam em estado Carregada.

Para instalar a partir de imagens de CD-ROM armazenadas no sistema de ficheiros integrado, siga estes passos:

**Atenção:** Os seguintes comandos são executados apenas durante a configuração inicial.

- 1. Na linha de comandos de OS/400, escreva o comando CRTDEVOPT e prima Enter.
- 2. No ecrã Criar Descrição de Dispositivo (Óptico), indique as seguintes informações: Descrição do dispositivo (Indique um nome para a descrição do novo dispositivo). Nome do recurso (\*VRT) Tipo do dispositivo (\*RSRCNAME)
- 3. Na linha de comandos, escreva o comando CRTIMGCLG e prima Enter.
- 4. No ecrã Criar Catálogo de Imagens, indique as seguintes informações e prima Enter: Nome do catálogo de imagens Nome do directório
- 5. Na linha de comandos, escreva o comando WRKIMGCLGE e prima Enter.
- 6. A partir do ecrã Trabalhar com Entradas do Catálogo de Imagens, seleccione Adicionar (opção 1) para adicionar uma imagem óptica ao catálogo de imagens e prima Enter.

**Atenção:** Os seguintes comandos podem ser executados para utilizar as imagens ISO.

- 7. Na linha de comandos, escreva o comando WRKIMGCLGE e prima Enter.
- 8. A partir do ecrã Trabalhar com Entradas do Catálogo de Imagens, efectue as seguintes acções:
- 9. Seleccione Instalar (opção 6) na primeira imagem do CD.
- 10. Active o dispositivo e prima Enter. Na linha de comandos, introduza o comando VRYCFG e prima Enter.
- 11. A partir do ecrã Activar o dispositivo, faculte as seguintes informações: Descrição do Dispositivo Óptico Virtual Config Tipo de \*DEV Colocar o estado em \*ON
- 12. Na linha de comandos, introduza o comando LODIMGCLG e prima Enter.
- 13. A partir do ecrã Carregar ou Descarregar Catálogo de Imagens, faculte as seguintes informações: Catálogo de imagens (Especifica o nome do catálogo de imagens a ser carregado no dispositivo óptico virtual).

Nome do dispositivo (Especifica o nome do dispositivo óptico virtual no qual o catálogo de imagens deve ser carregado). E prima Enter.

- 14. Na linha de comandos, introduza o comando WRKOPTVOL e prima Enter.
- 15. A partir do ecrã Trabalhar com Volumes Ópticos, verifique se as informações estão correctas.

**Atenção:** Os seguintes comandos irão configurar a descrição de servidor da rede de forma a instalar a partir das imagens ISO em IFS.

16. Na linha de comandos, introduza o comando WRKCFGSTS e prima Enter.

<span id="page-33-0"></span>17. A partir do ecrã Trabalhar com o Estado da Configuração, faculte as seguintes informações: WRKCFGSTS \*NWS 8 Descrição de Servidor da Rede 2 Actualização Fonte de  $IPL = *STMF$ Ficheiro de dados contínuo de IPL = /qopt/path para arrancar imagem (aplica-se a mesma operação que se aplicaria ao aceder a partir de um CD-ROM) Parâmetros de IPL = \*NONE WRKCFGSTS \*NWS 1 para activar a partição A instalação será iniciada. Quando a instalação pedir o CD #2, execute os seguintes passos.

**Atenção:** Os seguintes comandos terão de ser executados para alterar as imagens ISO.

- 18. Na linha de comandos, escreva o comando WRKIMGCLGE e prima Enter.
- 19. A partir do ecrã Trabalhar com Entradas do Catálogo de Imagens, faculte as seguintes informações: Descarregar (opção 9) no CD instalado. Instalar (opção 6) o CD seguinte. Repetirá este passo até que todos os CDs estejam instalados.

## **Iniciar e parar a NWSD**

Terá de activar ou desactivar a NWSD para efectuar o IPL numa partição subordinada que execute Linux. Existem duas formas de activar ou desactivar a NWSD.

Para activar ou desactivar a descrição de servidor da rede, siga estes passos:

- v A partir de uma linha de comandos de OS/400, introduza VRYCFG (Modificar Configuração) e prima Enter.
- v A partir do ecrã Modificar Configuração, especifique o nome do NWS (Objecto de configuração), Tipo \*NWS e Estado \*ON ou \*OFF.

ou

- A partir de uma linha de comandos de OS/400, introduza WRKCFGSTS \*NWS (Trabalhar com o Estado da configuração) e prima Enter.
- v A partir do ecrã Trabalhar com o Estado da Configuração, seleccione a opção 1 para Activar ou a opção 2 para desactivar a NWSD.

## **Gerir Linux numa partição subordinada**

Este tópico contém informações relativas à gestão de uma partição que execute Linux. Ficará a saber como efectuar o IPL numa partição que execute Linux e como comunicar e partilhar informações entre uma partição subordinada e uma partição de OS/400. Podem ser encontradas informações adicionais relativas à gestão de uma partição em Gerir partições lógicas. Consulte o seu distribuidor de Linux para obter informações sobre a gestão de tarefas específicas de Linux.

**["Autoridade de partição lógica necessária para uma partição subordinada" na página 29](#page-34-0)** Determine a autoridade necessária para executar a tarefa numa partição subordinada.

#### **["Apresentar e alterar a configuração do hardware" na página 30](#page-35-0)**

Veja o registo da consola e o histórico do código de referência do sistema para cada partição subordinada em execução no sistema do utilizador. Aprenda a determinar qual a partição de OS/400 que aloja uma partição subordinada.

#### **["Ligar a partição subordinada à rede local \(LAN\)" na página 31](#page-36-0)**

Aprenda a ligar a partição subordinada a LAN. Saiba como Proxy ARP, Network Address Translation (NAT) e Encaminhamento de TCP/IP irá ajudar a configurar a partição do utilizador para LAN.

#### <span id="page-34-0"></span>**["Imprimir configuração do sistema para partições lógicas" na página 39](#page-44-0)**

Utilize as ferramentas de serviço do sistema (SST) ou ferramentas de serviço dedicadas (DST) para imprimir cópias da configuração do hardware do sistema.

#### **["Movimento dinâmico de unidades de processador partilhadas" na página 40](#page-45-0)**

Saiba como a capacidade de mover dinamicamente unidades de processamento partilhado se torna importante quando necessita de se adequar aos diferentes volumes de trabalho.

#### **["Descrição do servidor da rede" na página 44](#page-49-0)**

Ganhe mais conhecimentos relativamente a ligação e anulação de ligação de espaços de memória entre descrições de servidor da rede. Saiba qual o comando de OS/400 a utilizar para eliminar unidades de disco de uma partição subordinada.

#### **["Suporte de aplicações" na página 45](#page-50-0)**

Adquira mais conhecimentos relativamente ao Controlador de ODBC do iSeries para Linux e ao cliente Linux que execute Samba no iSeries.

#### **["Cópia de segurança e recuperação de uma partição subordinada" na página 49](#page-54-0)**

Aprenda a salvaguardar a descrição do servidor da rede e as unidades de disco associadas a uma partição subordinada.

#### **["IPL numa partição subordinada" na página 61](#page-66-0)**

Inteire-se das vantagens e desvantagens de efectuar o arranque a partir da fonte A ou B de IPL e da forma como pode efectuar de modo seguro o IPL numa partição que execute Linux.

## **Autoridade de partição lógica necessária para uma partição subordinada**

As autoridades que se atribuem a utilizadores de ferramentas de serviço determinam quais as informações de partição lógica a que estes podem aceder e quais as tarefas que podem executar. Seja cuidadoso na atribuição de privilégios de perfil de utilizadores de ferramentas de serviço para gerir a segurança da partição.

Dois privilégios funcionais de ferramentas de serviço estão relacionados com partições lógicas. Estes privilégios suportam operações básicas ou administração avançada. Para obter mais informações relativas à obtenção de autoridade de operações ou administração, consulte Autoridade de partição lógica.

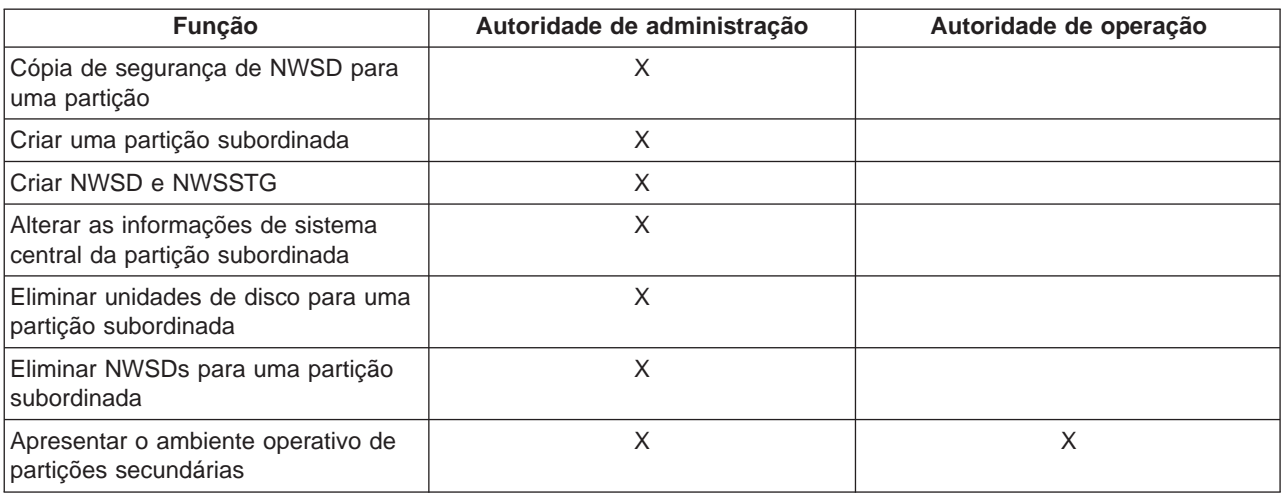

A seguinte tabela descreve qual a autoridade que é necessária para concluir uma tarefa de partição lógica:

<span id="page-35-0"></span>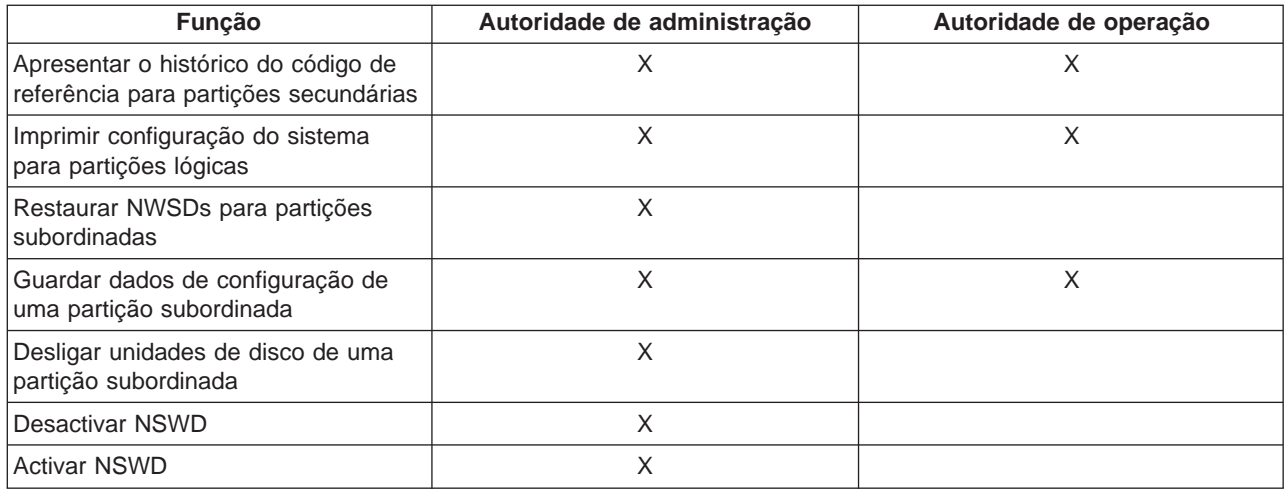

## **Apresentar e alterar a configuração do hardware**

Siga estes tópicos para aprender a apresentar e alterar a configuração do hardware dos servidores.

- v "Apresentar o registo da consola relativamente à partição subordinada" Veja o registo da consola relativo a cada partição subordinada em execução no sistema.
- v "Apresentar o ambiente operativo de partições secundárias" Descubra qual a versão do sistema operativo que está em execução nas partições secundárias.
- v ["Apresentar o histórico do código de referência para partições secundárias" na página 31](#page-36-0) Veja o histórico do código de referência relativo a partições secundárias.
- v ["Alterar as informações de sistema central da partição subordinada" na página 31](#page-36-0) Aprenda a determinar qual a partição de OS/400 que aloja uma partição subordinada.

### **Apresentar o registo da consola relativamente à partição subordinada**

Pode utilizar o ecrã Apresentar registo da consola relativo à partição subordinada para ver informações da consola para a partição subordinada que execute Linux.

Pode executar este procedimento a partir de ferramentas de serviço do sistema (SST) ou ferramentas de serviço dedicadas (DST) na partição principal. Para utilizar o ecrã Apresentar Registo da Consola de Ambiente Subordinado, siga estes passos:

- 1. Na partição principal, inicie SST ou DST.
- 2. A partir de SST, seleccione a opção 5 (Trabalhar com partições do sistema); a partir de DST, seleccione a opção 11 (Trabalhar com partições do sistema) e prima Enter.
- 3. Seleccione a opção 1 (Apresentar informações da partição).
- 4. Seleccione a opção 10 (Apresentar o registo da consola do ambiente subordinado).

No ecrã Apresentar Registo da Consola de Ambiente Subordinado, poderá ver as informações da consola relativas à partição subordinada.

#### **Apresentar o ambiente operativo de partições secundárias**

Pode utilizar o ecrã Apresentar ambiente operativo da partição para ver qual a edição do sistema operativo que está a ser executada por cada partição lógica.

Para apresentar o tipo de sistema operativo de cada partição, siga estes passos:

- 1. Em iSeries Navigator, expanda **As Minhas Ligações** ou o ambiente activo do utilizador.
- 2. Seleccione a partição principal do sistema.
- 3. Expanda **Configuração e Serviço** e seleccione**Partições Lógicas**.
- 4. Faça clique com o botão direito do rato sobre a partição lógica e seleccione **Propriedades**.
- 5. Seleccione a página **Geral** para ver o sistema operativo.
- 6. Faça clique sobre **Ajuda** se necessitar de mais informações sobre este campo.
- 7. Faça clique sobre **OK**.

### **Apresentar o histórico do código de referência para partições secundárias**

Um código de referência indica um estado ou uma condição de erro. O sistema regista o histórico do código de referência (os últimos 200 códigos de referência) para partições secundárias.

Para apresentar o histórico de códigos de referência do sistema para uma partição lógica, siga estes passos:

- 1. Em iSeries Navigator, expanda **As Minhas Ligações** ou o ambiente activo do utilizador.
- 2. Seleccione a partição principal do sistema.
- 3. Expanda **Configuração e Serviço** e seleccione **Partições Lógicas**.
- 4. Faça clique como botão direito do rato sobre **Partição Lógica** e seleccione **Propriedades**.
- 5. Seleccione a página **Código de Referência** para ver uma lista dos 200 mais recentes códigos de referência do sistema.
- 6. Faça clique sobre **Ajuda** se necessitar de mais informações sobre este campo.
- 7. Faça clique sobre **OK**.

#### **Alterar as informações de sistema central da partição subordinada**

Uma partição subordinada alojada está dependente de uma partição de OS/400 relativamente a alguns ou todos os recursos de E/S. A partição alojadora de OS/400 pode ser uma partição principal ou secundária.

Para alterar as informações de sistema central da partição subordinada, siga estes passos:

- 1. Em iSeries Navigator, expanda **As Minhas Ligações** ou o ambiente activo do utilizador.
- 2. Seleccione a partição principal do sistema.
- 3. Expanda **Configuração e Serviço** e seleccione **Partições Lógicas**.
- 4. Faça clique com o botão direito do rato sobre partição lógica e seleccione **Propriedades**.
- 5. Seleccione a página **Ambiente** para especificar o nome de uma partição de OS/400 que irá funcionar como partição alojadora.
- 6. Faça clique sobre **Ajuda** se necessitar de mais informações sobre este campo.
- 7. Faça clique sobre **OK**.

# **Ligar a partição subordinada à rede local (LAN)**

Pode ligar a partição subordinada à rede local (LAN) através de TCP/IP. Pode utilizar adaptadores de rede local directamente anexados para ligar à LAN ou pode utilizar a Ethernet virtual e a partição alojadora.

Para obter mais informações relacionadas com a ligação da partição subordinada à rede local, consulte:

- "Adaptadores de rede local (LAN) directamente anexados"
- ["Ethernet virtual" na página 32](#page-37-0)

### **Adaptadores de rede local (LAN) directamente anexados**

Uma partição subordinada que execute Linux pode dispor dos seus próprios adaptadores de rede local. Depois de o utilizador atribuir os adaptadores de rede local suportados à partição subordinada, o OS/400 não tem noção da existência do hardware e não pode utilizar o recurso de E/S. Para obter mais informações relativas à atribuição de um IOA a uma partição subordinada, consulte ["Atribuir adaptadores](#page-24-0) [de E/S \(IOAs\) a uma partição subordinada" na página 19.](#page-24-0)

Terá de consultar a documentação do distribuidor de Linux para obter informações relativas à configuração de TCP/IP de rede.

# <span id="page-37-0"></span>**Ethernet virtual**

Uma partição subordinada poderá usar Ethernet virtual para estabelecer várias ligações de alta velocidade entre partições. O software de partição lógica permite-lhe configurar até 16 redes de área local virtuais diferentes. A Ethernet virtual faculta a mesma função que a utilização de um adaptador de Ethernet de 1 Gigabyte (GB). As partições de OS/400 e Linux podem comunicar entre si utilizando TCP/IP através das portas de comunicação da Ethernet virtual.

Para obter mais informações relacionadas com a configuração da Ethernet virtual, consulte:

- v "Activar Ethernet virtual"
- v "Criar uma descrição de linha de Ethernet para Ethernet virtual"
- v ["Métodos de conectividade de Ethernet virtual" na página 33](#page-38-0)

**Activar Ethernet virtual:** A Ethernet virtual disponibiliza a capacidade de facultar vários caminhos de comunicação entre aplicações que são executadas em cada uma das partições.

A activação e configuração da Ethernet virtual requer um reinício da partição de Linux, mas não requer quaisquer hardware ou software especiais. Após ter activado uma Ethernet virtual específica para uma partição subordinada, é criado um dispositivo vethXX de rede na partição subordinada. O utilizador pode então definir devidamente a configuração de TCP/IP para iniciar a comunicação com outra partição.

Para activar a Ethernet virtual, siga estes passos:

- 1. Em iSeries Navigator, expanda **As Minhas Ligações** ou o ambiente activo do utilizador.
- 2. Seleccione a partição principal do sistema.
- 3. Expanda **Configuração e Serviço** e seleccione **Partições Lógicas**.
- 4. Faça clique com o botão direito do rato sobre **Propriedades** e seleccione a página **Ethernet virtual**.
- 5. Veja as opções da Ethernet virtual para a partição lógica. Faça clique sobre **Ajuda** se necessitar de mais informações sobre este campo.
- 6. Faça clique sobre **OK**.

Criar uma descrição de linha de Ethernet para Ethernet virtual: Criar uma descrição de linha de Ethernet é o primeiro passo para configurar o OS/400 para utilização da Ethernet virtual. Esta configuração permite a uma partição subordinada comunicar com uma partição de OS/400 utilizando a Ethernet virtual.

Para configurar uma nova descrição de linha de Ethernet para suportar a Ethernet virtual, siga estes passos:

- 1. Na linha de comandos de OS/400, escreva WRKHDWRSC \*CMN e prima Enter.
- 2. No ecrã Trabalhar com Recursos de Comunicação, seleccione a opção 7 (Apresentar detalhe de recurso) junto à porta de Ethernet virtual adequada. A porta de Ethernet identificada com 268C é o recurso de Ethernet virtual. Existirá uma destas portas para cada Ethernet virtual que esteja ligada à partição.
- 3. No ecrã Apresentar Detalhe de Recurso, desça para localizar o endereço da porta. O endereço da porta corresponde à Ethernet virtual que seleccionou durante a configuração da partição.
- 4. No ecrã Trabalhar com Recursos de Comunicação, seleccione a opção 5 (Trabalhar com descrições de configuração) junto à porta de Ethernet virtual adequada e prima Enter.
- 5. No ecrã Trabalhar com Descrições de Configuração, seleccione a opção 1 (Criar), introduza o nome da descrição de linha e prima Enter.
- 6. No ecrã Criar Ethernet de Descrição de Linha (CRTLINETH), indique as seguintes informações: RSRCNAME LINESPEED (1G)

DUPLEX (\*FULL) Prima Enter.

<span id="page-38-0"></span>Tamanho máximo de moldura (8996). Ao alterar o tamanho da moldura para 8996 irá melhorar a transferência de dados ao longo da Ethernet virtual. Prima Enter.

No ecrã Trabalhar com Descrições de Configuração irá ver uma mensagem a indicar que a descrição da linha foi criada.

**Métodos de conectividade de Ethernet virtual:** A Ethernet virtual cria um segmento de Ethernet virtual de alta velocidade que pode ser utilizado para ligar partições lógicas num sistema físico de iSeries. Este segmento de LAN não está ligado a qualquer outra LAN real à qual o sistema poderá ter uma ligação. Uma Ethernet virtual é composta por uma descrição de linha virtual e por uma interface de TCP/IP de OS/400. A interface de TCP/IP de Linux possui o seu próprio endereço de IP, mas utiliza o dispositivo de rede virtual para o seu hardware.

Se uma partição subordinada estiver ligada apenas a um segmento de Ethernet virtual e o utilizador pretender que a sua participação subordinada comunique com sistemas de uma LAN externa, terá de efectuar a ponte do tráfego de TCP/IP entre a LAN externa de OS/400 e o segmento virtual de LAN do OS/400. Um fluxo lógico dos pacotes de IP teria este aspecto:

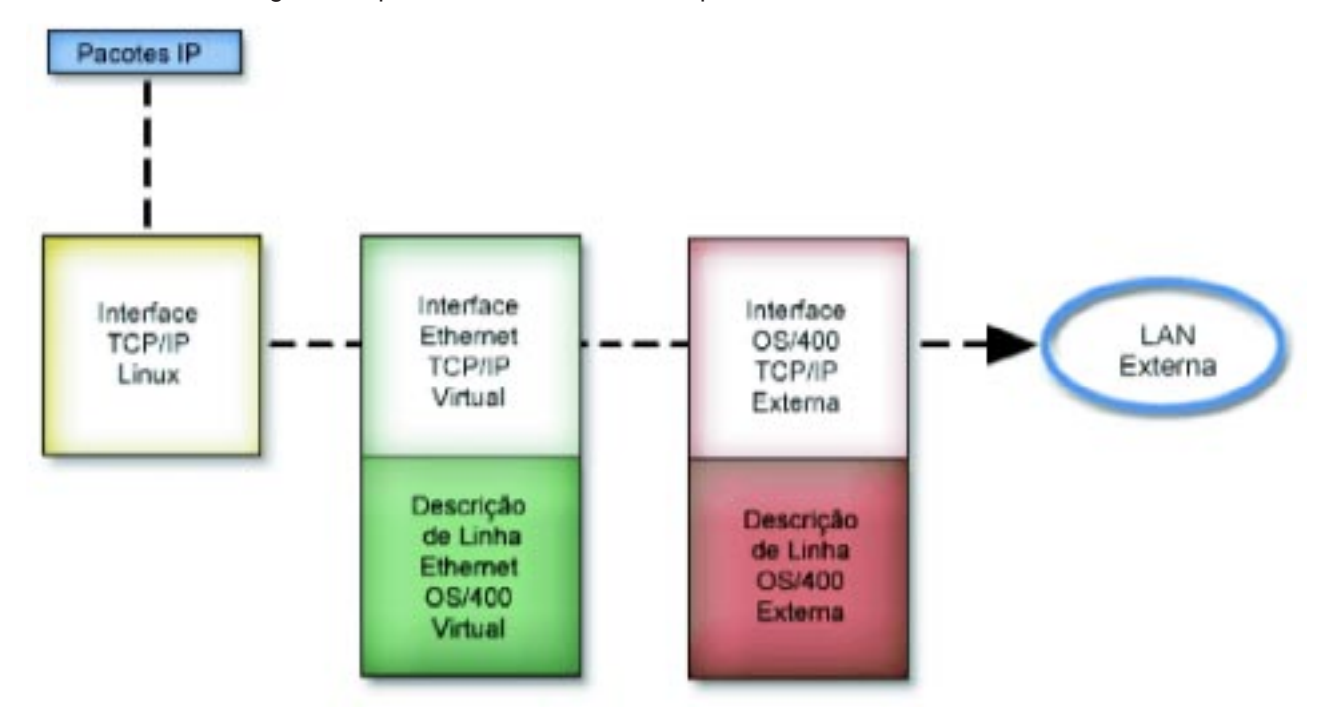

O tráfego de IP iniciado pela partição subordinada passa da interface de rede de Linux para a interface virtual do OS/400. Se a interface virtual estiver associada a uma interface externa, os pacotes de IP podem prosseguir para a interface externa e para o seu destino.

Existem três métodos para efectuar a ponte entre os segmentos externos e os de Ethernet virtual. Cada método possui diferenças que o torna útil, dependendo do conhecimento do utilizador relativamente a TCP/IP e do seu ambiente. Escolha um dos seguintes métodos:

**Proxy ARP (Consultar 33)**

**Network Address Translation (NAT) (Consultar [35\)](#page-40-0)**

**Encaminhamento de TCP/IP (Consultar [38\)](#page-43-0)**

**Proxy ARP**

O método Proxy ARP utiliza uma técnica normalmente denominada como divisão em sub-redes transparente. Apesar das seguintes informações facultarem um procedimento para criar conectividade entre as redes virtual e externa, o utilizador poderá pretender obter mais informações relativas à divisão em sub-redes transparente. De seguida são facultadas ligações úteis:

- [V4 TCP/IP for AS/400: More Cool Things Than Ever](http://www.redbooks.ibm.com/abstracts/sg245190.html) Este redbook faculta cenários exemplo que demonstram soluções comuns com configurações exemplo. Também ajuda o utilizador a planear, instalar, personalizar, configurar, detectar e corrigir problemas de TCP/IP no sistema de iSeries.
- v Encaminhamento de TCP/IP e equilíbrio de volume de trabalho Este tópico faculta técnicas e instruções para efectuar encaminhamento e equilibrar o volume de trabalho.

Se optar pela utilização do método Proxy ARP, deverá ter um profundo conhecimento de divisão em sub-redes e de TCP/IP. Terá de obter um bloco contíguo de endereços de IP que possam ser encaminhados pela rede do utilizador. O utilizador divide em sub-redes este bloco de endereços de IP e atribui um à interface de TCP/IP virtual e outro à ligação de TCP/IP na partição subordinada, tal como está descrito na seguinte figura.

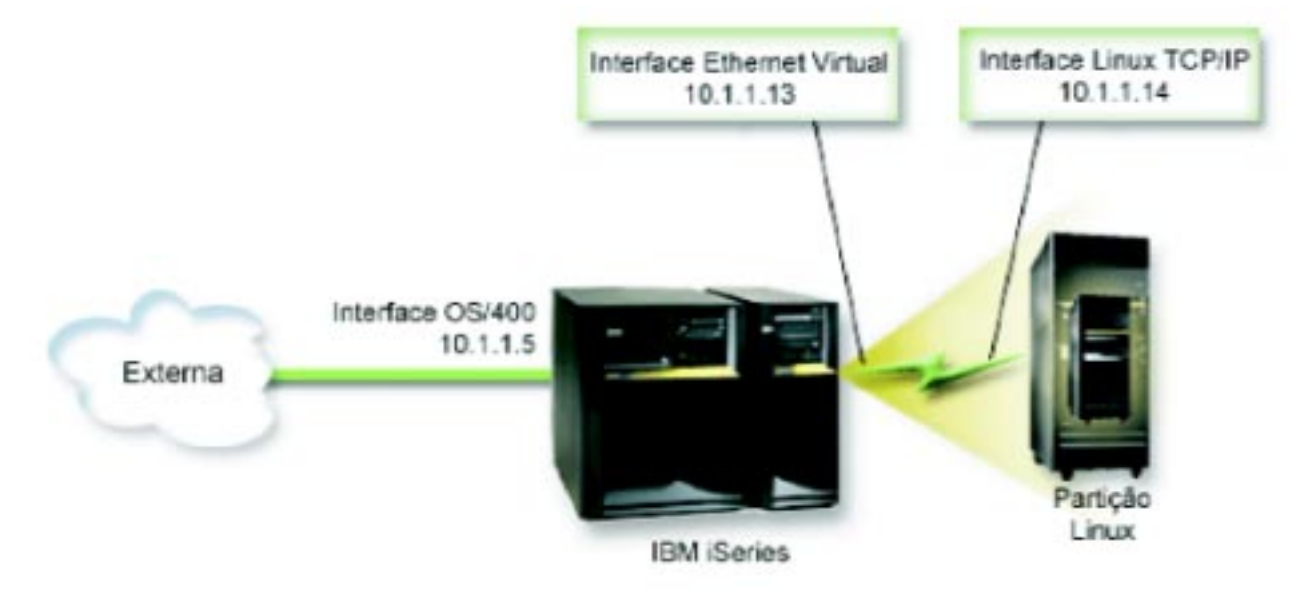

Neste exemplo, é utilizado um bloco contíguo de quatro endereços de IP, que consiste em 10.1.1.12 - 10.1.1.15. Visto tratar-se de um bloco de quatro endereços de IP, a máscara de sub-rede para estes endereços é 255.255.255.252. Para efectuar uma configuração semelhante a esta, utilize as seguintes instruções:

1. Obtenha um bloco contíguo de endereços de IP que possam ser encaminhados pela rede do utilizador. Visto existir apenas uma partição subordinada, o utilizador só necessita de quatro endereços de IP. O quarto segmento do primeiro endereço de IP do bloco deve ser divisível por quatro. O primeiro e o último endereço de IP deste bloco são os endereços de IP de Sub-rede e de difusão e não podem ser utilizados. O segundo e terceiro IP podem ser utilizados para uma interface de TCP/IP virtual e para uma ligação de TCP/IP na partição subordinada do utilizador. Para este exemplo, o bloco de endereços de IP é 10.1.1.12 - 10.1.1.15 com uma máscara de sub-rede de 255.255.255.252.

O utilizador necessita também de um endereço de IP único para o endereço de TCP/IP externo. Estes endereços de IP não têm de pertencer ao bloco de endereços contíguos do utilizador, mas devem estar incluídos na mesma sub-rede original de endereços do bloco. No exemplo, o endereço de IP externo é 10.1.1.5 com uma máscara de sub-rede de 255.255.255.0.

- <span id="page-40-0"></span>2. Crie uma interface de TCP/IP de OS/400 para a partição alojadora do utilizador. Neste exemplo, o utilizador atribuiria 10.1.1.5 como um endereço de IP e a máscara de sub-rede seria 255.255.255.0.
- 3. ["Criar uma descrição de linha de Ethernet para Ethernet virtual" na página 32.](#page-37-0) Anote a porta do recurso de hardware, pois necessitará desta quando configurar TCP/IP na partição subordinada. No caso do exemplo acima apresentado, parta do princípio que o recurso de hardware é CMN05 com uma porta de 0 e que, apesar de ser arbitrário, o nome da descrição da linha é VETH0. CRTLINETH LIND(VETH0) RSRCNAME(CMN05) LINESPEED(1G) DUPLEX(\*FULL)
- 4. Adicione uma Interface de TCP/IP à descrição de linha de Ethernet. Seguindo o exemplo, poderá utilizar:

ADDTCPIFC INTNETADR('10.1.1.13') LIND('VETH0') SUBNETMASK ('255.255.255.252') LCLIFC('10.1.1.5')

**Atenção:** Se o quarto segmento da interface de TCP/IP virtual for superior ao quarto segmento do endereço de IP do método Proxy ARP do utilizador, então terá de definir AUTOSTART para \*NO nesta interface.

O OS/400 inicia as suas interfaces de TCP/IP por ordem numérica e o utilizador deve iniciar a interface de proxy ARP antes de iniciar quaisquer interfaces de TCP/IP virtuais.

- 5. Active envio de datagram de IP. Esta opção permite às interfaces de TCP/IP de OS/400 transmitir pacotes de IP entre si. CHGTCPA IPDTGFWD(\*YES)
- 6. Inicie as interfaces de TCP/IP. Pode utilizar um comando como, por exemplo, STRTCPIFC INTNETADR(o seu endereço de IP). Por exemplo, o utilizador emitiria os comandos da seguinte forma:
	- STRTCPIFC INETADDR('10.1.1.5') //inicia a interface externa de proxy ARP
	- STRTCPIFC INETADDR('10.1.1.13') //inicia a interface de Ethernet virtual
- 7. Na partição subordinada do utilizador, configure o funcionamento em rede utilizando as instruções ou ferramentas facultadas pela distribuição de Linux. Certifique-se de que utiliza o endereço de IP, máscara de sub-rede, porta e endereço de IP de encaminhador correctos.

Durante a configuração de TCP/IP em Linux, o utilizador terá de conhecer a rede ou dispositivo de rede. Se estiver a executar uma versão de núcleo de 32 bits de 2.4.9 ou menos, o dispositivo de rede é VETH, para além do número da porta utilizado quando ["Criar uma descrição de linha de Ethernet](#page-37-0) [para Ethernet virtual" na página 32.](#page-37-0) Se estiver a executar uma versão de núcleo de 64 bits ou um núcleo de 32 bits superior ou igual a 2.4.10, o dispositivo de rede é ETH, para além do número da porta.

No exemplo:

- v o endereço de IP da interface é 10.1.1.14.
- v a máscara de sub-rede é 255.255.255.252.
- v o endereço de IP de porta de ligação é 10.1.1.13.
- v o dispositivo de rede é VETH0 ou ETH0, dependendo da versão de núcleo.
- 8. Para verificar as comunicações da rede, efectue ping na interface de Ethernet virtual e num sistema central da rede externa a partir da partição subordinada do utilizador. De seguida, a partir do OS/400, efectue ping na interface de Ethernet virtual e na interface de Linux.

### **Network Address Translation (NAT)**

NAT pode encaminhar tráfego entre a partição subordinada do utilizador e a rede externa, utilizando a Ethernet virtual. Esta forma particular de NAT é denominada NAT estática e irá permitir tráfego de IP externo e interno de e para a partição subordinada. Outras formas de NAT como, por exemplo, a usurpação de NAT, também funcionariam se as partições subordinadas do utilizador não necessitarem de receber tráfego iniciado por clientes externos. Tal como nos métodos de Encaminhamento de TCP/IP e

Proxy ARP, o utilizador pode tirar partido da ligação de rede de OS/400 existente. Visto que irá utilizar as regras de pacote de IP, o utilizador deve utilizar o iSeries Navigator para criar e aplicar as suas regras.

A ilustração seguinte é um exemplo da utilização de NAT para ligar a partição subordinada do utilizador a uma rede externa. A rede 10.1.1.x representa uma rede externa, enquanto a rede 192.168.1.x representa a LAN de Ethernet virtual.

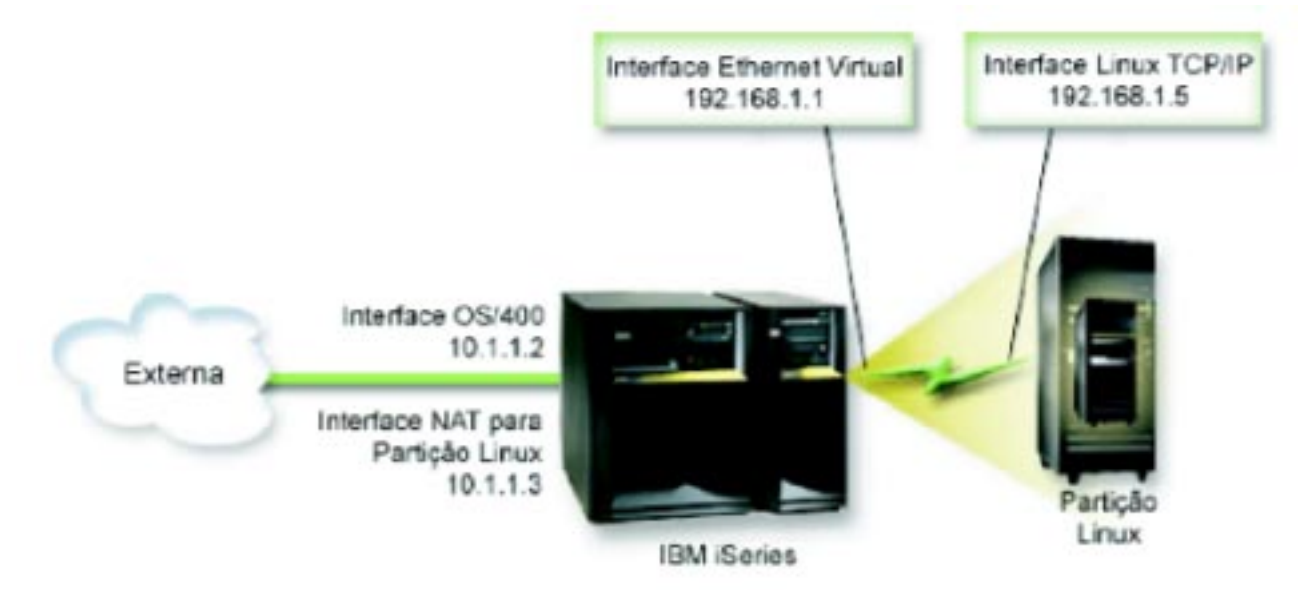

Neste exemplo, todo o tráfego de TCP/IP existente para a partição alojadora de iSeries passa pela interface 10.1.1.2. Visto este cenário ser de definição de correspondências estáticas, o tráfego interno é convertido da interface 10.1.1.3 para a interface 192.168.1.1. O tráfego externo é convertido da interface 192.168.1.1 para a interface externa 10.1.1.3. A partição subordinada utiliza a interface virtual (192.168.1.1) e a sua própria interface 192.168.1.5 para comunicar com a partição alojadora.

Para que a NAT estática funcione, terá primeiro de configurar as comunicações de TCP/IP de OS/400 e Linux. Então irá criar e aplicar algumas regras de Pacote de IP. Utilize o seguinte procedimento:

- 1. Durante a configuração da partição subordinada do utilizador, certifique-se de que seleccionou a criação da Ethernet virtual. Esta acção é descrita em ["Configurar uma partição subordinada" na](#page-24-0) [página 19.](#page-24-0)
- 2. ["Criar uma descrição de linha de Ethernet para Ethernet virtual" na página 32](#page-37-0) para a Ethernet virtual do utilizador. Anote a porta do recurso de hardware, pois necessitará desta quando configurar TCP/IP na partição subordinada. No caso do exemplo acima apresentado, parta do princípio que o recurso de hardware é CMN05 com uma porta de 0 e que, apesar de ser arbitrário, o nome da descrição da linha é VETH0.

CRTLINETH LIND(VETH0) RSRCNAME(CMN05) LINESPEED(1G) DUPLEX(\*FULL)

- 3. Adicione uma Interface de TCP/IP à descrição de linha virtual. Seguindo o exemplo, poderá utilizar: ADDTCPIFC INTNETADR('192.168.1.1') LIND('VETH0') SUBNETMASK ('255.255.255.0') Inicie a nova interface de TCP/IP utilizando o comando STRTCPIFC INTNETADR(o seu endereço de IP) ou STRTCPIFC INTNETADR('192.168.1.1') para o exemplo.
- 4. Na partição subordinada do utilizador, configure o funcionamento em rede utilizando as instruções ou ferramentas facultadas pela distribuição de Linux. Certifique-se de que utiliza o endereço de IP, máscara de sub-rede, porta do passo 2 e o endereço de IP de porta de ligação correctos.

Durante a configuração de TCP/IP em Linux, o utilizador terá de conhecer a rede ou dispositivo de rede. Se estiver a executar uma versão de núcleo de 32 bits de 2.4.9 ou menos, o dispositivo de rede é VETH, para além do número da porta utilizado quando "Criar uma descrição de linha de

[Ethernet para Ethernet virtual" na página 32.](#page-37-0) Se estiver a executar uma versão de núcleo de 64 bits ou um núcleo de 32 bits superior ou igual a 2.4.10, o dispositivo de rede é ETH, para além do número da porta.

No exemplo:

- v o endereço de IP da interface é 192.168.1.5.
- v a máscara de sub-rede é 255.255.255.0.
- · o endereço de IP de porta de ligação é 10.1.1.3.
- v o dispositivo de rede é VETH0 ou ETH0, dependendo da versão de núcleo.
- 5. Crie outra interface de TCP/IP que ligue à rede externa. Deverá ser a mesma descrição de linha da sua interface externa de TCP/IP existente. Esta interface irá eventualmente executar a conversão do endereço para a sua partição. Verifique se a nova interface do utilizador comunica correctamente com a LAN externa. No caso do exemplo, esta interface possui um endereço de IP de 10.1.1.3 numa descrição de linha denominada ETHLINE
- 6. Inicie a interface externa de TCP/IP.
- STRTCPIFC INTNETADR('10.1.1.3')
- 7. O utilizador deverá, nesta altura, verificar se a ligação da Ethernet virtual funciona. A partir da partição virtual, efectue ping na porta de ligação de Linux e a partir de OS/400, efectue ping na partição subordinada. Se esta acção for bem sucedida, continue.
- 8. Active envio de datagram de IP. Esta opção permite às interfaces de TCP/IP de OS/400 transmitir pacotes de IP entre si. CHGTCPA IPDTGFWD(\*YES)
- 9. Ligue à partição alojadora com o iSeries Navigator. Não deverá ligar à partição alojadora com a interface NAT que acabou de criar.
- 10. Siga para Regras do Pacote. Utilize a interface Regras do Pacote para escrever, pelo menos, três regras para activar a NAT estática. O utilizador tem de criar duas regras **Novo Endereço Definido** e uma regra **Novo Endereço Correlacionado**.
	- a. Na janela Regras do Pacote, crie um novo ficheiro de regras seleccionando Novo Ficheiro a partir do menu Ficheiro.
	- b. No menu Novo Ficheiro de Regras, faça clique com o botão direito do rato sobre **Endereços Definidos** e seleccione **Novo Endereço Definido**.
	- c. Introduza um nome de Endereço, o endereço de IP da partição subordinada e um tipo de Trusted. Por exemplo, o utilizador introduziria:
		- Nome de Endereço = LINUXPART
		- v Endereço Definido = O endereço de IP onde o endereço de IP do utilizador corresponde a 192.168.1.5
		- $\cdot$  Tipo = Trusted
	- d. No menu de ficheiro Novas Regras, faça clique com o botão direito do rato sobre **Endereços Definidos** e seleccione **Novo Endereço Definido**.
	- e. Introduza um nome de Endereço, o endereço de IP da partição subordinada e um tipo de Border. Por exemplo, o utilizador introduziria:
		- Nome de Endereço = SHELL
		- v Endereço Definido = O endereço de IP onde o endereço de IP do utilizador corresponde a 10.1.1.3
		- $\cdot$  Tipo = Border
	- f. Expanda o artigo de menu **Conversão do Endereço** na janela de menu Novo Ficheiro de Regras.
	- g. Faça clique com o botão direito do rato sobre **Endereços Definidos** e seleccione **Novo Endereço Correlacionado**.
	- h. Introduza o Nome de endereço correlacionado, o Nome de endereço para e o nome de linha. Pode excluir o conjunto de Registo em Diário. Por exemplo, o utilizador introduziria:
- <span id="page-43-0"></span>• Nome de endereço correlacionado = LINUXPART
- Nome de endereco para= SHELL
- $\cdot$  Linha = ETHLINE
- Registo em diário = OFF
- i. Verifique as regras seleccionando **Verificar** no menu Ficheiro.
- j. Guarde o ficheiro de regras,
- k. Após a verificação bem sucedida, seleccione **Activar** a partir do menu Ficheiro. As regras de NAT estáticas do utilizador estão agora activas.
- 11. Para testar comunicações externas, efectue ping num sistema central externo a partir da partição subordinada. De seguida, a partir desse sistema central externo, efectue ping na partição subordinada do utilizador para testar as comunicações internas.

### **Encaminhamento de TCP/IP**

O utilizador pode também encaminhar tráfego para as partições subordinadas através do servidor iSeries com várias técnicas de encaminhamento. Esta solução não é difícil de configurar no iSeries do utilizador, mas, dependendo da topologia da rede, poderá não ser de prática implementação. Tenha em consideração a seguinte figura:

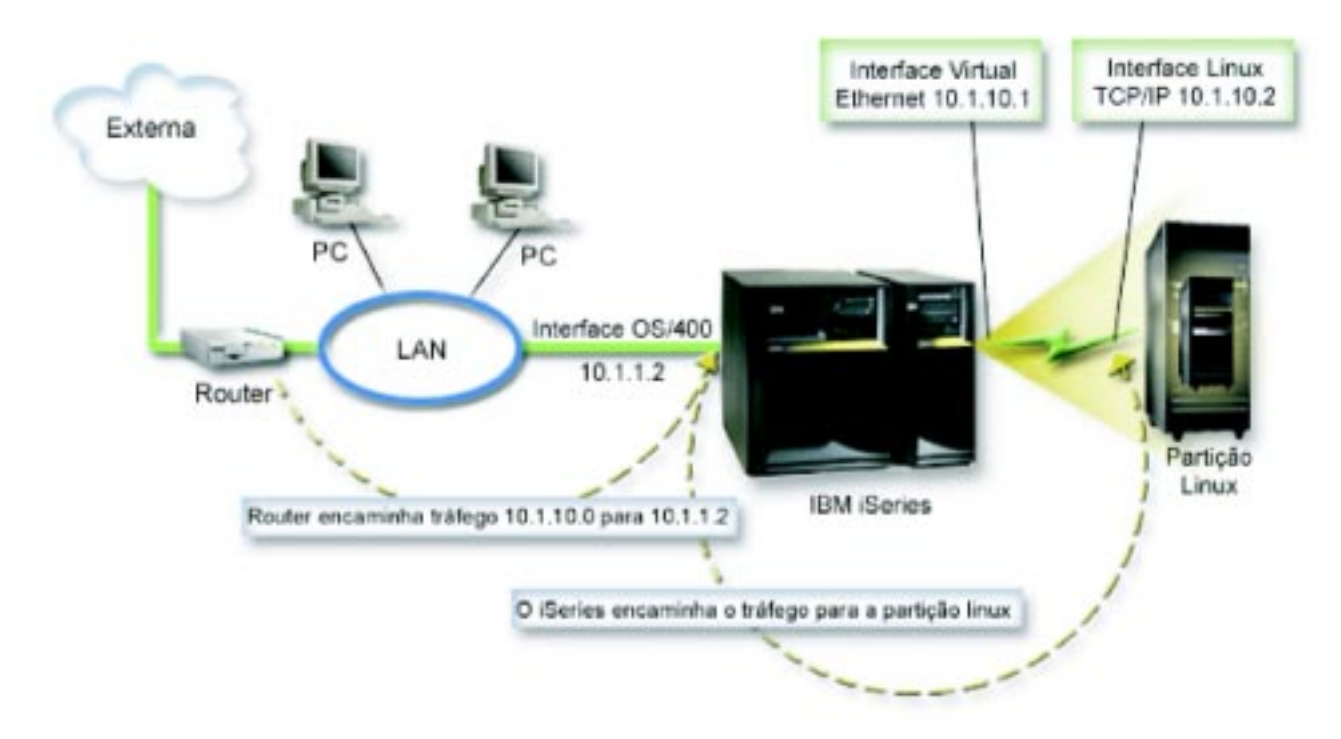

A interface de TCP/IP existente (10.1.1.2) liga à LAN. A LAN está ligada a redes remotas com um encaminhador. A interface de TCP/IP de Linux possui o endereço 10.1.10.2 e a interface de TCP/IP da Ethernet virtual possui o endereço 10.1.10.1. Em OS/400, se activar a função Envio de Datagram, o iSeries irá encaminhar os pacotes de IP de e para a partição subordinada. Quando definir a ligação de TCP/IP de Linux, o endereço de encaminhamento deve ser 10.1.10.1.

A dificuldade deste tipo de encaminhamento consiste em obter os pacotes de IP para o iSeries. Neste cenário, o utilizador pode definir um encaminhamento no encaminhador, de forma a que este transmita pacotes destinados à rede 10.1.10.0 para a interface 10.1.1.2. Esta opção faculta óptimos resultados a clientes de rede remotos. Também funcionaria bem para os clientes de LAN local (clientes ligados à mesma LAN de iSeries), caso reconheçam o mesmo encaminhador como a sua transmissão seguinte para a localização seguinte na rede. Se não reconhecerem, então cada cliente deve ter um

<span id="page-44-0"></span>encaminhamento que direccione o tráfego de 10.1.10.0 para a interface 10.1.1.2 de iSeries; daí a inviabilidade deste método. Se possui centenas de clientes de LAN, tem de definir centenas de encaminhamentos.

Para efectuar uma configuração semelhante a esta, utilize as seguintes instruções:

- 1. Durante a configuração da partição subordinada do utilizador, certifique-se de que seleccionou a criação da Ethernet virtual. Esta acção é descrita em ["Configurar uma partição subordinada" na](#page-24-0) [página 19.](#page-24-0)
- 2. ["Criar uma descrição de linha de Ethernet para Ethernet virtual" na página 32](#page-37-0) para a Ethernet virtual do utilizador. Anote a porta do recurso de hardware, pois necessitará desta quando configurar TCP/IP na partição subordinada. No caso do exemplo acima apresentado, parta do princípio que o recurso de hardware é CMN05 com uma porta de 0 e que, apesar de ser arbitrário, o nome da descrição da linha é VETH0.

CRTLINETH LIND(VETH0) RSRCNAME(CMN05) LINESPEED(1G) DUPLEX(\*FULL)

- 3. Adicione uma Interface de TCP/IP à descrição de linha virtual. Seguindo o exemplo, poderá utilizar: ADDTCPIFC INTNETADR('10.1.10.1') LIND('VETH0') SUBNETMASK ('255.255.255.0') Inicie a nova interface de TCP/IP utilizando o comando STRTCPIFC INTNETADR (o seu endereço de IP) ou STRTCPIFC INTNETADR('10.1.10.1') para o exemplo.
- 4. Na partição subordinada do utilizador, configure o funcionamento em rede utilizando as instruções ou ferramentas facultadas pela distribuição de Linux. Certifique-se de que utiliza o endereço de IP, máscara de sub-rede, porta e endereço de IP de porta de ligação correctos.

Durante a configuração de TCP/IP em Linux, o utilizador terá de conhecer a rede ou dispositivo de rede. Se estiver a executar uma versão de núcleo de 32 bits de 2.4.9 ou menos, o dispositivo de rede é VETH, para além do número da porta utilizado quando ["Criar uma descrição de linha de Ethernet](#page-37-0) [para Ethernet virtual" na página 32.](#page-37-0) Se estiver a executar uma versão de núcleo de 64 bits ou um núcleo de 32 bits superior ou igual a 2.4.10, o dispositivo de rede é ETH, para além do número da porta.

No exemplo:

- v o endereço de IP da interface é 10.1.10.2.
- $\cdot$  a máscara de sub-rede é 255.255.255.0.
- v o endereço de IP de porta de ligação é 10.1.10.1.
- v o dispositivo de rede é VETH0 ou ETH0, dependendo da versão de núcleo.
- 5. Active envio de datagram de IP. Esta opção permite às interfaces de TCP/IP de OS/400 transmitir pacotes de IP entre si. CHGTCPA IPDTGFWD(\*YES)

# **Imprimir configuração do sistema para partições lógicas**

Se estiver a executar o OS/400 V5R2 na partição principal e, caso todas as outras partições do sistema sejam subordinadas, recomenda-se vivamente a impressão da configuração do sistema para todos os recursos de E/S. A memória auxiliar da partição principal deve ser protegida utilizando RAID ou replicando para minimizar a perda de configuração da partição lógica. As informações de configuração da partição lógica não são guardadas durante o processo de salvaguarda e, consequentemente, será necessário efectuar uma impressão para atribuir os recursos adequados, caso tenha de recuperar o sistema na eventualidade de uma recuperação de falhas.

Necessitará também de imprimir o relatório de configuração do sistema para todas as partições lógicas, caso necessite executar uma MES (Miscellaneous Equipment Specification), também denominada como aumento de capacidade de hardware, do sistema com partições lógicas. Estas informações auxiliarão o Parceiro Comercial da IBM ou o Representante de Marketing da IBM a entender a forma como os recursos de E/S do sistema do utilizador são atribuídos a partições lógicas.

**Atenção:** Imprimir uma lista de configuração de bastidor através do Gestor de Serviços de Hardware dentro das SST apenas facultará ao utilizador uma lista de configuração dos recursos que estão atribuídos a essa partição lógica. Este relatório não facultará ao utilizador detalhes relativos a todo o sistema. Por esta razão, deve utilizar os passos apresentados de seguida, utilizando a partição principal.

Siga estes passos para imprimir a configuração do sistema:

- 1. A partir da partição principal, inicie as SST ou DST.
- 2. A partir das SST, seleccione a opção 5 (Trabalhar com partições do sistema); a partir das DST, seleccione a opção 11 (Trabalhar com partições do sistema) e prima Enter.
- 3. Seleccione a opção 1 (Apresentar informações da partição).
- 4. Seleccione a opção 5 (Apresentar recursos de E/S do sistema).
- 5. No campo Nível de detalhe a apresentar, escreva \*ALL para definir o nível de detalhes como TODOS.
- 6. Prima F6 para imprimir a configuração de E/S do sistema.
- 7. Seleccione a opção 1 e prima Enter para imprimir para um ficheiro em spool.
- 8. Prima F12 para voltar ao ecrã Apresentar Informações da Partição.
- 9. Seleccione a opção 2 (Apresentar configuração de processamento da partição).
- 10. Prima F6 para imprimir a configuração de processamento.
- 11. Prima F12 para voltar ao ecrã Apresentar Informações da Partição.
- 12. Seleccione a opção 7 (Apresentar opções de comunicação).
- 13. Prima F6 para imprimir a configuração de comunicação.
- 14. Seleccione a opção 1 e prima Enter para imprimir para um ficheiro em spool.
- 15. Volte a uma linha de comandos de OS/400 e imprima estes três ficheiros em spool.

# **Movimento dinâmico de unidades de processador partilhadas**

O utilizador pode mover dinamicamente unidades de processador partilhadas entre partições subordinadas. A capacidade de mover dinamicamente a capacidade do processador torna-se importante quando necessita de se adequar aos diferentes volumes de trabalho.

Os processadores possuem valores mínimos e máximos associados. Estes valores permitem ao utilizador estabelecer um âmbito, dentro do qual pode mover dinamicamente o recurso sem desactivar a partição subordinada. Para processadores partilhados, o utilizador pode especificar um valor mínimo igual à quantidade mínima de capacidade de processamento necessária para suportar a partição subordinada. O valor máximo deve ser inferior à quantidade de capacidade de processamento disponível no sistema. Se alterar o valor mínimo ou máximo, terá de desactivar a partição.

Para mover capacidade de processamento partilhada de uma partição subordinada para outra, siga estes passos:

- 1. Em iSeries Navigator, expanda **As Minhas Ligações** ou o ambiente activo do utilizador.
- 2. Seleccione a partição principal do sistema.
- 3. Expanda **Configuração e Serviço** e seleccione **Partições Lógicas**.
- 4. Faça clique com o botão direito do rato sobre **Partição Lógica** e seleccione **Configurar Partições**. Nesta altura estará a trabalhar na janela Configurar Partições Lógicas.
- 5. A partir da janela Configurar Partição Lógica, seleccione a partição da qual pretende mover a capacidade de processamento partilhada.
- 6. Faça clique com o botão direito do rato sobre **Processadores de conjunto partilhados** e seleccione **Mover**.
- 7. Seleccione as unidades com as quais pretende trabalhar em **Apresentar unidades em Conjunto de processadores**. Se necessitar de mais informações sobre este campo, faça clique sobre **Ajuda**.
- 8. Especifique a quantidade de capacidade de processamento partilhada a mover no campo **Quantidade a mover**. Este valor deve ser inferior à quantidade actual de capacidade de processamento partilhada disponibilizada para a partição subordinada. Os valores de **Quantidade após mover** para a origem devem estar entre os limites mínimo e máximo para a capacidade de processamento partilhada para ambas as partições.
- 9. Seleccione a partição que receberá os processadores dedicados em **Mover para Partição lógica**.
- 10. Faça clique sobre **OK** para mover a capacidade de processamento partilhada que especificou.

### ≫

# **Adicionar dinamicamente discos a uma partição em Linux**

Os dispositivos virtuais simplificam a configuração do hardware no sistema iSeries porque não necessitam da adição de mais dispositivos físicos ao sistema de modo a executar Linux. Poderá atribuir cerca de 48 discos virtuais a uma partição em Linux, consoante a distribuição que utilizar. Dado que cada disco suporta 64 GB de memória, é possível ter até 1,2 TB de disco disponíveis em cada partição em Linux. Para o sistema Linux, cada um dos discos virtuais surge como uma unidade física única. Todavia, o espaço associado no sistema de ficheiros integrados (IFS) do OS/400 é disseminado em todos os braços de disco disponíveis no servidor iSeries. Conseguem-se assim os benefícios do RAID sem o tempo de sistema do suporte RAID no núcleo do Linux.

A Versão 5 Edição 2 faculta a capacidade de adicionar dinamicamente discos virtuais a uma partição em Linux. Pode atribuir espaço em disco ao IFS e disponibilizá-lo ao Linux sem ter de reiniciar o OS/400 ou Linux. O administrador do sistema Linux também pode configurar o espaço em disco recentemente atribuído e disponibilizá-lo, também sem interromper o sistema.

- 1. Use o comando Create Network Server Storage Space (CRTNWSSTG) para adicionar discos a uma partição em Linux. Em alternativa, poderá usar o comando Work with Network Server Storage Space (WRKNWSSTG) e seleccionar a opção 1=Create. Ambas as alternativas criam o disco virtual, atribuem-no à partição e chamam o ecrã Create NWS Storage Space (CRTNWSSTG). Nesse ecrã introduza os seguintes valores de parâmetro:
	- v No campo Espaço de memória de servidor da rede, introduza o nome que pretende dar ao espaço de memória. Este nome não tem correlação directa em Linux.
	- v No campo Tamanho, introduza o tamanho em megabytes atribuído ao novo espaço de memória.
	- No campo Formato, introduza \*OPEN.
	- v No campo Descrição de texto, introduza uma descrição adequada ao espaço de memória.
- 2. Introduza o comando Display Network Server Storage Space (DSPNWSSTG) para verificar se o novo espaço de memória existe na lista de espaços de memória. Em alternativa, poderá usar o comando Work with Network Server Storage Spaces e seleccionar a opção 5=Display.
- 3. Introduza o comando Add Network Server Storage Link (ADDNWSSTGL) para atribuir o novo disco virtual ao descritor de servidor de rede apropriado. Em alternativa, poderá usar o comando Work with Network Server Storage Space e seleccionar a opção 10=Add link for the virtual disk. Ambas as alternativas chamam o ecrã Add Network Server Storage Link.

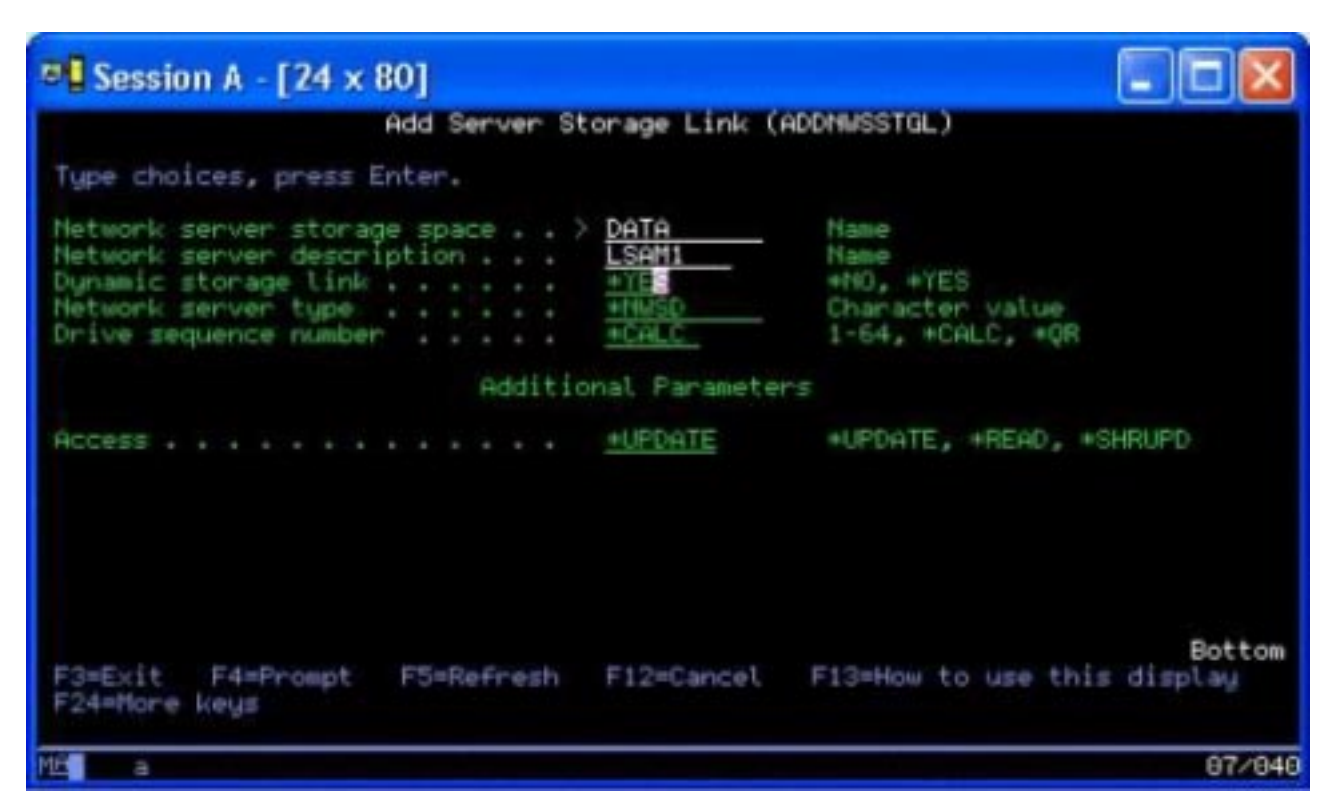

Nesse ecrã introduza os seguintes valores de parâmetro:

- v Para atribuir o disco virtual, indique o nome da descrição de memória de rede (NWSD) no campo Descrição de servidor de rede.
- v Para disponibilizar o disco dinamicamente à partição (ou seja, disponível sem reiniciar a partição em Linux), indique \*YES no campo Ligação de memória dinâmica.
- 4. Preparado! No que respeita ao OS/400, o espaço fica disponibilizado para a partição em Linux. Agora é preciso seguir alguns passos em Linux para particionar, formatar e aceder ao disco. è necessário saber o nome do dispositivo do novo disco. O nome depende de dois factores:
	- A distribuição do Linux
	- v O número de discos actualmente atribuídos

Partamos do princípio que se executa a distribuição SuSE e que só está atribuído um único disco. Ao primeiro disco chama-se /dev/hda. Ao segundo disco (o disco virtual recentemente atribuído) chama-se /dev/hdb.

5. Para criar partições no novo disco, podemos usar o comando fdisk (comando padrão do Linux, o mesmo para todas as distribuições). Continuando com este exemplo, iríamos inserir o comando (em Linux) deste modo:

fdisk /dev/hdb

Tenha em mente que necessita de privilégios de super-utilizador (ou seja, raiz) para executar este comando. O comando responde com um pedido de informações:

Comando (m para ajuda):

6. Introduza p (para imprimir) no pedido para apresentar a tabela da partição actual relativa ao disco. Por predefinição, um novo disco virtual mostra uma única partição formatada como FAT16:

Disco /dev/hdb: 64 cabeças, 32 sectores, 200 cilindros Unidades = cilindros de  $2048 \times 512$  bytes

Arranque Disp. Início Fim Blocos Id Sistema /dev/hdb1 1 199 203760 6 FAT16

7. Como não queremos uma partição FAT16, teremos de eliminar a actual partição e criar uma nova. Para eliminar a partição, introduza d na linha de comandos. O comando fdisk responde com um pedido de informações:

```
Número de partição (1-4):
```
- 8. Introduza o número de partição (neste caso, 1) e prima a tecla Enter. O comando fdisk devolve a linha de comandos e indica que a eliminação foi bem sucedida.
- 9. Agora vamos criar a nova partição. Introduza o comando n para uma nova partição. Surge o seguinte pedido de informações:

```
Acção do comando
E expandida
P partição principal (1-4)
```
Queremos criar uma partição principal, por isso introduza p e prima Enter. Surge o seguinte pedido de informações:

Número de partição (1-4):

10. Dado que esta é a primeira partição no disco, introduza 1 e prima Enter. Surge o seguinte pedido de informações:

Primeiro cilindro (1-200, predefinição 1):

11. Visto que usaremos o disco inteiro para esta partição, prima Enter para tomar a predefinição 1 para o primeiro cilindro de disco. Surge o seguinte pedido de informações:

Último cilindro ou +tamanho ou +tamanhoM ou +tamanhoK (1-200, predefinição 200):

12. Do mesmo modo, e visto que usaremos o disco inteiro para esta partição, prima Enter para tomar a predefinição 200 para o último cilindro de disco. A linha de comandos aparece novamente e indica que a partição foi criada com êxito.

**Nota:** O tipo de partição toma a predefinição Linux. Se precisar de um tipo de disco diferente (como LVM ou Linux Extended), use o comando t (para tipo) de modo a alterar o tipo de partição.

13. Até este ponto, não se fizeram alterações à estrutura do disco. Para consolidar as alterações, insira o comando w (para escrita) e prima a tecla Enter. O comando fdisk responde com as mensagens de diagnóstico seguintes:

A tabela de partições foi alterada!

```
A chamar ioctl() para reler a tabela de partições.
A sincronizar discos.
```
14. Uma vez a operação completa, fdisk sai e dá lugar a uma linha de comandos. Com o disco já particionado, temos de formatar a partição. nesse sentido, podemos usar o comando mkfs (comando padrão de Linux que deverá estar disponível em todas as distribuições Linux). Existem vários parâmetros para o comando mkfs, mas regra geral as predefinições servem para a maioria das utilizações de disco. Por conseguinte, para formatar a partição criada nos passos anteriores, introduza o seguinte comando (do mesmo modo que para o comando fdisk, terá de ter sessão iniciada como raiz para executar o comando mkfs):

mkfs /dev/hdb1

Tenha em mente que existe uma única partição no segundo disco. Daí o nome /dev/hdb1 (hdb indica que se trata do segundo disco, e 1 indica a partição 1). Surgem as mensagens de diagnóstico seguintes:

mke2fs 1.28 (31-Aug-2002) Etiqueta de sistema de ficheiros= Tipo de OS: Linux Tamanho de bloco=1024 (registo=0) Tamanho de fragmento=1024 (registo=0) 51200 inodes, 204784 blocos 10239 blocos (5.00%) reservados ao super-utilizador Primeiro bloco de dados=1

25 grupos de blocos 8192 blocos por grupo, 8192 fragmentos por grupo 2048 inodes por grupo Cópias de segurança de super blocos armazenadas em blocos: 8193, 24577, 40961, 57345, 73729

A gravar tabelas de inodes: concluído A gravar informações de contabilização de super blocos e sistema de ficheiros: concluído

Este sistema de ficheiros será automaticamente verificado a cada 29 instalações ou 180 dias, consoante o mais próximo. Utilize tune2fs -c ou -i para sobrepor.

15. Finalmente, e dentro da árvore de ficheiros do Linux, é necessário criar um directório utilizável para aceder ao novo sistema de ficheiros. É necessário também atribuir o novo sistema de ficheiros a esse ponto na árvore de directórios. Nesse sentido, deve criar-se um directório e instalar o recurso físico como se segue:

```
mkdir /mnt/data
mount /dev/hdb1 /mnt/data
```
16. Dispõe-se agora de um novo espaço em disco virtual disponível à partição de Linux em execução. Para facilitar a instalação automática do recurso em vários arranques do Linux, adicione uma entrada ao ficheiro /etc/fstab (o ficheiro que armazena definições de instalação).Para este exemplo, a entrada em /etc/fstab apareceria como se segue:

/dev/hdb1 /mnt/data ext2 defaults 1 1

# $\propto$

# **Descrição do servidor da rede**

Utilize os seguintes tópicos para aprender a ligar e eliminar descrições do servidor da rede.

- "Ligar NWSSTG entre várias NWSDs" Obtenha mais informações relativamente à ligação de espaços de memória da rede entre descrições de servidor.
- ["Eliminar NWSDs para uma partição subordinada" na página 45](#page-50-0) Siga os passos detalhados para desligar espaços de memória antes de eliminar a NWSD para uma partição subordinada.
- v ["Eliminar unidades de disco para uma partição subordinada" na página 45](#page-50-0) Saiba qual o comando de OS/400 a utilizar para eliminar unidades de disco de uma partição subordinada.

# **Ligar NWSSTG entre várias NWSDs**

O utilizador dispõe da possibilidade de ligar o espaço de memória de servidor da rede a várias descrições de servidor da rede. As partições subordinadas ou as descrições de servidor da rede podem partilhar dados entre outras descrições de servidor da rede. Ao partilhar os dados entre descrições de servidor da rede, o utilizador está a permitir que várias descrições de servidor da rede tenham acesso apenas de leitura aos dados. A opção de partilhar dados entre várias descrições de servidor da rede é benéfica quando o utilizador possui aplicações às quais várias partições necessitam de aceder. Não existe um limite quanto ao número de descrições de servidor da rede que podem ler os dados partilhados.

Pode também possuir espaços de memória de servidor da rede de actualização partilhada. Várias descrições de servidor da rede teriam acesso aos dados, mas os dados só podem ser actualizados por uma descrição de servidor da rede de cada vez. O utilizador não poderá actualizar os dados se outras descrições de servidor da rede estiverem a ler dados da unidade. Esta opção apresenta vantagens quando alterações de dados partilhados afectam aplicações partilhadas por várias partições.

Para ligar NWSSTG a NWSDs, siga estes passos:

1. Na linha de comandos de OS/400, introduza o comando ADDNWSSTGL e prima Enter.

- <span id="page-50-0"></span>2. A partir do ecrã Adicionar Ligação de Memória do Servidor, faculte as seguintes informações: NWSSTG (Nome). NWSD (Nome). DYNAMIC (\*YES). DRVSEQNBR (\*CALC).
- 3. Prima F10 (Parâmetros Adicionais).
- 4. Introduza o tipo de acesso que o espaço de memória terá.

### **Eliminar NWSDs para uma partição subordinada**

Antes de eliminar uma descrição de servidor de rede (NWSD), terá de ["Desligar unidades de disco de](#page-65-0) [uma partição subordinada" na página 60](#page-65-0) os espaços de memória associados a essa NWSD. Em seguida poderá eliminar a NWSD.

Para desligar o espaço de memória da unidade do sistema para NWSDs, proceda do seguinte modo:

1. Na linha de comandos de OS/400, escreva RMVNWSSTGL NWSSTG(nwsdname1) NWSD(nwsdname). Prima Enter.

Para desligar o espaço de memória da unidade de origem de instalação, proceda do seguinte modo:

- 1. Escreva RMVNWSSTGL NWSSTG(nwsdname2) NWSD(nwsdname) e prima Enter.
- 2. Todos os espaços de memória definidos pelo utilizador que tenham sido ligados à NWSD podem também ser removidos nesta altura, utilizando o comando RMVNWSSTGL NWSSTG(nwsstgname) NWSD(nwsdname), tantas vezes quantas as necessárias. Prima Enter.

Para eliminar a descrição de servidor de rede (NWSD) relativa auma partição subordinada, siga estes passos:

- 1. Em OS/400, escreva o comando WRKNWSD e prima Enter.
- 2. Escreva 8 no campo Opç à esquerda do Servidor de Rede e prima Enter. Surgirá o ecrã Trabalhar com Estado da Configuração.
- 3. Se o estado da NWSD não estiver desactivado, escreva 2 no campo Opç à esquerda do Servidor de Rede e prima Enter. Caso contrário, avance para o passo seguinte.
- 4. Prima F3 para voltar ao ecrã anterior.
- 5. Introduza 4 no campo Opç à esquerda do Servidor de Rede e prima Enter.
- 6. No ecrã Confirmar Eliminação das Descrições de Servidor da Rede, prima Enter.

### **Eliminar unidades de disco para uma partição subordinada**

Antes de poder eliminar uma unidade de disco, o utilizador deve ["Desligar unidades de disco de uma](#page-65-0) [partição subordinada" na página 60](#page-65-0) da NWSD. Depois disso, poderá eliminar a unidade de disco.

Pode utilizar a interface de linha de comandos de OS/400 para eliminar a unidade de disco.

Para eliminar a unidade de disco na linha de comandos de OS/400, siga estes passos para usar o comando Delete Network Server Storage Space (DLTNWSSTG):

- 1. Introduza o comando DLTNWSSTG e prima F4.
- 2. No campo Espaço de memória de servidor da rede, introduza o nome da unidade de disco.
- 3. Prima Enter.

# **Suporte de aplicações**

Utilize os seguintes tópicos para aprender a utilizar eficazmente o controlador ODBC de Linux e Samba numa partição subordinada.

v ["Aceder a dados de iSeries utilizando o controlador ODBC de Linux" na página 46](#page-51-0) Saiba como o controlador ODBC de iSeries para Linux permite aceder a bases de dados do iSeries. <span id="page-51-0"></span>• "Suporte de OS/400 NetServer para Samba"

Saiba como pode um cliente de Linux executar Samba para estabelecer ligação a um iSeries NetServer.

### **Aceder a dados de iSeries utilizando o controlador ODBC de Linux**

O Controlador de ODBC de iSeries para Linux permite ao utilizador aceder aos dados da base de dados do iSeries a partir de aplicações de Linux gravadas na API de ODBC. Tem por base o controlador de ODBC do produto iSeries Access Express for Windows.

Consulte [Linux for iSeries](http://www.ibm.com/eserver/iseries/linux)  $\blacktriangleright$  para obter mais informações relativas à utilização do controlador de ODBC de Linux.

### **Suporte de OS/400 NetServer para Samba**

O iSeries NetServer faculta suporte para Linux. Este suporte permite a um cliente de Linux que execute Samba estabelecer ligação a um iSeries NetServer.

Samba é um cliente de código fonte livre e é compatível, a nível de servidor de ficheiros, com Microsoft Networking, que acompanha muitas das distribuições actuais de Linux. Para obter mais informações relativas ao suporte de NetServer do OS/400, consulte [Linux for iSeries](http://www.ibm.com/eserver/iseries/linux)  $\rightarrow \rightarrow \rightarrow$ 

### **Como usar o SAMBA e o NFS para aceder a ficheiros no Sistema de Ficheiros Integrados**

Os utilizadores e/ou as aplicações de uma partição em Linux podem usar uma variedade de ferramentas para aceder a ficheiros guardados no sistema de ficheiros integrados (IFS). Duas destas ferramentas são o Network File System (NFS) e o SAMBA. (SAMBA consiste na implementação que o Linux faz do Windows File Serving.)

1. Para aceder a recursos de IFS através do NFS, é necessário que o recurso seja previamente disponibilizado pelo OS/400. Para disponibilizar o recurso por parte do OS/400, exporte o directório pretendido (ou seja, publique o directório de modo a que os outros utilizadores com NFS e os direitos de acesso apropriados possam aceder ao recurso). Pode exportar o directório editando o ficheiro /etc/exports dentro do OS/400 ou usando o comando Change NFS Exports (EXPORTFS). Se utilizar o comando EXPORTFS, aparecerá o ecrã Change NFS Export (EXPORTSF).

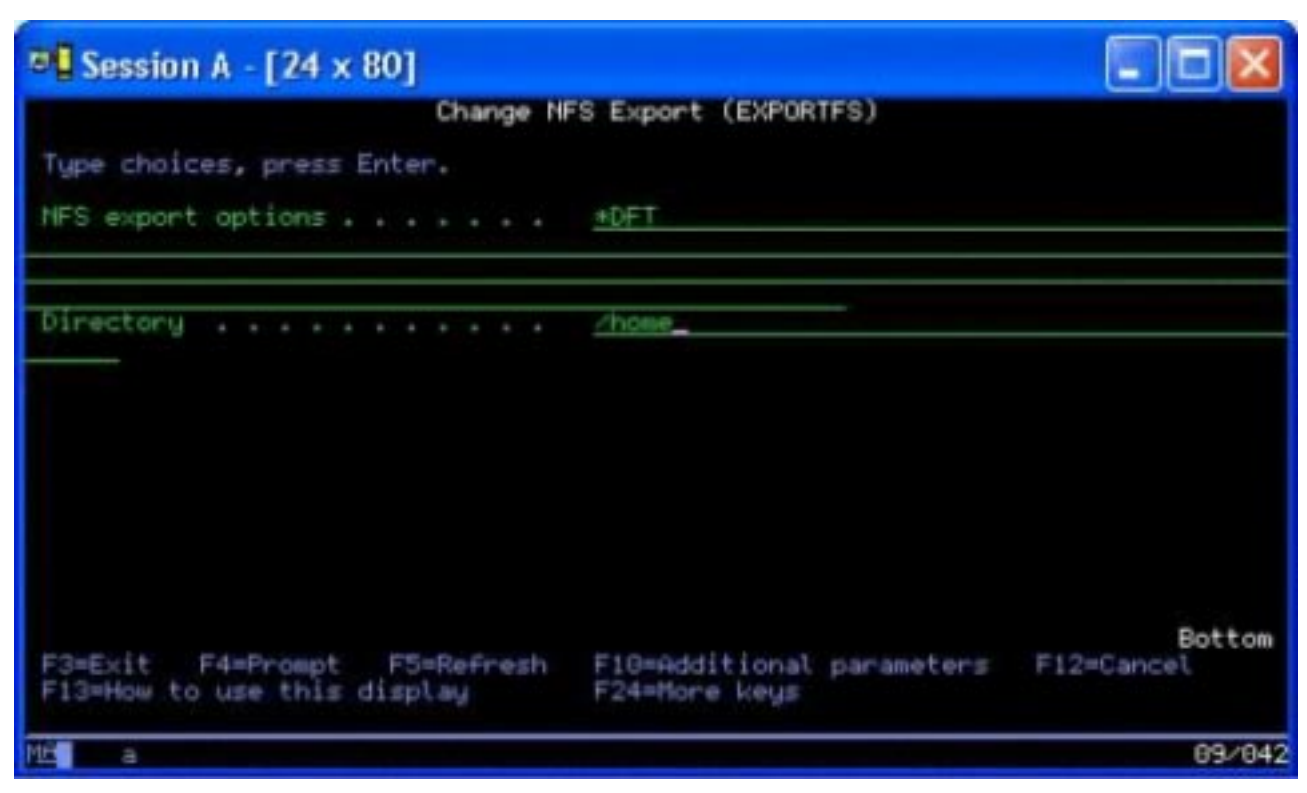

Neste caso, o OS/400 está a exportar o directório /home com opções predefinidas de NFS. Se os serviços de NFS estiverem em execução dentro do OS/400, o recurso ficará disponível para acesso a partir da partição em Linux. Partindo do princípio que os serviços de NFS estão em execução dentro do OS/400, o recurso já está disponível para acesso a partir da partição em Linux.

- 2. Para que a partição em Linux possa aceder ao recurso NFS deve-se seguir estes passos:
	- a. Criar um ponto de acesso na estrutura de directórios em Linux para este utilizar no acesso aos ficheiros. Para criar este ponto de acesso, crie um directório: mkdir /mnt/ifsdata
	- b. Associar o recurso de rede (neste caso, NFS) ao directório que acabou de criar. Poderá fazê-lo usando o comando mount (acesso temporário ao recurso) ou adicionando uma entrada ao ficheiro /etc/fstab (acesso global ao ficheiro).
		- O comando mount para aceder ao recurso teria a seguinte sintaxe:

mount -t nfs rchassam:/home /mnt/ifsdata

v O ficheiro /etc/fstab armazena definições de montagem que o comando mount pode usar, quer durante o arranque do sistema quer já em execução. A entrada para aceder ao recurso NFS teria a seguinte sintaxe:

rchassam:/home /mnt/ifsdata nfs noauto 0 0

**Nota:** O objectivo do comando noauto na entrada acima consiste em impedir o Linux de tentar montar o recurso NFS na altura do IPL. Trata-se de uma boa opção para utilizar se não souber qual será o estado do servidor de NFS aquando do IPL.

- 3. Além do NFS, as partições em Linux também podem usar o SAMBA para aceder a recursos de ficheiros armazenados no sistema de ficheiros integrados (IFS).
	- a. Os recursos de ficheiros no Servidor de Ficheiros Integrados acedidos pelo SAMBA devem estar previamente disponíveis (partilhados) através de um AS/400 NetServer. Pode efectuar isto com o menu NETS, acessível pela introdução do comando GO NETS em OS/400.

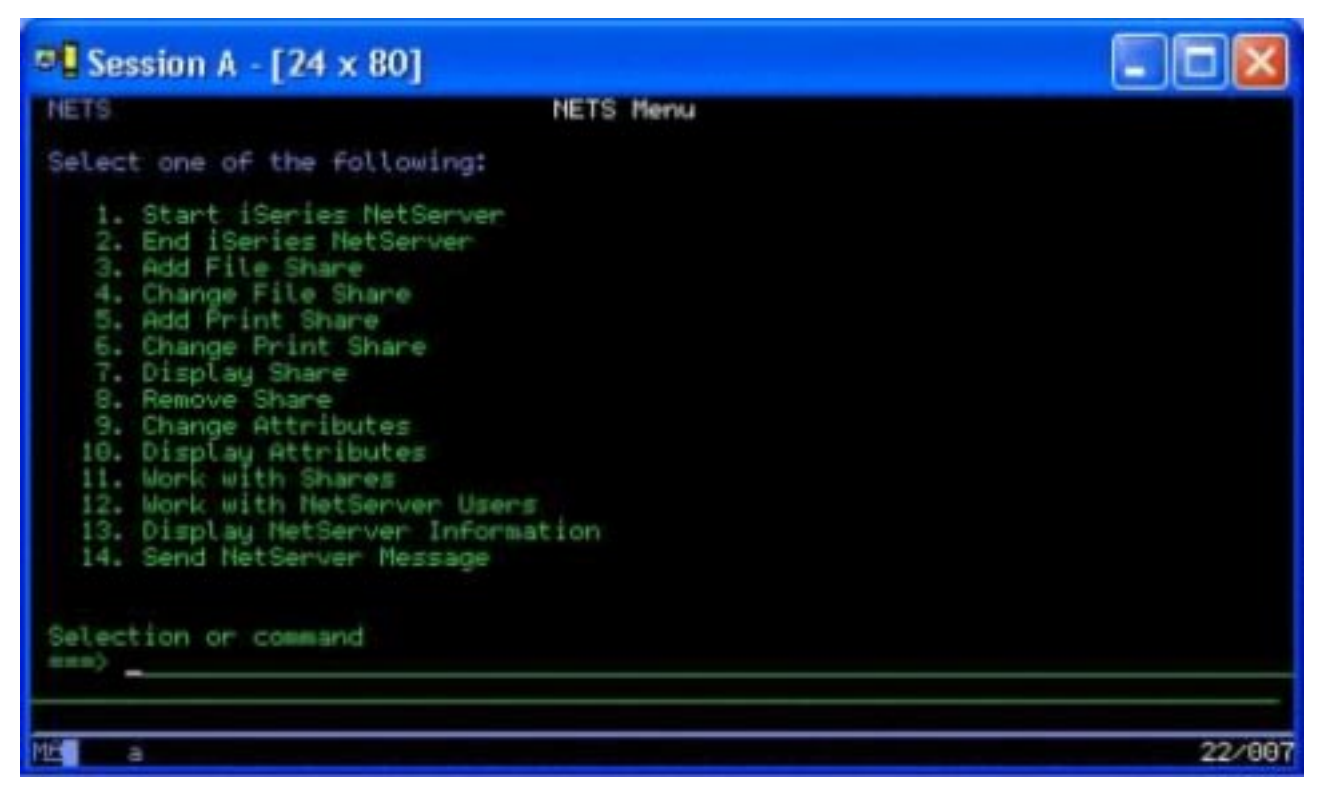

b. No Menu NETS, seleccione a opção 3, Adicionar Partilha de Ficheiros. Aparece o ecrã Adicionar Partilha de Ficheiros NetServer.

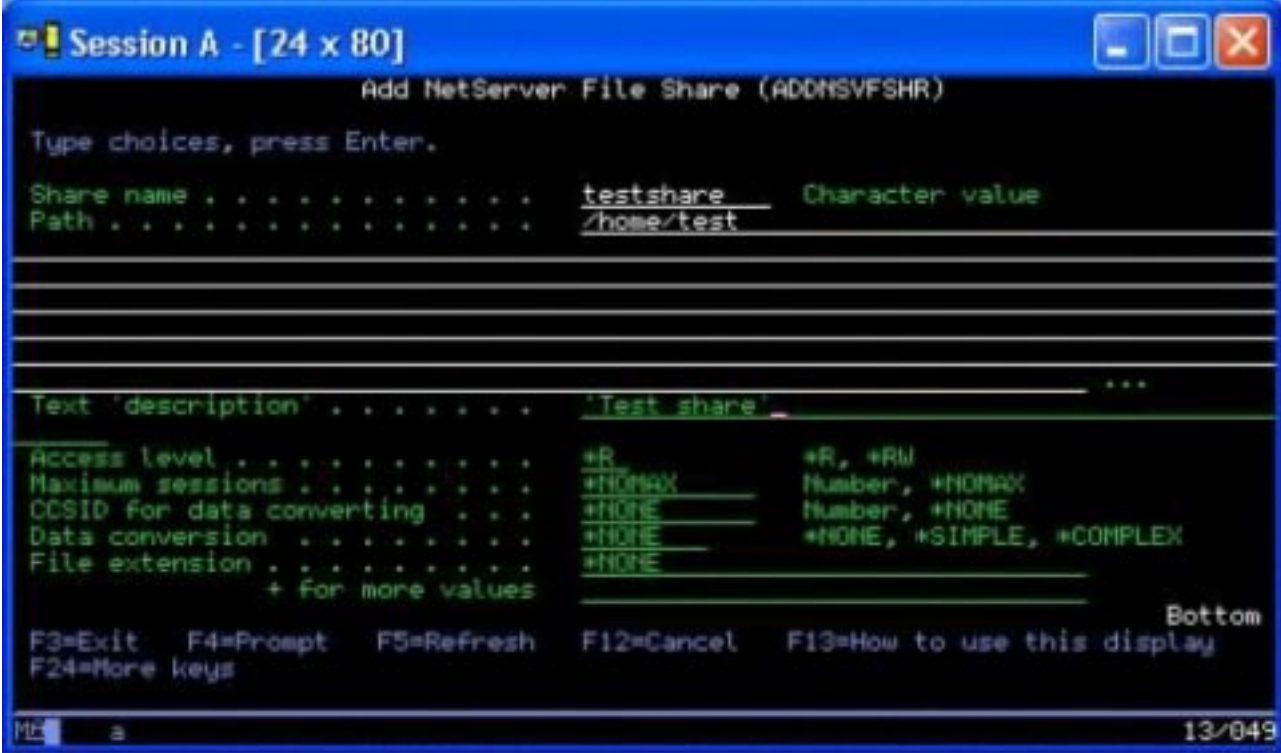

- c. Introduza os valores apropriados nos campos seguintes do ecrã:
	- v No campo Nome de partilha, insira o nome que o SAMBA irá usar em Linux para aceder ao recurso.
	- v No campo Caminho, insira a localização no NFS do recurso a ser partilhado.

Neste ponto e partindo do princípio de que o NetServer está em execução no sistema OS/400, o recurso ficará disponível para acesso a partir do Linux e através do SAMBA.

- 4. Para que a partição em Linux possa aceder ao recurso SAMBA deve-se seguir estes passos:
	- a. Criar um ponto de acesso na estrutura de directórios em Linux para este utilizar no acesso aos ficheiros. Para isso, crie um directório:

mkdir /mnt/smbdata

- b. Associar o recurso de rede (neste caso, SAMBA) ao directório que acabou de criar. Poderá fazê-lo usando o comando mount (acesso temporário) ou adicionando uma entrada ao ficheiro /etc/fstab (acesso global ao ficheiro).
	- O comando mount para aceder ao recurso teria a seguinte sintaxe:

mount -t smbfs -o username=tempuser //qrchassam/testshare /mnt/smbdata

A opção username indica o nome de utilizador que o Linux deverá enviar ao servidor SAMBA para fins de acesso. Aparece uma mensagem pedindo ao utilizador que introduza a palavra-passe. Se o nome de utilizador e a palavra-passe coincidirem com uma combinação de nome de utilizador e palavra-passe conhecida em OS/400, o Linux concede acesso e os ficheiros são disponibilizados em /mnt/smbdata.

v Em alternativa, pode adicionar uma entrada ao ficheiro /etc/fstab. O ficheiro /etc/fstab armazena definições de montagem que o comando mount pode usar, quer durante o arranque do sistema quer já em execução. A entrada para aceder ao recurso SAMBA teria a seguinte sintaxe:

//qrchassam/erwin /mnt/smbdata smbfs noauto,username=tempuser 0 0

**Nota:** O objectivo do comando noauto na entrada acima consiste em impedir o Linux de tentar montar o recurso NFS na altura do IPL. Trata-se de uma boa opção para utilizar se não souber qual será o estado do servidor de SAMBA aquando do IPL. Do mesmo modo que o comando mount acima mencionado, o parâmetro username indica o nome de utilizador que o Linux envia ao servidor SAMBA. Quando o utilizador tenta montar o recurso, o Linux pede-lhe a palavra-passe. Se a combinação de nome de utilizador e palavra-passe coincidir com um utilizador válido em OS/400, o sistema concederá acesso ao recurso.

# $\overline{\alpha}$

# **Cópia de segurança e recuperação de uma partição subordinada**

Como a integração de iSeries de uma partição subordinada combina dois sistemas operativos (OS/400 e o sistema operativo subordinado), o utilizador poderá usar utilitários de OS/400 ou Linux, ou uma combinação de ambos, para gerir cópias de segurança. Ao planear a estratégia de cópia de segurança, consulte Cópia de Segurança e recuperação, bem como a documentação do Linux.

Para efectuar cópia de segurança de uma partição subordinada composta de um ou mais discos virtuais em iSeries, consulte os seguintes artigos:

- v ["Guardar dados de configuração de partição subordinada" na página 57](#page-62-0) Saiba a importância de guardar dados de configuração relativos ao servidor.
- v ["Cópia de segurança da NWSD e das unidades de disco associadas a uma partição subordinada" na](#page-62-0) [página 57](#page-62-0)

Saiba como guardar a descrição do servidor de rede e os espaços de memória relativos a uma partição subordinada.

- ["Construir uma imagem de recuperação em NWSSTG" na página 57](#page-62-0) Saiba como construir uma imagem de recuperação num espaço de memória de rede.
- v ["Utilizar um sistema de recuperação a partir de um NWSSTG" na página 59](#page-64-0) Siga os passos para utilizar a imagem de recuperação criada no espaço de memória de rede.
- v ["Cópia de segurança de NWSDs para uma partição subordinada" na página 59](#page-64-0) Saiba como guardar a descrição de servidor da rede e os espaços de memória para uma partição subordinada.
- ["Restaurar NWSDs para uma partição subordinada" na página 60](#page-65-0) Saiba como teria de restaurar todos os objectos de configuração realtivos a uma partição subordinada.
- ["Desligar unidades de disco de uma partição subordinada" na página 60](#page-65-0) Saiba como desligar unidades de disco se estiver a desinstalar uma partição subordinada.
- v ["Objectos a guardar e a sua localização em OS/400" na página 60](#page-65-0) Saiba quais os objectos a guardar e como guardar objectos numa partição de OS/400.

Se necessitar de recuperar a totalidade do sistema, consulte Cópia de Segurança e Recuperação ≫

### **Opções de cópia de segurança para discos virtuais e directamente anexados**

Existem dois tipos de opções para efectuar cópia de segurança e recuperação de dados que envolvam partições de Linux no servidor iSeries.

- Utilitários de execução em Linux
- Comandos de execução em OS/400

**Utilitários de execução em Linux:** Os utilitários que se executem em Linux são úteis para utilizadores que tenham o Linux instalado num disco nativo e para utilizadores que não possam desactivar a partição em Linux enquanto efectuam cópia de segurança de dados.

O utilitário de cópia de segurança de dados mais comum em Linux é o utilitário tar (contracção de tape archive). O utilitário tar arquiva ficheiros e directórios num ficheiro que pode guardar de uma de duas formas:

- v Pode gravar o ficheiro directamente num dispositivo de banda virtual ou directamente anexado. Para mais informações sobre esta alternativa, consulte ["Guardar e restaurar ficheiros alojados pelo Linux de](#page-59-0) [e para a unidade de banda partilhada do sistema central" na página 54.](#page-59-0)
- v Pode gravar o ficheiro num ficheiro do sistema de ficheiros da partição. Segue-se um exemplo desta alternativa.

tar -cvf /tmp/etc.tar /etc

em que

```
c = criar um ficheiro tar
v = modo verboso (mostrar os ficheiros que estão a ser adicionados ao ficheiro tar)
f = segue-se o nome do ficheiro tar
/tmp/etc.tar = nome do ficheiro tar
/etc = objecto a adicionar ao ficheiro tar
```
**Nota:** Dado que /etc é um directório, o utilitário adiciona todo o conteúdo do directório e respectivos subdirectórios ao ficheiro tar.

Depois de criar o ficheiro tar poderá guardá-lo num suporte de dados offline, de várias formas, incluindo gravação num dispositivo de banda virtual ou directamente anexado, ou ainda cópia para o IFS para inclusão em posterior operação de salvaguarda/restauro.

Pode executar o utilitário tar nos dados numa partição em Linux durante a utilização normal do sistema, e poderá facilmente automatizar e iniciar o utilitário com o cron daemon da partição (mecanismo de marcação do Linux; cron é abreviatura de cronologia). Poderá também usar o utilitário at para marcar um único pedido de cópia de segurança. Por exemplo, se quiser usar o utilitário tar para efectuar cópia de segurança ao directório /etc às 22 horas (10 da noite) de 19 de Setembro, poderá introduzir o seguinte comando do Linux:

at 10pm Sep 19 -f tar.command

<span id="page-56-0"></span>**Nota:** Para mais informações sobre os utilitários tar, at e cron, use o comando man (abreviatura de manual) do Linux. Por exemplo, man tar.

**Comandos de OS/400:** Os utilizadores de discos virtuais também dispõem de ferramentas potentes para efectuar cópia de segurança e recuperação em OS/400. Podem usar os comandos Save Object (SAV) e Restore Object (RST) para guardar e restaurar discos virtuais inteiros no seu estado actual.

O comando SAV guarda o directório que tenha o mesmo nome que o disco virtual no directório QFPNWSSTG no sistema de ficheiros integrados. Este método de cópia de segurança e recuperação é mais eficiente se o núcleo de Linux for guardado numa partição de arranque PrEP no disco virtual. Na maioria das distribuições Linux, tal verifica-se normalmente como parte de uma instalação predefinida.

Se guardar o núcleo Linux numa partição PrEP, poderá restaurar e fazer o arranque da partição em Linux após uma reinstalação total do iSeries. Poderá também transportar e restaurar discos virtuais guardados noutros servidores iSeries via FTP e banda.

# $\ll \infty$

### **Como utilizar o espaço de memória partilhado só de leitura**

A Versão 5 Edição 2 adicionou a capacidade de existirem várias partições em Linux a partilharem discos virtuais. Agora já pode haver várias partições a ler dados em simultâneo no espaço de memória partilhado. A capacidade de partilhar discos virtuais é útil sempre que haja duas ou mais partições de Linux a usar o mesmo ficheiro. Por exemplo:

- v Pode haver duas ou mais partições em Linux usadas como servidores Web a apontar para a mesma página da Web.
- Pode haver duas ou mais partições em Linux a querer ler documentação no mesmo ficheiro.
- v Pode haver duas ou mais partições em Linux a querer executar a mesma cópia de um programa de servidor Web Apache.

A ligação de memória para discos virtuais que as partições Linux irão partilhar em simultâneo deve ter um tipo de acesso de leitura (\*READ). Para indicar este tipo de acesso, use o comando Add Network Server Storage Link (ADDNWSSTGL):

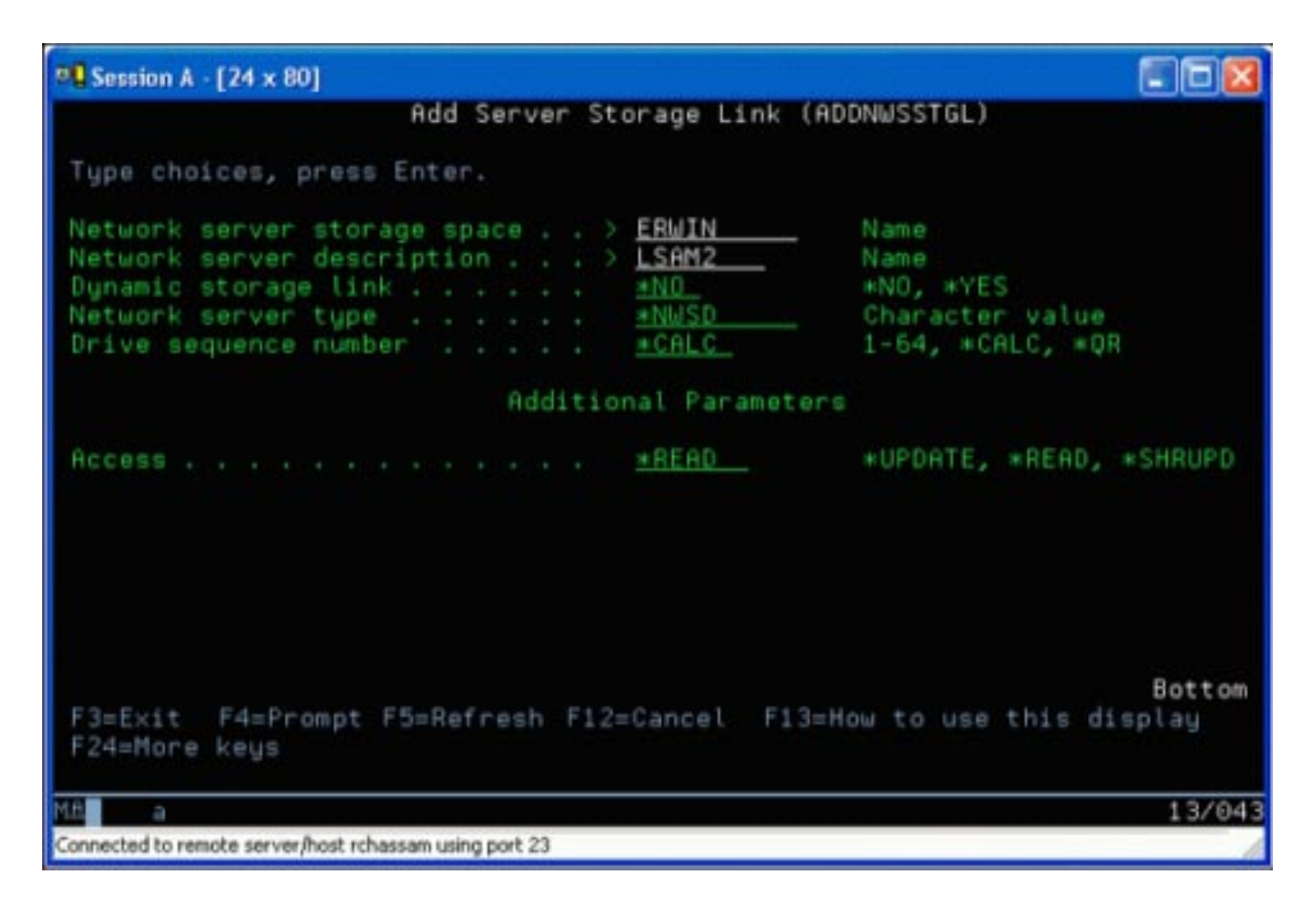

No ecrã Add Network Server Storage Link (ADDNWSSTGL), pode introduzir um valor \*YES ou \*NO no campo Ligação para memória dinâmica.

Para apresentar a opção Acesso, prima a tecla F9.

Caso existam várias partições de Linux a partilhar discos, estas devem aceder (ou seja, instalar) aos discos a partir do Linux com acesso só de leitura.

Pode indicar que o Linux dispõe de acesso só de leitura ao disco de uma de duas formas:

- Usando uma opção no comando mount
- Indicando só de leitura como parâmetro no ficheiro /etc/fstab

Segue-se um exemplo da utilização do comando mount para instalar um sistema de ficheiros como só de leitura:

mount -o ro /dev/hdb1 /mnt/data2

Uma entrada no ficheiro /etc/fstab para instalar um recurso de disco como só de leitura poderia ser o seguinte:

/dev/hdb1 /mnt/data ext2 ro 1 1

Para actualizar um espaço de memória partilhado, siga estes passos:

- 1. Atribua a todos os utilizadores acesso \*SHRUPD ao espaço de memória.
- 2. Peça a todos os utilizadores que abram o espaço de memória em simultâneo para acesso só de leitura.
- 3. Peça a todos os utilizadores que parem de aceder a dados nesse espaço de memória e feche (desinstale) esse dispositivo a partir do Linux.
- <span id="page-58-0"></span>4. Peça a um utilizador que abra o dispositivo para acesso leitura-escrita, actualize os dados e feche o dispositivo.
- 5. Peça a todos os utilizadores que reabram o dispositivo para acesso simultâneo só de leitura.

Outras restrições:

- v É necessária a Versão 5 Edição 2 do OS/400, mas tal não tem de ser na partição principal.
- v O tamanho máximo suportado num espaço de memória é de 64 GB.
- v O número máximo de espaços de memória suportado é de 20, consoante a distribuição em Linux.

# ≪≫

### **Partilhar acesso a discos em modo leitura-escrita**

Embora o acesso simultâneo a discos virtuais por parte de várias partições lógicas se limite a ["Como](#page-56-0) [utilizar o espaço de memória partilhado só de leitura" na página 51,](#page-56-0) os aperfeiçoamentos da V5R2 possibilitam que existam várias partições lógicas com o mesmo disco virtual ligado ao descritor de memória de rede (NWSD). Contudo, só uma partição poderá aceder ao disco em modo de leitura-escrita num dado momento.

Para permitir que várias partições acedam a um disco virtual em modo de leitura-escrita, terá de definir o tipo de acesso como actualização partilhada (\*SHRUPD). Este tipo de acesso indica-se no parâmetro Acesso do comando Add Network Server Storage Link (ADDNWSSTGL). Este comando liga o espaço de memória de rede ao descritor de memória de rede.

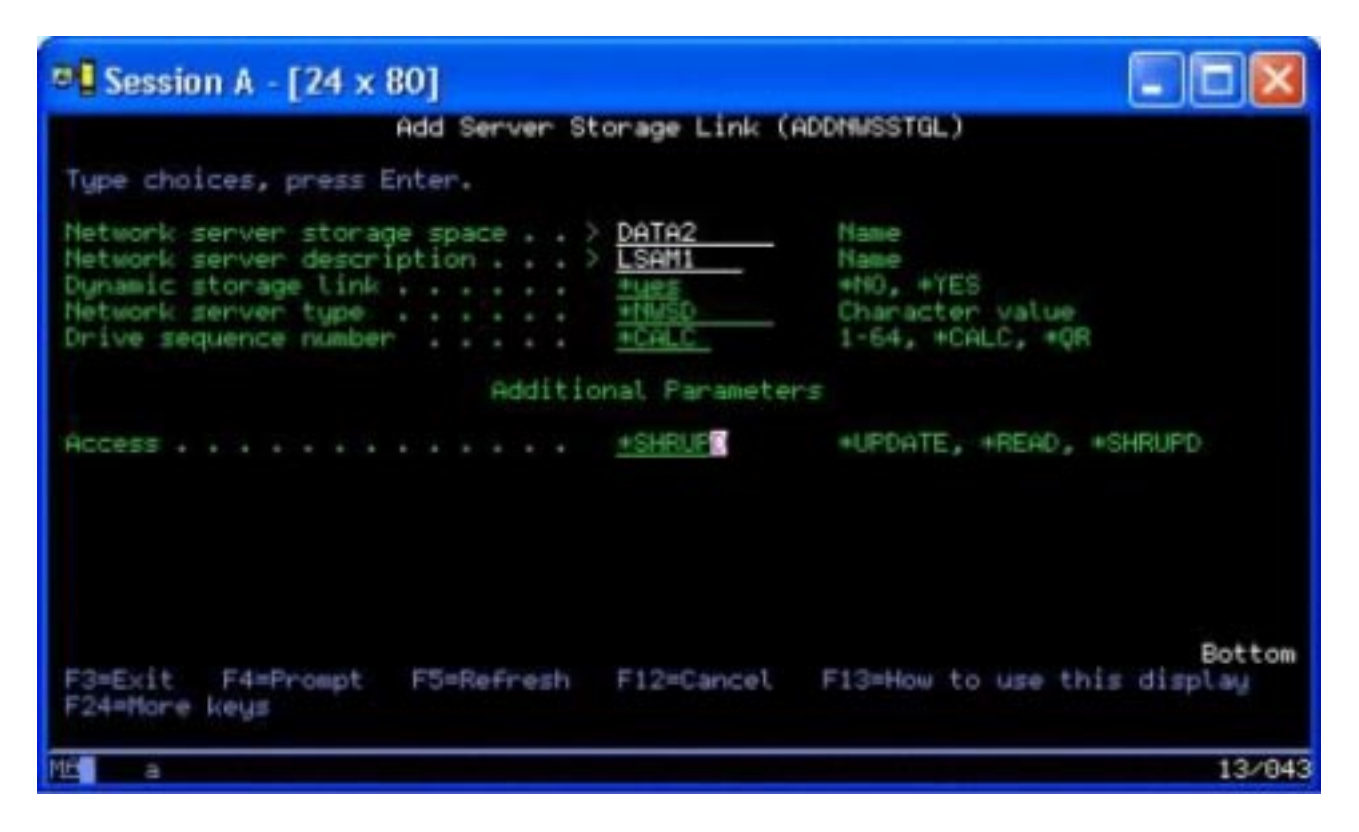

No ecrã Add Network Server Storage Link (ADDNWSSTGL) poderá indicar \*YES ou\*NO no campo Ligação de memória dinâmica.

Para apresentar o campo Acesso, terá de premir a tecla F9.

<span id="page-59-0"></span>Depois de ligar a memória de rede à partição, o Linux poderá aceder à memória usando o comando mount. Por exemplo, para instalar um disco virtual em modo de leitura-escrita, poderia usar o seguinte comando mount:

mount /dev/hdb1 /mnt/data2

Se não houver mais nenhuma partição com o disco instalado, o comando será bem sucedido. Caso contrário, o Linux apresentará o seguinte erro:

mount: /dev/hdb5: can't read superblock

Para poder conceder acesso à partição, a primeira partição (ou seja, a que estiver actualmente a aceder ao recurso) terá de abdicar desse mesmo acesso. Nesse sentido, use o comando umount do Linux como se segue:

umount /dev/hdb1

Depois de a primeira partição Linux abdicar do recurso, a segunda partição Linux poderá instalá-lo e aceder ao mesmo.

# 《》

### **Como clonar rapidamente servidores Linux em partições iSeries**

A utilização de dispositivos virtuais (disco e rede) reduz o número de dispositivos de hardware necessários para anexar directamente a uma partição em Linux, por forma a clonar uma partição Linux num sistema iSeries e restaurá-la no mesmo ou noutro sistema iSeries, sem ter de reconfigurar o hardware em Linux.

Para copiar um disco virtual, siga estes passos:

- 1. Inicie sessão em Ferramentas de Serviço Dedicadas.
- 2. Execute o comando Create a Network Server Description (CRTNWSD).
- 3. Execute o comando Work with Network Server Storage Space (WRKNWSSTG).
- 4. Introduza 3=Copiar no campo Opção junto ao espaço de memória de servidor de rede que pretende copiar. Aparece o ecrã Criar Espaço de Memória NWS. Os campos de entrada para o parâmetro Tamanho e o parâmetro Do espaço de memória já contêm valores.
- 5. Indique um nome, uma descrição e um modo de acesso para o novo disco virtual e prima a tecla Enter. Nesta altura, o sistema cria o novo disco virtual como cópia do disco virtual existente.
- 6. Repita os passos 1-5 para cada disco virtual que pretenda clonar.
- 7. Ligue cada espaço de memória de servidor de rede à descrição de memória de rede apropriada, usando o comando Add Network Server Storage Link (ADDNWSSTGL).
- 8. Active a nova partição lógica usando o comando VRYLPAR.

Uma forma útil de poupar memória em disco adicional consiste em dividir um disco virtual em dois: um maior para ["Como utilizar o espaço de memória partilhado só de leitura" na página 51](#page-56-0) e um mais pequeno para ["Partilhar acesso a discos em modo leitura-escrita" na página 53.](#page-58-0) Deste modo, só terá de copiar o disco leitura/escrita, pois poderá partilhar o disco só de leitura.

# 《》

### **Guardar e restaurar ficheiros alojados pelo Linux de e para a unidade de banda partilhada do sistema central**

Para guardar dados alojados pelo Linux numa unidade de banda partilhada e para os restaurar a partir da mesma unidade, pode usar o comando tar de Linux ou os comandos Save Object (SAV) e Restore Object (RST) de OS/400. Se optar pelo comando tar para guardar dados, a única forma de os poder restaurar consiste em usar novamente esse comando. Do mesmo modo, se optar pelo comando SAV para guardar dados, a única forma de os poder restaurar consiste em usar o comando RST. Os dois métodos de efectuar cópias e de restaurar dados são incompatíveis.

Aplicam-se as seguintes restrições:

- v Os nomes das unidades de banda em RedHat e SuSE são armazenados em /dev/iseries/vt0, vt1, etc. O TurboLinux tem a sua própria convenção de nomenclatura.
- v Para usar o dispositivo de banda a partir de Linux, terá de desactivar a banda em OS/400. Para usar o comando SAV ou RST de OS/400 para guardar ou restaurar a NWSD, o Linux tem de estar inactivo (ou seja, a NWSD terá de ser desactivado).
- v Normalmente, será mais rápido guardar o espaço de memória do que guardar com o comando tar, mas não faculta cópia de segurança e recuperação ao nível dos ficheiros.
- v A mudança de bandas num dispositivo de bibliotecas não é suportada em Linux. Só poderá usar a banda que se encontrar no dispositivo.
- v Não se pode guardar dados de OS/400 e dados do comando tar no mesmo volume de banda.

Guardar e restaurar ficheiros alojados pelo Linux usando o comando tar do Linux: As cópias de segurança feitas com o comando tar do Linux consistem em cópias de segurança ao nível dos ficheiros. Assim, só são guardados ficheiros e directórios indicados pelo comando tar. Por conseguinte, não se pode usar o comando tar para guardar dados de Linux que não estejam no sistema de ficheiros. Por exemplo, não se pode guardar um núcleo que resida na partição de arranque PReP por meio do comando tar.

Guardar ficheiros usando <sup>o</sup> comando tar do Linux: O comando do Linux para guardar ficheiros alojados pelo Linux na unidade de banda partilhada do sistema central é o seguinte:

```
tar -b 40 -c -f /dev/iseries/vt0 files
```
em que tar = nome do comando (contracção de "tape archive") = tamanho do bloco em sectores  $-c = accão do comando (criar)$ -f /dev/iseries/vt0 = dispositivo e número da banda virtual files = nomes dos ficheiros a guardar

Regra geral, o Linux trata a banda como um "dispositivo de caracteres" em que pode rapidamente ler ou escrever/gravar em longas sequências de dados, mas a que não pode aceder rapidamente para localizar dados específicos. Por outro lado, o Linux trata um disco ou um CD como um "dispositivo de blocos" em que pode ler ou escrever/gravar rapidamente e em qualquer ponto do dispositivo, o que o torna adequado para o comando mount. O argumento -b 40 indica que o Linux deve gravar a sequência de arquivo em blocos de 40 sectores (20 quilobytes). Caso não se indique um valor para este argumento, a predefinição será 20 sectores (10 quilobytes), o que não terá um rendimento tão bom em banda virtual como um valor de 40.

O argumento -c indica que o comando tar cria um novo arquivo ou sobrepõe um antigo (ao invés de restaurar ficheiros a partir de um arquivo ou de adicionar ficheiros individuais a um arquivo existente).

O argumento -f /dev/iseries/vt0 indica que o comando utiliza 0 bandas virtuais no servidor iSeries. Após a execução do comando tar, o Linux fecha o dispositivo de banda e rebobina a mesma. Se quiser guardar mais de um arquivo na banda, terá de impedir a rebobinagem da mesma após cada utilização, e terá de posicionar a banda no marcador de ficheiros seguinte. Neste sentido, indique o dispositivo nvt0 (banda virtual não rebobinável) em vez de vt0.

O argumento de ficheiros indica os nomes dos ficheiros e directórios que pretende guardar.

Restaurar ficheiros com o comando tar do Linux: O comando do Linux para restaurar ficheiros alojados pelo Linux na unidade de banda partilhada do sistema central é o seguinte:

tar -b 40 -x -f /dev/iseries/vt0 files

em que o argumento -x (extrair) substitui o argumento -c (criar) no comando tar usado para guardar ficheiros em banda.

Guardar e restaurar ficheiros alojados pelo Linux usando os comandos SAV e RST do OS/400: As cópias de segurança de dados alojados pelo Linux feitas em OS/400 incidem ao nível dos ficheiros. Significa isto que o Linux efectua cópia de segurança do conteúdo integral de um disco virtual ou de um espaço de memória de rede, e não de ficheiros individuais de Linux. Por conseguinte, o comando SAV correcto efectua cópia de segurança das informações contidas na unidade, incluindo um núcleo na partição de arranque PReP.

Guardar dados alojados por Linux usando <sup>o</sup> comando SAV de OS/400: Em OS/400, os dados encontram-se num espaço de memória de um servidor de rede. Os comandos do OS/400 para guardar ficheiros alojados pelo Linux na unidade de banda partilhada do sistema central são os seguintes:

- 1. Save Object (SAV), onde pode guardar o espaço de memória de servidor de rede no ficheiro de salvaguarda. No ecrã Save Object insira os seguintes valores de parâmetro:
	- v No campo Dispositivo, insira a descrição do dispositivo de OS/400 associado. Por exemplo, se o dispositivo de banda se chamar TAP01, insira /qsys.lib/tap01.devd. Para guardar em ficheiro de salvaguarda numa biblioteca como QGPL, insira /qsys.lib/qgpl.lib/omeuficheiro.ficheiro.
	- v No campo Objectos: Nome, insira a localização IFS do espaço de memória de servidor de rede. Por exemplo, se o o espaço de memória de servidor de rede tiver o nome TESTE1, insira /qfpnwsstg/teste1.
- 2. Display Saved Objects Save File (DSPSAVF) para verificar se o ficheiro de salvaguarda alterado existe. No campo Opção à esquerda do nome do novo ficheiro de salvaguarda, introduza 5=Display objects no subdirectório. Poderá ver uma lista dos ficheiros de sequência no ficheiro de salvaguarda.

Restaurar dados alojados por Linux usando <sup>o</sup> comando RST de OS/400: O comando do OS/400 para restaurar ficheiros alojados pelo Linux a partir da unidade de banda partilhada do sistema central é Restore Object (RST). No ecrã Restore Object insira os seguintes valores de parâmetro:

- v Para restaurar a partir de um dispositivo de banda físico, insira a descrição do dispositivo de OS/400 associado no campo Dispositivo. Por exemplo, se o dispositivo de banda se chamar TAP01, insira /qsys.lib/tap01.devd. Para restaurar a partir de um ficheiro de salvaguarda numa biblioteca como QGPL, insira /qsys.lib/qgpl.lib/omeuficheiro.ficheiro.
- v No campo Objectos: Nome, insira a localização IFS do espaço de memória de servidor de rede, por exemplo, /qfpnwsstg/teste1.

**Resolução de problemas de bandas virtuais de Linux:** Caso ocorram erros ao aceder à banda virtual do Linux, examine o ficheiro file /proc/iSeries/viotape. Este descreve a correlação entre nomes do dispositivo de OS/400 e nomes do dispositivo de Linux e regista o último erro relativo a cada dispositivo de banda. Dentre erros e cenários de recuperação mais comuns temos os seguintes:

#### **Dispositivo indisponível**

Verifique se o dispositivo está desactivado em OS/400.

#### **Não preparado**

Repita a operação. Se a operação ainda falhar com a mesma descrição em /proc/iSeries/viotape, verifique se a unidade de banda contém o suporte de dados correcto.

#### **Falha de carregamento ou Cartucho de limpeza encontrado**

Verifique se a unidade de banda contém o suporte de dados correcto.

#### **Verificação de dados ou Verificação de equipamento**

Verifique se está a usar um tamanho de bloco suportado para ler ou escrever na banda. Todos os dispositivos de banda suportados pela IBM podem utilizar um tamanho de bloco de 20 quilobytes (facultado pelo argumento -b 40 ao comando tar).

#### **Erro interno**

Contacte o representante de serviços.

# <span id="page-62-0"></span> $\ll$

# **Guardar dados de configuração de partição subordinada**

Os dados de configuração da partição lógica são automaticamente mantidos ao longo da duração do sistema físico. Cada origem de carregamento de partição de OS/400 contém uma cópia dos dados de configuração.

Os dispositivos de arranque de uma partição subordinada não contêm dados de configuração da partição. Os sistemas formados unicamente por uma partição principal de OS/400 e uma ou mais partições subordinadas, devem possuir dispositivos de origem de carregamento de OS/400 replicados na partição principal. Para obter mais informações relativas a como guardar dados de partição lógica para uma ou mais partições subordinadas, consulte Guardar todos os dados de configuração.

Apenas a recuperação de falhas num sistema físico diferente iria implicar a reconstrução da configuração desde o início. O utilizador deve ["Imprimir configuração do sistema para partições lógicas" na página 39](#page-44-0) quando efectuar as alterações à configuração da partição subordinada. Esta impressão irá ajudar o utilizador ao longo da reconstrução da configuração.

Durante a operação de guardar, os dados de configuração para a partição lógica não são guardados no volume de suporte de dados. Isto permite aos dados serem restaurados para um servidor, quer tenha ou não partições lógicas. Contudo, pode trabalhar com os dados de configuração para partições lógicas, conforme necessário para efeitos de recuperação.

**Atenção:** As partições lógicas que o utilizador mantém desligadas durante longos períodos devem ser reiniciadas, pelo menos, uma vez após quaisquer alterações efectuadas à configuração da partição lógica. Isto permite ao servidor actualizar as alterações na origem de carregamento dessa partição lógica.

# **Cópia de segurança da NWSD e das unidades de disco associadas a uma partição subordinada**

Ao instalar as partições subordinadas com um disco virtual em iSeries, a partição alojadora de OS/400 cria uma descrição de servidor da rede e unidades de disco para o sistema operativo subordinado de que o utilizador necessita efectuar cópia de segurança. Algumas das unidades de disco estão relacionadas com o sistema (as unidades de instalação e do sistema); outras estão relacionadas com o utilizador. Devido ao facto do sistema operativo subordinado poder considerá-las um sistema unificado, o utilizador terá de guardar todas as unidades de disco e a descrição de servidor da rede para um restauro correcto.

A implementação de uma partição subordinada para iSeries permite ao utilizador guardar e restaurar o disco virtual como objectos de espaço de memória do servidor da rede de OS/400. Estes objectos são guardados como parte do sistema OS/400 quando se executa uma cópia de segurança total do sistema OS/400 . Pode também guardar especificamente a descrição do servidor da rede e os espaços de memória associados a uma partição subordinada em iSeries. Recomenda-se a cópia de segurança diária da unidade do sistema.

Para efectuar a cópia de segurança da descrição do servidor da rede e das unidades de disco associados a uma partição subordinada, consulte ["Cópia de segurança de NWSDs para uma partição subordinada" na](#page-64-0) [página 59.](#page-64-0)

# **Construir uma imagem de recuperação em NWSSTG**

Uma solução de recuperação para uma partição subordinada consiste em criar um pequeno espaço de memória de rede (NWSSTG), que possa ser deixado apenas no IFS, com o fim de recuperar as partições subordinadas. Primeiro, apresentamos uma breve explicação do que normalmente implica o sistema de Recuperação de Linux.

Muitos distribuidores incluem uma imagem de recuperação nos seus discos de instalação, que irá efectuar o arranque numa versão mínima da sua distribuição, que contém todas as ferramentas de diagnóstico básicas, controladores e outros utilitários que seriam úteis para verificar uma partição subordinada anteriormente existente. O utilizador pode simplificar este processo criando no mesmo um espaço de memória de rede com um sistema de recuperação na altura da instalação da partição subordinada.

Antes de criar uma imagem de recuperação na memória de rede, é importante documentar as informações de configuração de cada uma das partições subordinadas. O utilizador quererá documentar a configuração da unidade, que pode ser obtida a partir do ficheiro /etc/fstab. Quererá também capturar as informações de funcionamento em rede, que são comunicadas quando executa o comando ″ifconfig″. Seria também aconselhável criar uma lista de módulos necessários a cada partição. O utilizador pode ver quais os módulos que estão a ser utilizados recorrendo ao comando ″lsmod″ a partir de Linux. Recomenda-se que coloque as informações obtidas a partir dos comandos e ficheiros acima listados em ficheiros que possam ser armazenados no espaço de memória de rede de recuperação.

Para criar um espaço de memória de recuperação, consulte primeiro a documentação de Linux para ver a quantidade de espaço necessária para uma instalação mínima. Crie um espaço de memória de rede (CRTNWSSTG) que seja ligeiramente superior ao valor listado na documentação do distribuidor. Por exemplo, se a documentação indicar que a instalação mínima do sistema é de 291 megabytes, então o utilizador deverá criar um espaço de memória de 425 megabytes. O aumento do espaço de memória permite criar uma partição de troca, uma partição de arranque PrEP e dá ao utilizador espaço para instalar software extra que pretendesse ter disponível na imagem de recuperação. Aconselha-se o utilizador a realizar uma nota no campo de descrição do espaço de memória a indicar qual a distribuição utilizada para efectuar a imagem de recuperação e avisar que deve ser guardada. De seguida, ligue este espaço de memória a um Descritor de Memória de Rede (NWSD). Não necessita de criar uma nova NWSD para este passo. Pode desligar um espaço de memória existente e ligar temporariamente o espaço de memória de recuperação em qualquer uma das NWSDs existentes. De seguida, inicie o sistema de instalação do distribuidor, tal como está descrito na documentação e siga os pedidos de informação. Certifique-se de que cria uma partição de arranque PrEP, caso opte por efectuar manualmente a partição da instalação. Ao chegar ao ecrã de selecção do grupo de pacotes dos distribuidores, o utilizador deverá seleccionar um número mínimo de pacotes suportados. O nome do grupo de pacotes varia segundo o distribuidor. Por fim, deixe que o instalador conclua a instalação e configuração do pacote.

Após a conclusão da instalação, o instalador irá efectuar o arranque do sistema em nome do utilizador. Nesta altura, o utilizador deverá verificar se o sistema de recuperação possui todos os utilitários de que vai necessitar. Para uma partição subordinada, o utilizador deverá efectuar um ″rpm -qa | grep ibmsis″ para se certificar de que os utilitários com os quais trabalhará com DADS nativo estão disponíveis. O utilizador deve também verificar se estão instalados os controladores de dispositivo (i.e., pcnet32 para ethernet e olympic para token ring) de que as suas partições vão necessitar. Os módulos de núcleo compilados podem ser encontrados na estrutura de directório /lib/modules/kernel version/kernel/drivers. Nesta altura, deve também instalar quaisquer outros controladores ou pacotes de software que poderão vir a ser necessários às partições subordinadas e efectuar ftp nos ficheiros contendo as informações de configuração das outras partições subordinadas para o espaço de memória de rede do sistema de recuperação.

Em alguns Distribuidores de Linux, terá de instalar manualmente o núcleo após a instalação. Consulte a documentação de instalação correcta para obter detalhes relativos à instalação de núcleo.

Já que o utilizador vai efectuar o arranque do espaço de memória de rede de recuperação a partir da memória da rede, terá de tomar nota do caminho para a partição raiz no espaço de memória de recuperação. Pode determinar a partição raiz recorrendo ao comando 'cat /etc/fstab'. A partição que possuir ″/″ na segunda coluna é a partição raiz do utilizador. A documentação do distribuidor deve também facultar assistência na determinação da partição raiz.

<span id="page-64-0"></span>Assim, concluiu a criação da imagem de recuperação. Poderá desligar a partição subordinada utilizando ″shutdown -h now″ e desactivando a partição após estar desligada. Após a partição estar desactivada, o utilizador pode desligar o espaço de memória de rede e voltar a ligar o espaço de memória de rede normal da NWSD.

# **Utilizar um sistema de recuperação a partir de um NWSSTG**

Para utilizar a imagem de recuperação que criou em NWSSTG, siga estes passos:

- 1. Desligue o espaço de memória virtual da partição com falha (caso aplicável) através de WKRNWSSTG.
- 2. Ligue o espaço de memória de recuperação do utilizador como primeira unidade à NWSD e volte a ligar o espaço de memória original (caso aplicável) como segunda unidade.
- 3. Edite a NWSD para a partição com falha de forma a efectuar o arranque a partir da Fonte de IPL \*NWSSTG. Edite também o Campo Parâmetros de IPL para que contenha a partição raiz no espaço de memória de recuperação. Para a maioria dos distribuidores, este parâmetro é igual a 'root=/dev/hda3' ou 'root=/dev/vda1'. Consulte a documentação de Linux para obter assistência ou analise outras partições em execução utilizando o comando 'cat /proc/iSeries/mf/B/cmdline'.
- 4. Efectue o arranque da partição.
- 5. Se a partição raiz existente se encontrar em DASD nativo, o utilizador poderá ter de inserir o controlador ibmsis utilizando o comando ″insmod ibmsis″.
- 6. Crie um ponto de instalação no qual irá instalar a partição raiz do espaço de memória da rede que está a tentar recuperar. Pode utilizar um comando como, por exemplo, ″mkdir /mnt/rescue″.
- 7. Instale em seguida a partição raiz do espaço de memória da rede que está a tentar recuperar. A instalação da unidade é realizada com o comando ″mount -t your partition's type partition's location mount point″ em que o tipo da partição é o formato da partição como, por exemplo ext2 ou reiserfs, em que a localização da partição seria /dev/hdb3 (para sistema diferente de devfs), /dev/hd/disc1/part3 (para sistema devfs) ou /dev/sda2, no caso de uma partição em DASD nativo. É importante realçar que a unidade que está a tentar recuperar, ao utilizar DADS virtual, será a segunda unidade e não a primeira. (Ou seja, se a unidade fosse /dev/hda3 quando a partição era executada normalmente, seria /dev/hdb3 no sistema de recuperação.) Novamente, a documentação de Linux ou os ficheiros de configuração que criou na altura da criação da NWSSTG de recuperação irão ajudar o utilizador a saber qual o dispositivo para a raiz da partição que está a tentar recuperar. Por fim, o ponto de instalação será /mnt/rescue, se utilizar o exemplo acima apresentado.

Depois de seguir os passos enumerados acima, pode utilizar as ferramentas de recuperação, facultadas no espaço de memória de recuperação no ponto de instalação criado, ou poderá alterar a raiz dessa partição, utilizando ″chroot mount point″ para trabalhar na partição a partir do seu próprio espaço de memória.

# **Cópia de segurança de NWSDs para uma partição subordinada**

Ao guardar os objectos de espaço de memória associados aos discos virtuais de uma partição subordinada em iSeries, irá necessitar também de guardar a descrição do servidor da rede (NWSD). Caso contrário, uma partição subordinada poderá não conseguir reestabelecer artigos como, por exemplo, permissões de sistema de ficheiros de partições. Para guardar a NWSD, use o comando Save Configuration (SAVCFG):

- 1. Numa linha de comandos de OS/400, escreva SAVCFG.
- 2. Prima Enter para que o OS/400 guarde a configuração da NWSD.

**Atenção:** O comando Save Configuration (SAVCFG) irá guardar os objectos associados a uma NWSD e os actuais espaços de memória do servidor da rede estática. Não guarda as ligações associadas aos espaços de memória dinamicamente adicionados. Estes terão de ser adicionados manualmente após a configuração e os espaços de memória dinamicamente ligados terem sido restaurados.

# <span id="page-65-0"></span>**Restaurar NWSDs para uma partição subordinada**

Numa situação de recuperação de falhas, o utilizador restauraria todos os objectos de configuração, que incluem a descrição de servidor da rede (NWSD) para a partição subordinada. Em algumas situações, como quando, por exemplo, o utilizador migra para hardware novo, este necessita de restaurar especificamente a NWSD. Para que o OS/400 volte a ligar automaticamente unidades de disco dentro do sistema de ficheiros integrado para a NWSD restaurada, primeiro restaure essas unidades de disco.

Para restaurar a NWSD, é utilizado o comando Restaurar Configuração (RSTCFG):

- 1. Na linha de comandos de OS/400, introduza RMVNWSSTGL e prima F4 (Pedido de Informações).
- 2. No campo Objectos, especifique o nome da NWSD.
- 3. No campo Dispositivo, especifique o nome do dispositivo, se estiver a restaurar a partir de suporte de dados. Se estiver a restaurar a partir de um ficheiro de salvaguarda, especifique \*SAVF e identifique o nome e biblioteca do ficheiro de salvaguarda nos campos devidos.
- 4. Prima Enter para que o OS/400 restaure a configuração da NWSD.
- 5. Quando terminar o restauro da NWSD e dos seus espaços de memória associados, ["Iniciar e parar a](#page-33-0) [NWSD" na página 28](#page-33-0) a partição subordinada.

# **Desligar unidades de disco de uma partição subordinada**

Ao anular a ligação de unidades de disco virtuais de Linux (espaços de memória de servidor da rede), estas são desligadas da partição subordinada, tornando-se assim inacessíveis aos utilizadores. Pode também necessitar de anular a ligação de unidades de disco se estiver a desinstalar uma partição subordinada.

Pode utilizar a interface de linha de comandos de OS/400 para anular a ligação de uma unidade de disco.

Para anular a ligação de uma unidade de disco utilizando a linha de comandos de OS/400, siga estes passos:

- 1. ["Iniciar e parar a NWSD" na página 28](#page-33-0) para a partição subordinada do utilizador.
- 2. Na linha de comandos de OS/400, introduza o comando RMVNWSSTGL e prima F4.
- 3. No campo Espaço de memória de servidor da rede, introduza o nome do espaço de memória em relação ao qual pretende anular a ligação.
- 4. No campo Espaço de memória de servidor da rede, introduza o nome do servidor do qual pretende anular a ligação ao espaço de memória.
- 5. Se estiver a anular a instalação de uma unidade de disco estaticamente ligada que pretende voltar a ligar, especifique \*NO no campo Voltar a Numerar. O utilizador terá de voltar a ligar a unidade de disco como o mesmo número de sequência antes de activar o servidor. Ao impedir a renumeração automática, o utilizar evita ter de anular a ligação e voltar a ligar todas as unidades de disco para as colocar na sequência correcta.
- 6. Prima Enter.
- 7. Se estiver a anular a instalação de uma partição subordinada, o passo seguinte é ["Eliminar unidades](#page-50-0) [de disco para uma partição subordinada" na página 45.](#page-50-0) Caso contrário, ["Iniciar e parar a NWSD" na](#page-33-0) [página 28](#page-33-0) para a partição subordinada do utilizador.

# **Objectos a guardar e a sua localização em OS/400**

Muitos objectos são criados devido à instalação de um sistema operativo subordinado numa partição e à utilização de memória virtual. Alguns destes objectos estão relacionados com o sistema, outros estão relacionados com o utilizador. Terá de os guardar a todos, caso pretenda efectuar uma restauração adequada. Pode guardar estes objectos utilizando as opções do comando GO SAVE de OS/400 na partição alojadora. A opção 21 guarda todo o sistema. A opção 22 guarda os dados do sistema (que incluem objectos em QUSRSYS). A opção 23 guarda todos os dados do utilizador (que incluem objectos em QFPNWSSTG).

Se pretender guardar um objecto específico, utilize esta tabela para ver a localização desse objecto em OS/400 e o comando a utilizar. Em Guardar manualmente partes do sistema existem mais informações relativas à utilização dos comandos save.

### **Objectos a guardar**

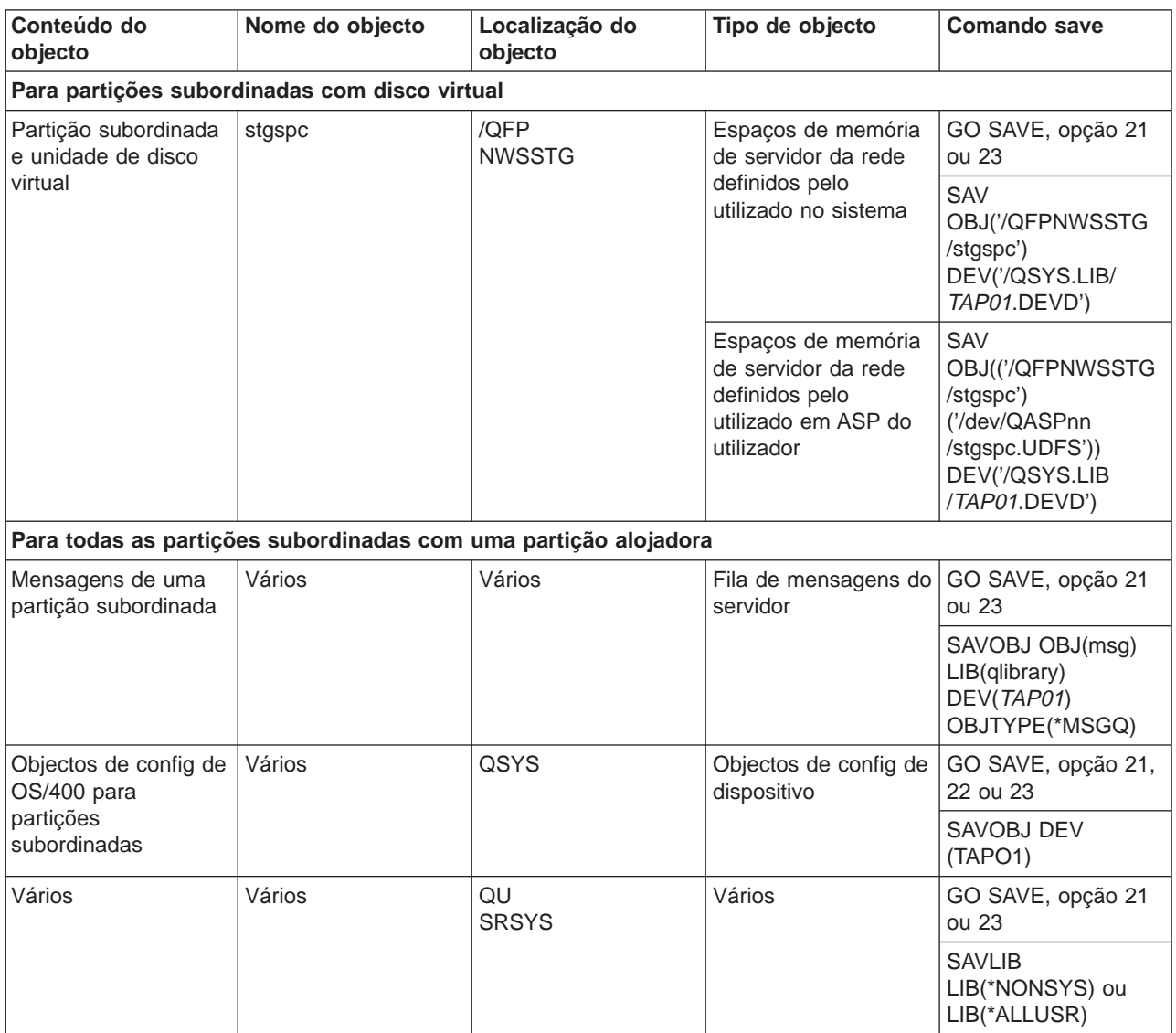

# **IPL numa partição subordinada**

Utilize os seguintes tópicos para aprender a efectuar um IPL numa partição subordinada.

- v "Decidir qual o tipo de IPL a utilizar quando se executa Linux" Aprenda a efectuar de forma segura o IPL numa partição que execute o Linux.
- v ["Efectuar o arranque a partir da fonte de IPL A e B" na página 63](#page-68-0) Inteire-se das vantagens e desvantagens de efectuar o arranque a partir da fonte A ou B de IPL e saiba quem possui autoridade para executar a tarefa.

# **Decidir qual o tipo de IPL a utilizar quando se executa Linux**

O parâmetro de tipo de IPL na NWSD determina a origem a partir da qual um sistema operativo subordinado é carregado. O primeiro dado que deve ser retido é o facto de que, num sistema de iSeries, o carregamento de programa inicial (IPL) provém de uma das quatro localizações geridas pela

configuração de LPAR. Estas quatro localizações denominam-se A, B, C e D. O programa inicial (que no caso do Linux é o núcleo do Linux) pode ser carregado nestas localizações de duas formas:

- A partir do próprio Linux
- v A localização C pode ser carregada pelo OS/400 utilizando uma descrição de servidor da rede (NWSD.)

A própria NWSD possui um parâmetro denominado IPLSRC, que especifica a localização a partir da qual a partição subordinada deve ser carregada. Este parâmetro pode ter os seguintes valores:

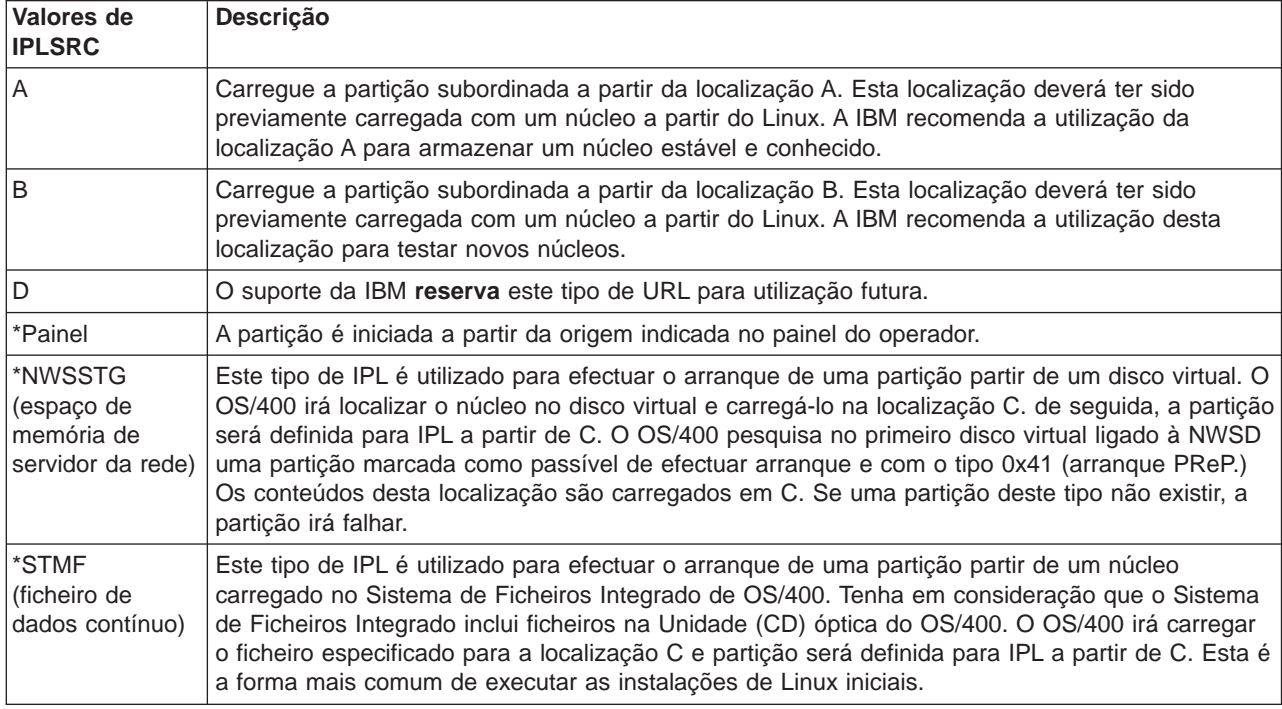

### **Efectuar o arranque a partir do ecrã Configuração de LPAR**

O ecrã Configuração de LPAR pode ser utilizada para definir uma partição subordinada para IPL a partir de quatro localizações. Estas localizações são A, B, C e D. Actualmente a localização D está reservada para utilização futura.

Este tipo de IPL determina qual a cópia de programas que o sistema utiliza durante o carregamento de programa inicial (IPL). Este parâmetro pode ter os seguintes valores:

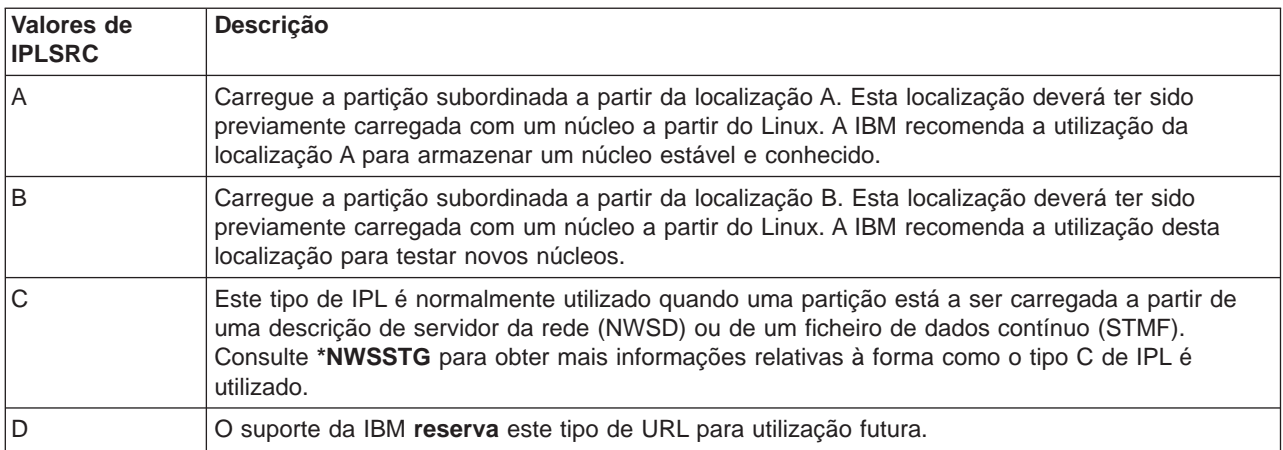

# <span id="page-68-0"></span>**Efectuar o arranque a partir da fonte de IPL A e B**

Uma partição subordinada que execute Linux pode efectuar o arranque a partir de uma fonte A ou B de IPL. No entanto, o Linux deve estar instalado no sistema e deve ser carregado a partir de uma fonte diferente antes da utilização desta opção.

A autoridade de administração deve ser obtida antes da execução desta tarefa. Para obter mais informações relativas à configuração de perfis de utilizador, consulte Autoridade de partição lógica.

Para copiar um núcleo para a fonte A ou B de IPL, é utilizado o sistema de ficheiros /proc. O comando utilizado para copiar o núcleo para a fonte de IPL A é **dd if=/path/to/vmlinux**

**of=/proc/iSeries/mf/A/vmlinux bs=4096**. O comando utilizado para copiar o núcleo para a fonte de IPL B é **dd if=/path/to/vmlinux of=/proc/iSeries/mf/B/vmlinux bs=4096**.

A vantagem de utilizar esta fonte de arranque consiste no facto do Linux arrancar mais depressa. Uma desvantagem consiste no facto da fonte de arranque não poder ser guardada ou restaurada. É também muito difícil saber qual a fonte de IPL que guardou o núcleo.

Se necessitar de transmitir argumentos ao núcleo durante o arranque, pode modificar os parâmetros da linha de comandos do núcleo com a ferramenta de serviço Trabalhar com partições na partição principal de OS/400 do utilizador ou através do sistema de ficheiros /proc em Linux.

Siga estes passos para definir a linha de comandos do núcleo:

- 1. Na linha de comandos de OS/400, escreva STRSST e prima Enter.
- 2. A partir do ecrã Iniciar Sessão de Ferramentas de Serviço (STRSST), faculte o ID de utilizador e a palavra-passe das Ferramentas de Serviço e prima Enter. Para obter mais informações relativas à configuração de perfis de utilizador, consulte Autoridade de partição lógica.
- 3. A partir do ecrã Ferramentas de Serviço do Sistema (SST), seleccione a opção 5 (Trabalhar com partições do sistema) e prima Enter.
- 4. A partir do ecrã Trabalhar com Partições do Sistema, seleccione a opção 3 (Trabalhar com configuração de partições) e prima Enter.
- 5. A partir do ecrã Trabalhar com Configuração de Partições, seleccione a opção 14 (Alterar comandos subordinados) junto à partição subordinada que pretende modificar e prima Enter.
- 6. A partir do ecrã Alterar Parâmetros da Linha de Comandos do Ambiente Subordinado, introduza o novo comando do núcleo e prima Enter.

Para definir a linha de comandos do núcleo através do sistema de ficheiros /proc para a fonte de IPL A, utilize uma variação do seguinte comando: **echo -n** ″**root=/dev/iSeries/vda1**″ **>> /proc/iSeries/mf/A/cmdline**. Para definir a linha de comandos do núcleo através do sistema de ficheiros /proc para a fonte de IPL B, utilize uma variação do seguinte comando: **echo -n** ″**root=/dev/iSeries/vda1**″ **>> /proc/iSeries/mf/B/cmdline**.

#### **Recuperar discos directamente anexados**

Ao instalar o Linux numa partição lógica com recursos de disco directamente anexados, o núcleo é carregado nas ranhuras A e B e não em \*NWSSTG. Ao recuperar uma partição em Linux nesta configuração (por exemplo, ao recuperar dados de configuração da partição principal depois de apagar esta última), terá de alterar a descrição do servidor de rede da partição Linux de modo a efectuar o arranque a partir de um núcleo no sistema de ficheiros integrados (\*STMF). Depois de efectuar o arranque da partição, poderá usar comandos de Linux para voltar a gravar no núcleo Linux e activar a partição para se lhe poder efectuar arranque.

Para efectuar o arranque de uma partição em Linux num disco directamente anexado e depois gravar o núcleo de modo a poder efectuar arranque do sistema em IPLs posteriores, siga estes passos:

1. Coloque um núcleo no IFS.

- 2. Execute o comando Run the Work with Configuration Status (WRKCFGSTS) e indique servidor de rede (\*NWS) como tipo de configuração. Aparece uma lista de descrições de servidores de rede.
- 3. Introduza 8=Apresentar descrição na coluna Opção junto à partição Linux em que pretende efectuar o arranque. Aparece uma descrição desse servidor de rede.
- 4. Introduza 2=Editar na coluna Opção junto aos parâmetros fonte de IPL, ficheiro de sequência do IPL e IPL.
- 5. Edite esses campos de modo a conterem os seguintes valores:
	- Fonte de  $IPL = *STMF$
	- $\cdot$  Ficheiro de sequência do IPL = <caminho IFS para o núcleo> (por exemplo, /principal/núcleos/vmlinux64)
	- v Parâmetros de IPL = root=/dev/sdaX, em que X representa a partição do disco em que se encontra o sistema de ficheiros de raiz, o que costuma equivaler a sda1 ou sda2.
- 6. Guarde estas alterações.
- 7. Ligue à consola virtual (ou seja, introduza telnet <a sua máquina> 2301).
- 8. Active a partição.
- 9. Inicie sessão na partição.
- 10. Se o sistema não dispuser de uma cópia do núcleo que pretende instalar, efectue um FTP dele para o seu sistema. Poderá até partilhá-lo em NFS fora do OS/400.
- 11. Grave o núcleo na ranhura B com o seguinte comando:

dd if=<caminho para o nome do núcleo> of=/proc/iSeries/mf/B/vmlinux bs=4096

Este comando poderá levar algum tempo a concluir.

12. Defina a linha de comandos para ter o mesmo valor que foi usado para os parâmetros de IPL acima. Primeiro, poderá ser útil verificar por retorno (eco) um espaço significativo no ficheiro da linha de comandos para assegurar a limpeza de parâmetros anteriores. Para isso, use o comando seguinte:

echo <muitos mais espaços> > /proc/iSeries/mf/B/cmdline

13. Verifique o retorno (eco) da sua linha de comandos:

echo root=/dev/sdaX > /proc/iSeries/mf/B/cmdline

14. Verifique se a linha de comandos foi bem introduzida com o seguinte comando:

cat /proc/iSeries/mf/B/cmdline

Deverá ver a mesma coisa em que verificou o retorno (eco) acima.

15. Encerre a partição com o seguinte comando:

shutdown -h now

- 16. Edite a descrição do servidor de rede usando o comando Work with Configuration Status (WRKCFGSTS), tal como se descreve nos passos 2 e 3 acima.
- 17. Defina a origem do IPL = B e o ficheiro de seguência do IPL = \*NONE.
- 18. Agora já pode activar a partição e usar o núcleo instalado na ranhura B do iSeries.

# ≪

# **Detecção e correcção de problemas de Linux em execução numa partição subordinada**

Utilize este tópico para saber como analisar e resolver erros específicos de Linux em execução no iSeries. Se o problema do utilizador for específico das partições lógicas, consulte Detectar e corrigir problemas de partições lógicas para obter assistência adicional. A detecção e correcção de problemas específica de Linux requer a assistência do distribuidor de Linux do utilizador.

#### **"Depurar as mensagens de erro da NWSD"**

Localize uma lista de códigos de erro e mensagens relacionadas com problemas na descrição de servidor da rede.

#### **["Depurar o erro de multi-tarefas do processador" na página 66](#page-71-0)**

Saiba como determinar se deverá ser desactivada a função de multi-tarefa do processador no servidor do utilizador.

#### **["Códigos de referência do sistema \(SRCs\) para Linux" na página 67](#page-72-0)**

Localize uma lista de códigos de referência do sistema específicos de Linux e de acções de correcção sugeridas para a resolução de erros.

#### **["Recuperar de uma falha de rede de Ethernet virtual" na página 68](#page-73-0)**

Saiba como recuperar a Ethernet virtual, caso tenha aumentando a capacidade do núcleo ou alterado um dispositivo de rede.

# **Depurar as mensagens de erro da NWSD**

O utilizador pode introduzir mensagens de erro quando tenta activar numa partição de Linux. Estas mensagens de erro serão apresentadas quando o utilizador facultar informações ao criar a sua NWSD, que não se aplica a uma partição subordinada em execução no sistema. Todas as mensagens de erro relacionadas com a NWSD devem ser apresentadas em QSYSOPR, indicando uma descrição do problema e uma resolução do mesmo.

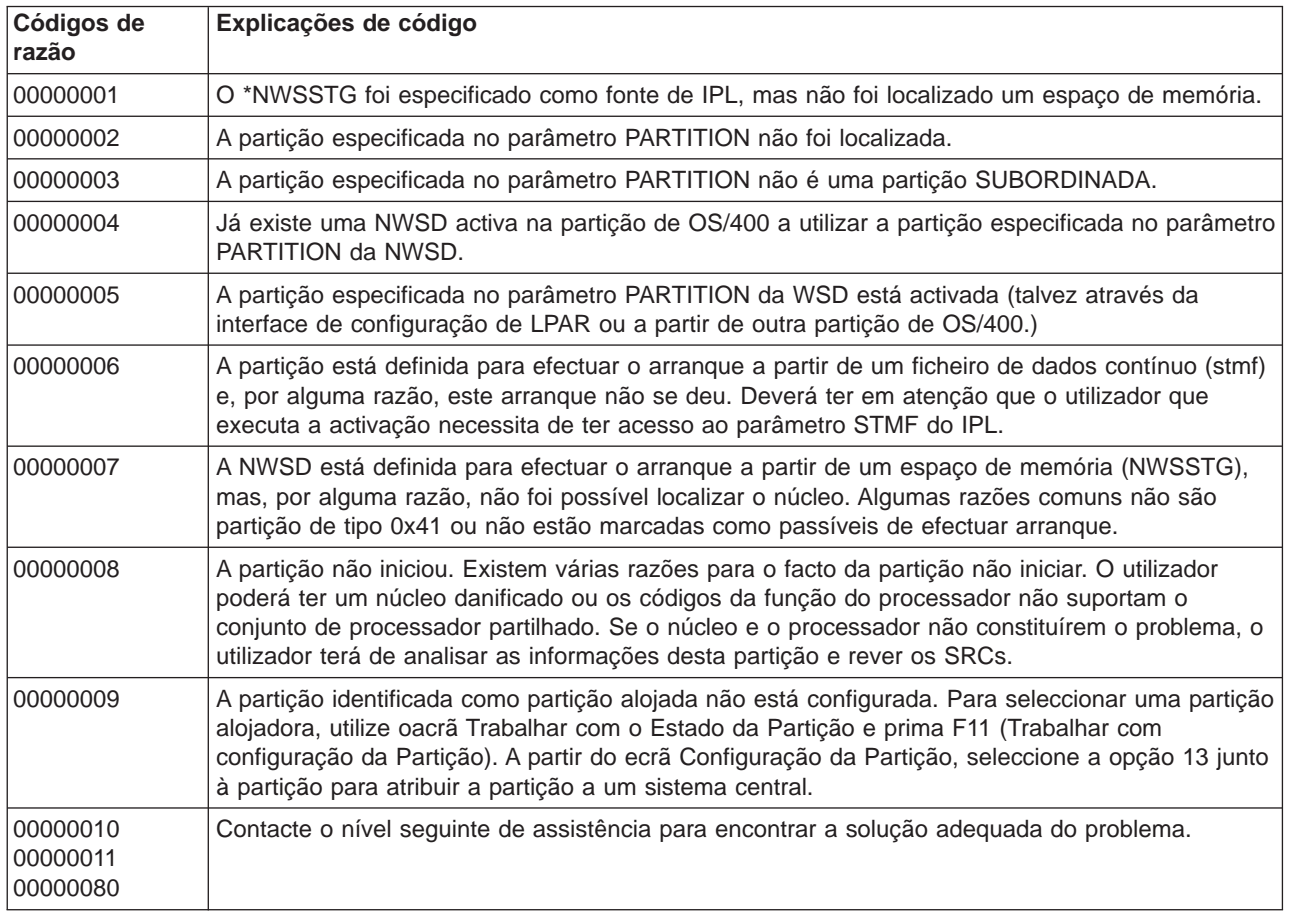

#### **Mensagens de erro da NWSD**

<span id="page-71-0"></span>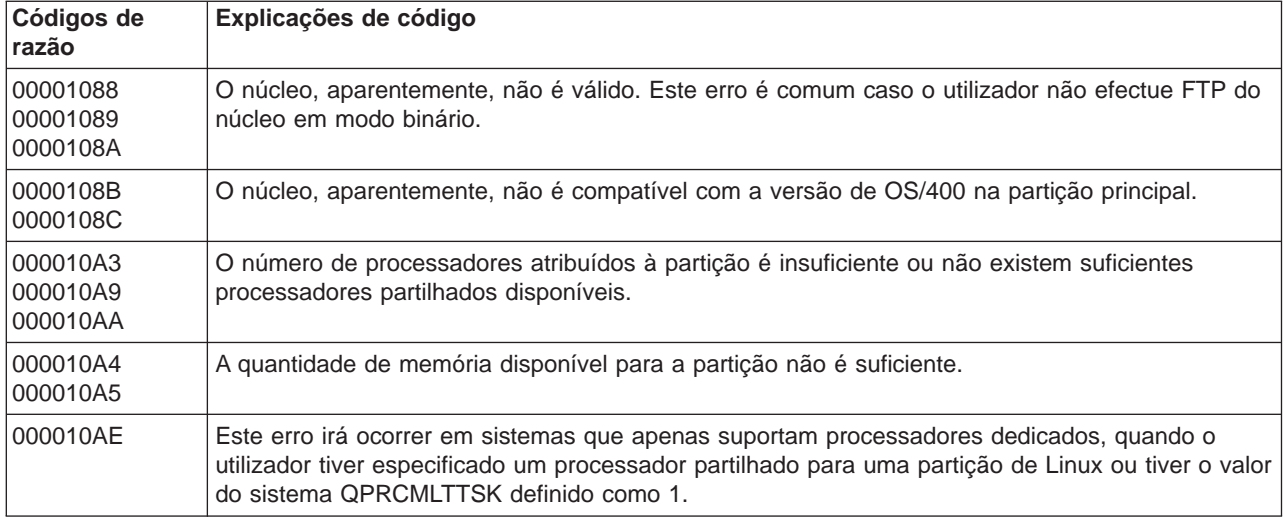

# **Depurar o erro de multi-tarefas do processador**

Para executar Linux em determinados ambientes de iSeries, a função de multi-tarefas do processador deve ser desactivada em OS/400. A função de multi-tarefas do processador faz com que o processador de iSeries coloque em memória cache as informações ao comutar entre tarefas. Esta função não é suportada por Linux em determinados sistemas de iSeries.

É necessário um IPL do sistema para activar a alteração. Para desactivar a função de multi-tarefas do processador a partir de uma linha de comandos de OS/400, altere o valor do sistema QPRCMLTTSK para 0 (CHGSYSVAL QPRCMLTTSK '0') na partição principal.

Se uma partição subordinada for iniciada sem desactivar a função de multi-tarefas, o IPL da partição subordinada irá falhar com o código de referência do sistema (SRC) B2pp 8105 000010AE.

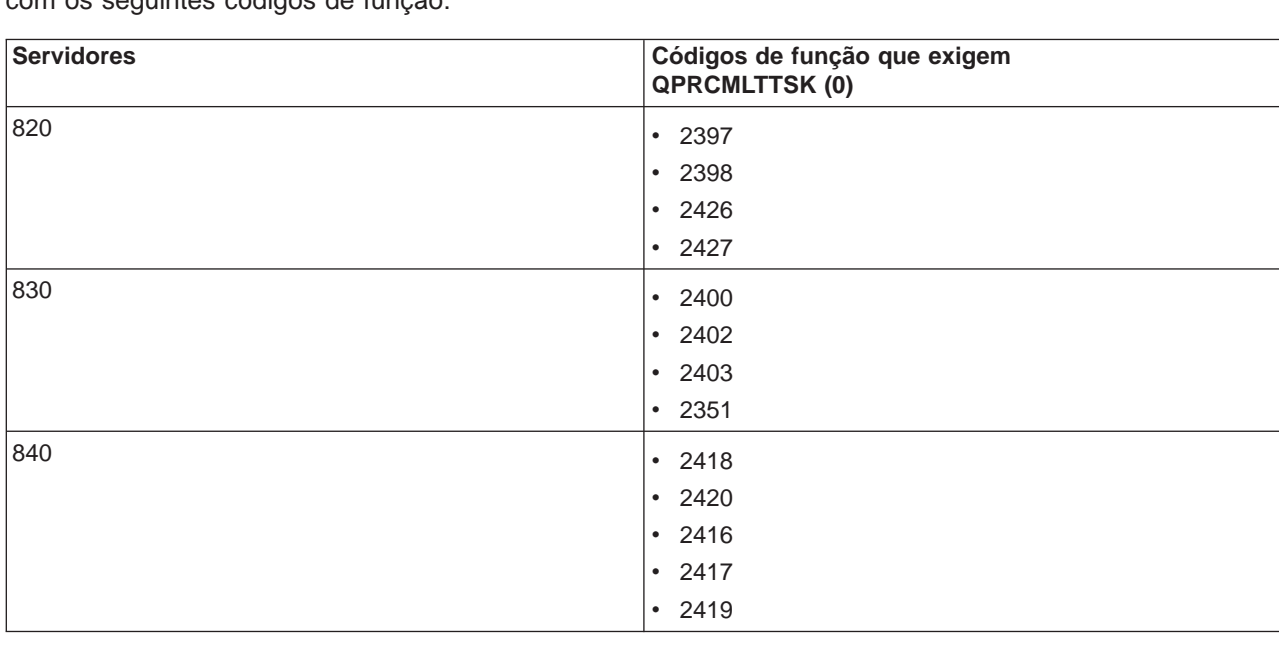

Antes de criar uma partição subordinada, desactive a função de multi-tarefas do processador em sistemas com os seguintes códigos de função:
# **Códigos de referência do sistema (SRCs) para Linux**

A seguinte lista contém SRCs específicos de Linux e acções de correcção sugeridas. Para apresentar os SRCs, consulte ["Apresentar o histórico do código de referência para partições secundárias" na página 31](#page-36-0) para obter uma lista dos últimos 200 códigos de referência para uma partição.

Pode-se encontrar SRCs adicionais para partições lógicas em Processar códigos de referência do sistema para partições lógicas. Se um SRC não se encontrar listado, poderá não estar relacionado com partições lógicas. Deverá consultar a documentação relativa a Detecção, Correcção de Problemas e Serviço ou o nível se serviço seguinte.

Em Códigos de referência do sistema (SRCs)para partições lógicas explica-se o que são os SRCs e como identificá-los.

## **B2pp 1270 (pp corresponde ao ID da partição)**

**Causa:** Ocorreu um problema durante o IPL de uma partição secundária que executa Linux. Não foi possível à partição efectuar o IPL, pois a partição principal deve encontrar-se num ambiente de paginação total.

**Recuperação:** Efectue o IPL da partição principal depois do passo de IPL de paginação total da Gestão de Memória.

**Procedimento de análise de problemas:** Verifique o modo de IPL da partição principal e a partição secundária com falha. Se a partição principal se encontrar em modo C, a partição subordinada não efectuará o IPL.

# **B2pp 6900 (pp corresponde ao ID da partição)**

**Causa:** O tamanho do núcleo da partição secundária excede o tamanho atribuído à área de carregamento pela partição secundária.

**Recuperação:** Verifique se o tamanho da atribuição de memória da partição secundária é suficientemente grande para carregar o núcleo. Certifique-se de que o núcleo está correcto.

**Procedimento de análise de problemas:** Identifique os valores para as palavras 3 e 4 para determinar a causa do erro. Os valores para as palavras são os seguintes:

- v Palavra 3: Tamanho atribuído da partição secundária
- v Palavra 4: Tamanho necessário do núcleo

#### **B2pp 6905 (pp corresponde ao ID da partição)**

**Causa:** Ocorreu um problema durante o IPL de uma partição secundária que executa Linux. O núcleo não é válido para o modo de IPL especificado para a partição subordinada. O núcleo não se encontra disponível para o modo de IPL.

**Recuperação:** Verifique se o núcleo especificado para carregamento é válido e se o modo de IPL especificado é onde se encontra o núcleo.

**Procedimento de análise de problemas:** Verifique as atribuições de processador e de memória à partição secundária. Deverá certificar-se de que existem processadores e recursos de memória funcionais suficientes no sistema para a partição.

# **B2pp 6910 (pp corresponde ao ID da partição)**

**Causa:** Ocorreu um problema durante o IPL de uma partição secundária que executa Linux. Ocorreu um problema de gestão de memória ao carregar a partição subordinada.

**Recuperação:** Reúna os dados hexadecimais detalhados da partição alojadora e contacte o nível seguinte de assistência.

**Procedimento de análise de problemas:** Verifique as atribuições de processador e de memória à partição secundária. Deverá certificar-se de que existem processadores e recursos de memória funcionais suficientes no sistema para a partição.

## **B2pp 6920 (pp corresponde ao ID da partição)**

**Causa:** Ocorreu um problema durante o IPL de uma partição secundária que executa Linux. Ocorreu um problema ao carregar a partição subordinada.

**Recuperação:** Reúna os dados hexadecimais detalhados da partição alojadora e contacte o nível seguinte de assistência.

**Procedimento de análise de problemas:** Reveja o histórico de SRC da partição alojadora.

#### **B2pp 6930 (pp corresponde ao ID da partição)**

**Causa:** Ocorreu um problema durante o IPL de uma partição secundária que executa Linux. Ocorreu um problema ao carregar a partição subordinada.

**Recuperação:** Reúna os dados hexadecimais detalhados da partição alojadora e contacte o nível seguinte de assistência.

**Procedimento de análise de problemas:** Verifique as atribuições de processador e de memória à partição secundária. Deverá certificar-se de que existem processadores e recursos de memória funcionais suficientes no sistema para a partição.

# **B2pp 8105 (pp corresponde ao ID da partição)**

**Causa:** Falhou a inicialização das principais estruturas de dados de memória da partição secundária. O IPL é terminado.

**Recuperação:** Este problema deverá estar relacionado com o facto do suporte de dados de origem de carregamento estar danificado ou ser inválido. Provavelmente será necessário voltar a instalar a partição secundária para efectuar a recuperação. Se a falha persistir, contacte o fornecedor do serviço.

**Procedimento de análise de problemas:** Identifique o código da razão a partir da palavra 13 do SRC. O valor do código da razão para a palavra 13

• 000000AE: A função de multi-tarefa de processador deve ser desactivada em OS/400

# **Recuperar de uma falha de rede de Ethernet virtual**

Se tiver aumentado a capacidade para um núcleo de 64 bits (de um nível de núcleo de 32 bits inferior a 2.4.10) ou para um nível de núcleo de 32 bits superior a 2.4.10, as informações do dispositivo de rede do utilizador poderão ter sido alteradas. A notação dos dispositivos de rede virtual em Linux mudou de vethXY para ethXY.

Para compreender quais os dispositivos de rede que estão relacionados com uma descrição de linha de Ethernet virtual corespondente, o utilizador poderá ver o registo de mensagens de apresentação com este comando:

dmesg | fgrep veth | less

A saída deste comando deve gerar mensagens semelhantes às seguintes:

veth.c: Foi localizado um dispositivo de Ethernet eth0 (veth=0) (addr=c000000000ff2800)

Neste caso, a mensagem indica que a descrição de linha virtual veth0 do OS/400 está relacionada com um dispositivo de rede de Linux de eth0 e veth=0 está correlacionado com VLAN0 em OS/400.

Se por alguma razão o registo de mensagens de apresentação for sobreposto, pode também analisar os dispositivos de rede no sistema de ficheiros proc com o seguinte comando:

cat /proc/iSeries/veth/[dispositivo de rede]

Executar este comando com um dispositivo de rede válido irá gerar uma saída idêntica a esta:

Dispositivo de rede: c000000000ff2800 Nome do dispositivo de rede: eth0 Endereço: 0201FF00FF01 Modo de investigação: 0 Toda a difusão selectiva: 0 Número da difusão selectiva: 0

Este ficheiro indica ao utilizador que o dispositivo de rede eth0 de Linux se correlaciona com a primeira LAN virtual do OS/400, que é VLAN0.

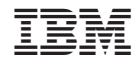

Impresso em Portugal